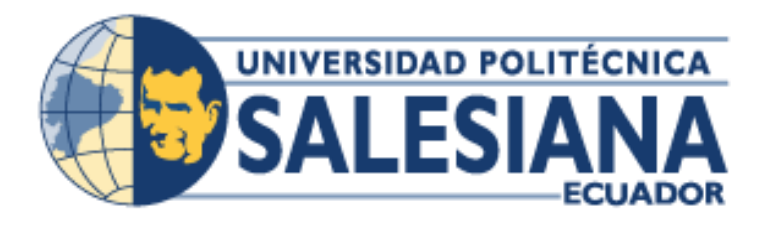

o

# **UNIVERSIDAD POLITÉCNICA SALESIANA SEDE GUAYAQUIL**

# **PROYECTO TÉCNICO PREVIO A LA OBTENCIÓN DEL TÍTULO DE: INGENIERO DE SISTEMAS**

**CARRERA:**

**INGENIERÍA DE SISTEMAS**

**TEMA:**

**IMPLEMENTACIÓN DE UN SISTEMA WEB PARA LA INTERPRETACIÓN, PROCESAMIENTO Y VISUALIZACIÓN DE IMÁGENES DICOM EN EL HOSPITAL GUAYAQUIL**

> **AUTOR: MAURICIO JAVIER PEREZ LANGARANO**

# **TUTOR: ING. MIGUEL QUIROZ MARTINEZ, MSC**

# **MAYO, 2018 GUAYAQUIL – ECUADOR**

# **DECLARATORIA DE RESPONSABILIDAD**

<span id="page-1-0"></span>Autorizo a la Universidad Politécnica Salesiana la publicación total o parcial de este trabajo de grado y su reproducción sin fines de lucro.

Además, declaro que los conceptos y análisis desarrollados y las conclusiones del presente trabajo son de exclusiva responsabilidad del Autor.

Mauricio Javier Pérez Langarano C.I. 0927545145

\_\_\_\_\_\_\_\_\_\_\_\_\_\_\_\_\_\_\_\_\_\_\_\_\_\_\_\_

# <span id="page-2-0"></span>**CERTIFICADO DE CESIÓN DE DERECHOS DE AUTOR DEL TRABAJO DE TITULACIÓN A LA UPS**

Yo, Mauricio Javier Pérez Langarano con cédula 0927545145 respectivamente manifiesto mi voluntad y cedo a la Universidad Politécnica Salesiana la titularidad sobre los derechos patrimoniales en virtud de que soy autor del proyecto técnico intitulado: "Implementación de un sistema web para la interpretación, procesamiento y visualización de imágenes DICOM en el Hospital Guayaquil", mismo que ha sido desarrollado para optar por el título de: Ingeniero de sistemas, en la Universidad Politécnica Salesiana, quedando la Universidad facultada para ejercer plenamente los derechos cedidos anteriormente.

En aplicación a lo determinado en la Ley de Propiedad Intelectual, en nuestra condición de Autor nos reservamos los derechos morales de la obra antes citada.

En concordancia, suscribo este documento en el momento que hago entrega del trabajo final en formato impreso y digital a la Biblioteca de la Universidad Politécnica Salesiana.

Mauricio Javier Pérez Langarano C.I. 0927545145 Mayo, 2018

\_\_\_\_\_\_\_\_\_\_\_\_\_\_\_\_\_\_\_\_\_\_\_\_\_\_\_\_

# <span id="page-3-0"></span>**CERTIFICADO DE DIRECCIÓN DEL TRABAJO DE TITULACIÓN SUSCRITO POR EL TUTOR.**

Certifico que el presente proyecto técnico fue desarrollado por el señor Mauricio Javier Pérez Langarano, bajo mi supervisión.

Ing. Miguel Quiroz Martínez, Msc. Universidad Politécnica Salesiana, Sede Guayaquil

\_\_\_\_\_\_\_\_\_\_\_\_\_\_\_\_\_\_\_\_\_\_\_\_\_\_\_\_

#### **DEDICATORIA**

<span id="page-4-0"></span>Este trabajo de tesis se lo dedico a mi Madre, Jackeline Langarano, pilar de mi vida, guía de cada paso importante que doy e incansable amiga, que con su inmensa paciencia supo llevarme por el mejor camino. Gracias por no dejarme rendir ante las dificultades que se han presentado.

Mi papá Alberto Nieto, que con mucha paciencia y alegría me ha sabido transmitir muchas enseñanzas y consejos para luchar por los sueños que me he propuesto.

A mi abuelo, Colón Langarano, que desde el cielo me cuida y junto a mi abuela Flor, me han brindado un apoyo inconmensurable en lo que ha sido mi vida.

Mis hermanos, Verónica y Juan Andrés, que siempre han sido mis modelos a seguir. Gracias a ambos por estar presentes y apoyarme en esta y cada etapa.

**Mauricio Javier Pérez Langarano**

#### **AGRADECIMIENTO**

<span id="page-5-0"></span>Agradezco infinitamente a mi familia por brindarme el apoyo incondicional en las carreras y eventos que he elegido, con el mismo amor y paciencia siempre. ¡Terminé la primera!

A mi tutor, el Ing. Miguel Quiroz Martínez, por su dedicación en cada tutoría, pues siempre estuvo presto para apoyarme y guiarme en la realización del proyecto.

A todos mis profesores y profesoras, en especial a los ingenieros Joffre León y Galo Valverde, a quienes considero excelentes profesionales, educadores y amigos, que han sabido compartir sus conocimientos y experiencias para ayudarme a formar mi fundamento profesional.

A Compsesa, en especial a Gerardo Vera, pues fueron muy amables en darme todas las facilidades para las gestiones para la realización de este proyecto.

A mis compañeros y compañeras, con quienes he compartido momentos muy buenos, otros de estrés, sesiones de estudio y demás.

A todas las personas que estuvieron preguntándome cuándo termino, evitando que posponga este trabajo.

A cada persona que ha estado en mi vida para enseñarme algo. Sin todos ustedes no sería la persona que soy hoy.

**Mauricio Javier Pérez Langarano**

#### **RESUMEN**

<span id="page-6-0"></span>El presente proyecto tiene como finalidad el análisis, desarrollo y la implementación de la aplicación "VisMedic" para la interpretación, el procesamiento y la visualización de imágenes DICOM en el Hospital Guayaquil.

Actualmente el Hospital, ofrece diversos servicios a los pacientes, entre los cuales uno de los más utilizados para sus diagnósticos es el de Imaginología.

Esta área se ve en la necesidad de disminuir los gastos generados por la impresión de las láminas de las imágenes médicas, por lo que se ha propuesto la creación de esta aplicación en un ambiente Web que permita el acceso a las diferentes áreas sin la necesidad de reimprimir o de tener demoras en los tiempos.

Para el desarrollo de esta aplicación se utilizó como motor de base de datos PostgreSQL, como lenguaje de programación C#, junto con el framework ASP.NET MVC (Modelo Vista Controlador) con el fin de poder separar la lógica de negocio de la interfaz y a su vez del módulo que se encarga del manejo de los eventos.

El resultado fue una aplicación web de fácil manejo que le permite la visualización de las imágenes y su manipulación a través de herramientas para así poder satisfacer la necesidad planteada por el Hospital.

Se tiene como visión del proyecto que crezca en su estructura y módulos que sean de ayuda para futuras necesidades que puedan presentarse en el Hospital.

#### **ABSTRACT**

<span id="page-7-0"></span>The purpose of this Project is the analysis, development and implementation of "VisMedic" application for the interpretation, processing and visualization of DICOM images at the Guayaquil Hospital.

Actually, the Hospital offers different services to the patients, one of the most used for diagnostics is Imaging.

This area wants to reduce the cost generated by the medical image sheets printing, so it has been proposed the creation of this application in a web environment that allows the access of the different areas without the necessity of printing again or delay.

To develop this application, it has been used as database engine PostgreSQL, as programming language C#, with the ASP.NET MVC (Model View Controller) framework to be able to split the business logic, the interface and the module that handles the events management.

The result was a web application easy to use that allows the visualization of the images and its manipulation through tools so it can satisfy the necessity that was raised by the Hospital.

As a projects vision it is expected to grow in its structure and the modules can help any future necessity that can appear in the Hospital.

# **INDICE GENERAL**

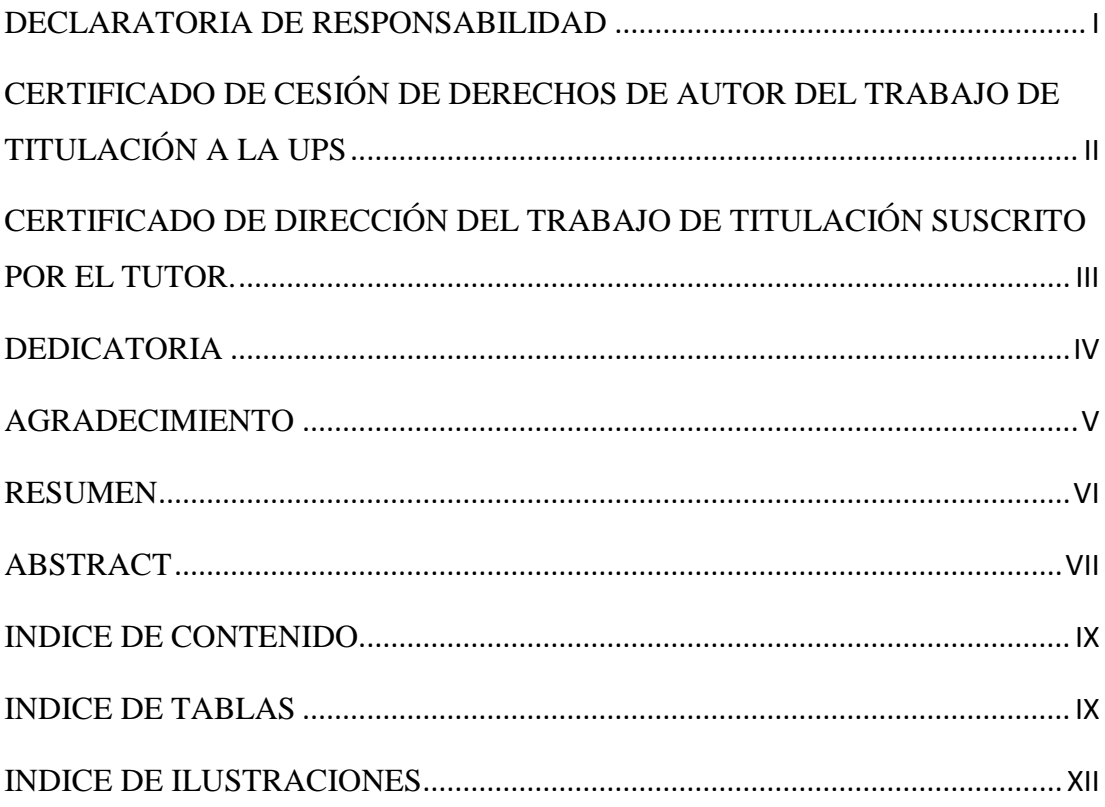

# <span id="page-9-1"></span><span id="page-9-0"></span>**INDICE DE CONTENIDO**

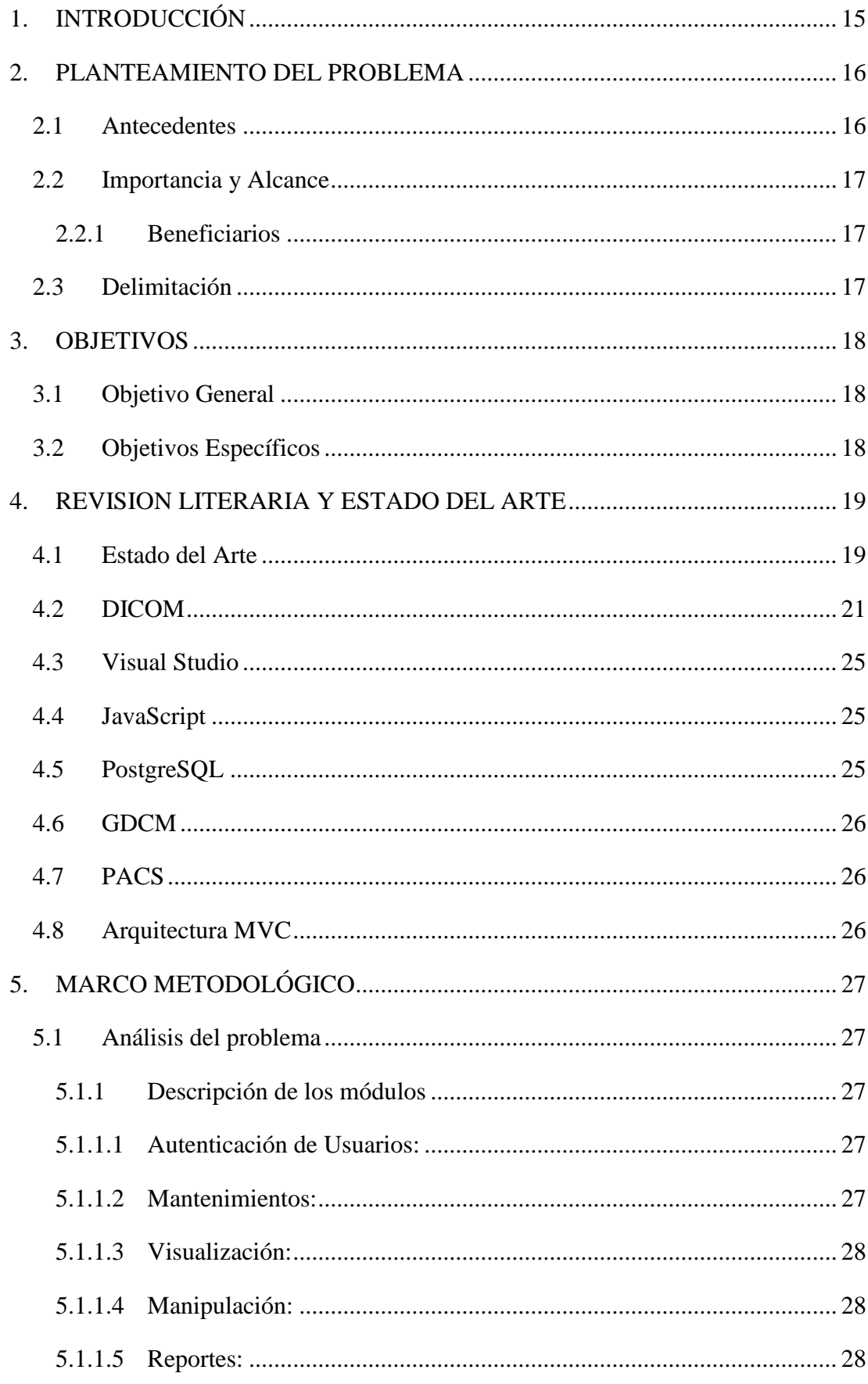

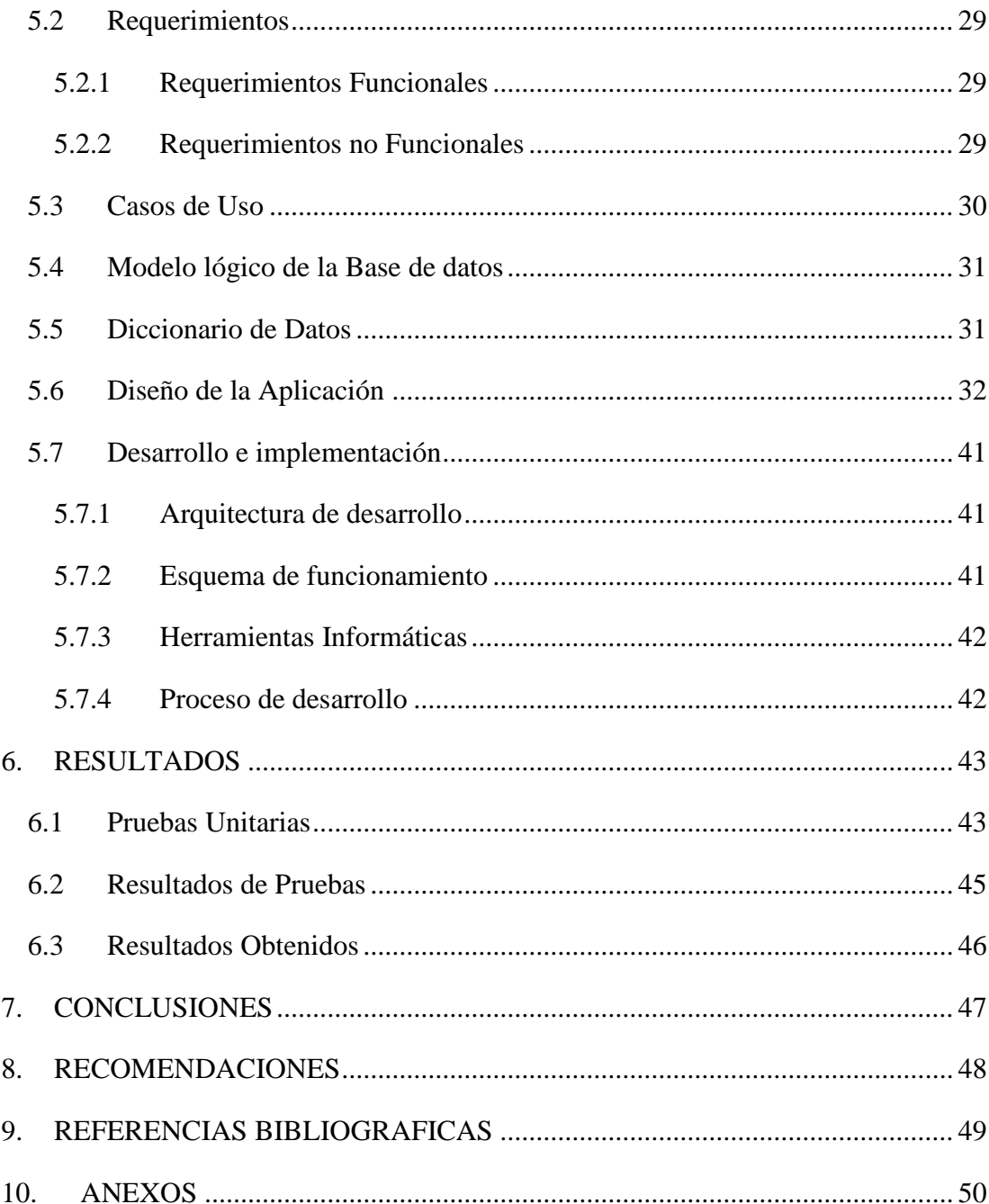

# **INDICE DE TABLAS**

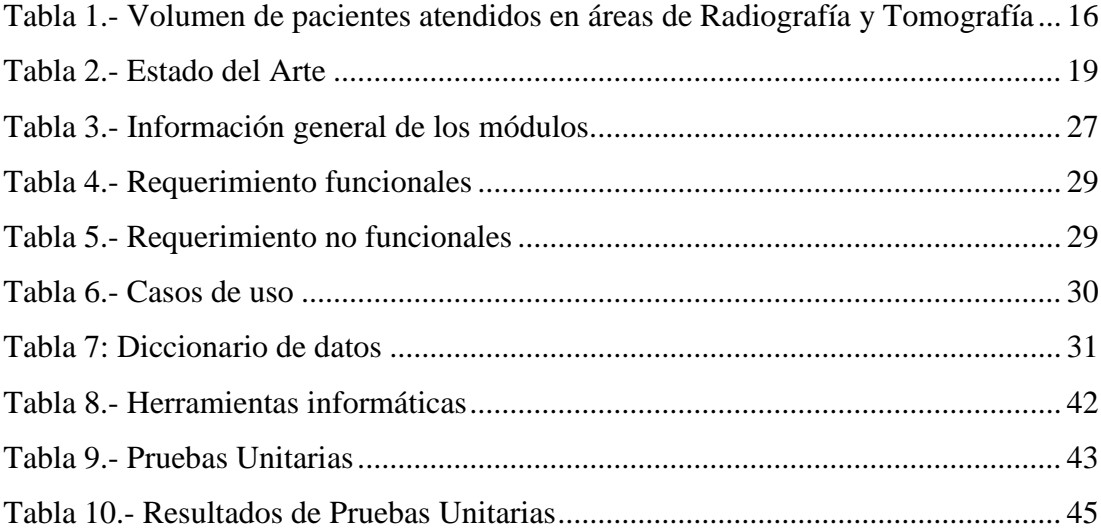

# <span id="page-12-0"></span>**INDICE DE ILUSTRACIONES**

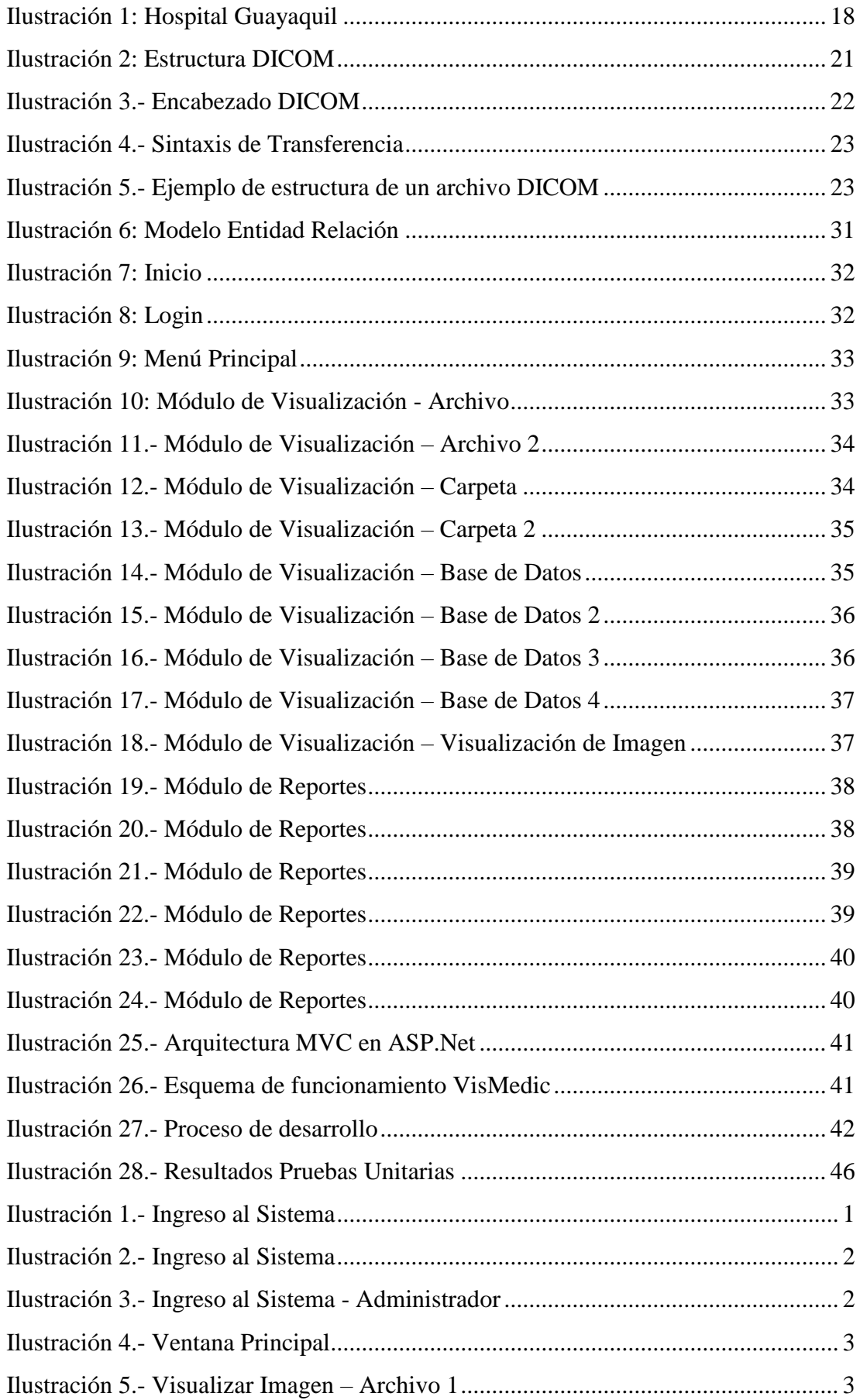

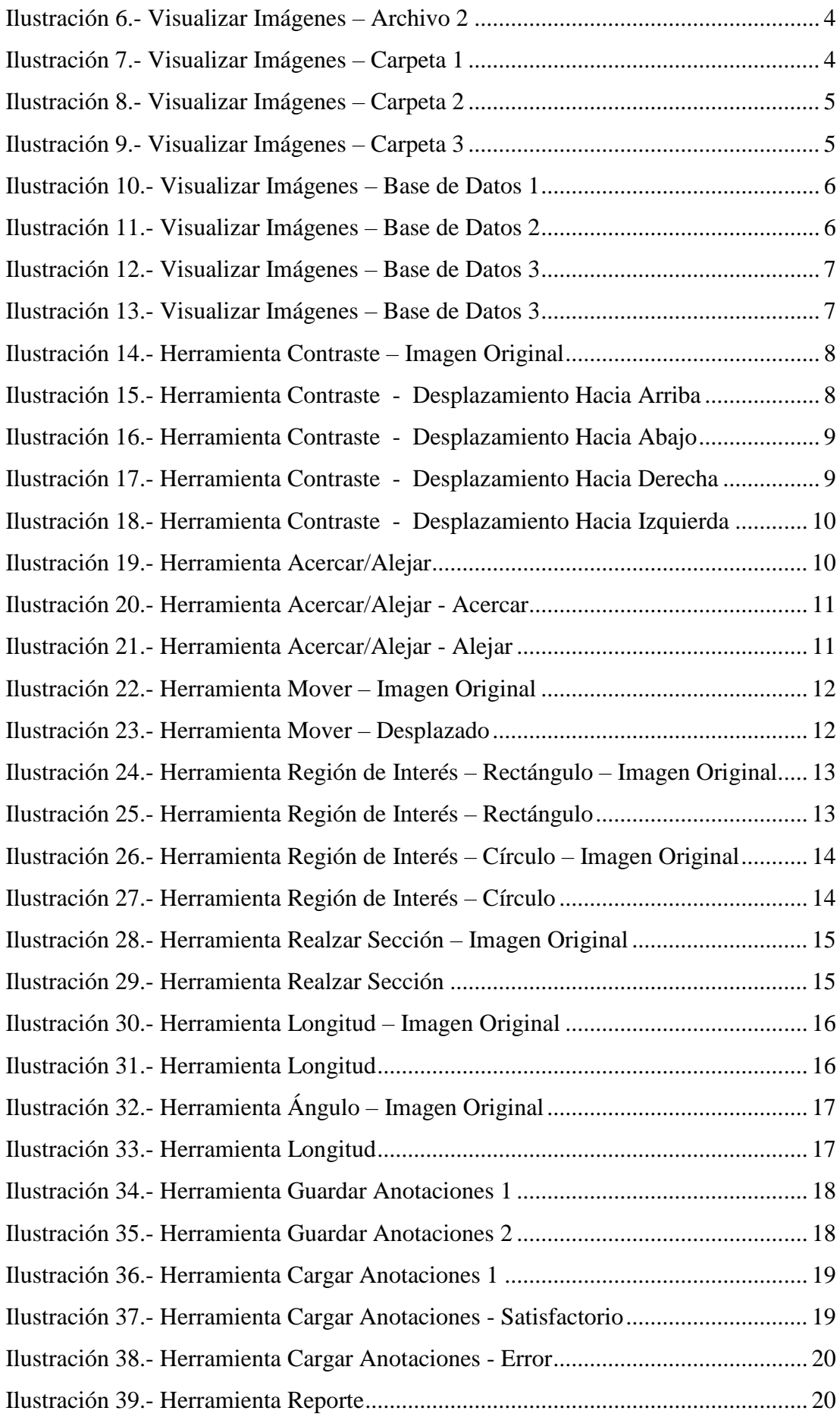

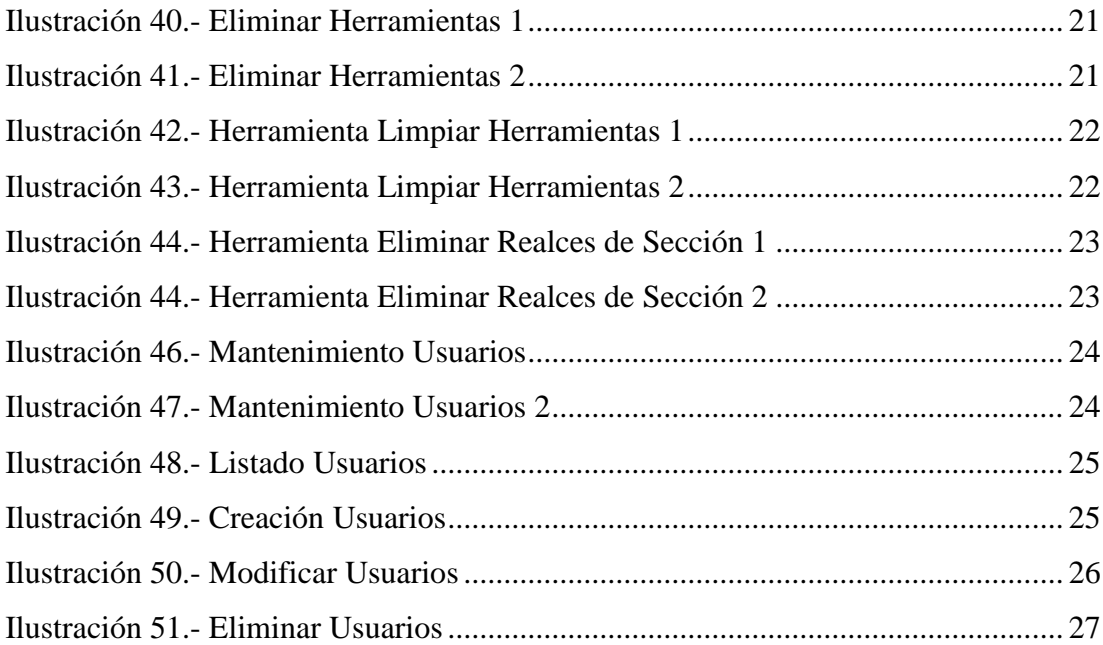

# <span id="page-15-0"></span>**1. INTRODUCCIÓN**

En el presente trabajo se propone al Hospital Guayaquil el desarrollo y la implementación del sistema web llamado "VisMedic".

El objetivo de este proyecto fue facilitar la visualización de las imágenes DICOM para cualquier especialista que lo necesite.

El trabajo se divide en cuatro secciones. En la primera sección se realiza el planteamiento del problema, en este se encuentran los antecedentes, cuál es el alcance, quiénes son los beneficiarios y las delimitaciones del proyecto.

Dentro de la segunda sección se tratan los objetivos, siendo estos generales y específicos.

La tercera sección indica los fundamentos teóricos o estado del arte en los que se tomó como referencia.

La cuarta sección se muestra el marco metodológico, se detalla el análisis del problema, sus requerimientos, el diseño, desarrollo y la implementación del sistema.

Posteriormente en esta sección se describen los resultados de las pruebas realizadas durante la implementación de la aplicación.

Finalmente, se tiene las referencias bibliográficas y los anexos que corresponden a las tablas, casos de uso y al manual de usuario.

# <span id="page-16-0"></span>**2. PLANTEAMIENTO DEL PROBLEMA**

Los equipos de radiología utilizados para el estudio de estas imágenes traen integrados diferentes softwares, algunos de estos son limitados en cuanto al análisis de las imágenes, y su visualización. En el mercado existe una gran variedad de este tipo de sistemas, algunos resultan un tanto ineficientes y otros son excelentes pero muy costosos.

De cualquier forma, los usuarios de estas aplicaciones demandan de forma creciente aplicaciones que integren la visualización de imágenes DICOM en la Web ya que esto solventaría los siguientes problemas:

- Visualización de imágenes DICOM.
- Acceso eficiente a los resultados de exámenes.
- Almacenamiento de los exámenes médicos en un repositorio no centralizado.
- Costos elevados por concepto de reimpresión.
- Ineficiencia al actualizar la información de exámenes.
- Proceso de manipulación de exámenes médicos.

#### <span id="page-16-1"></span>**2.1 Antecedentes**

En el último informe realizado por el Hospital Guayaquil en conformidad a lo establecido por la Ley Orgánica de Transparencia y Acceso a la Información Pública (LOTAIP) podemos evidenciar como existe un volumen importante de pacientes atendidos en áreas como radiografía y tomografía en el Hospital Guayaquil lo que representa una importante demanda de impresión de imágenes. (Ver Tabla 1)

<span id="page-16-2"></span>Tabla 1.- Volumen de pacientes atendidos en áreas de Radiografía y Tomografía

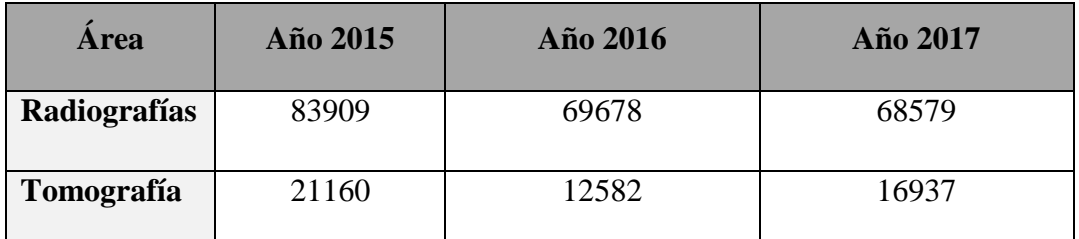

Fuente: Autor, basada en informes del 2015, 2016 y 2017 de la LOTAIP (Hospital Guayaquil, 2017)

#### <span id="page-17-0"></span>**2.2 Importancia y Alcance**

Se pudo definir la necesidad de una aplicación que le permita análisis de las imágenes DICOM, y su correcta visualización.

La aplicación estará bajo un entorno web que funcionará a través de un servidor local con su respectiva base de datos, que mediante la implementación del mismo se obtendrá lo siguiente:

- Acceso a usuarios autorizados.
- Visualización de imágenes DICOM.
- Visualización de series y estudios desde una base de datos.
- Manipulación de las imágenes mediante el uso de herramientas.
- Reportes de los doctores.

# <span id="page-17-1"></span>**2.2.1 Beneficiarios**

**Hospital Guayaquil. -** Reducción de los gastos correspondientes a la impresión de imágenes médicas.

**Doctores. -** Acceso rápido y oportuno a la información y resultados de las imágenes médicas, correspondientes a los diversos pacientes.

**Pacientes. -** Podrán tener acceso a los resultados de sus exámenes y ser atendidos con más agilidad y eficiencia desde cualquier ubicación con acceso a internet.

### <span id="page-17-2"></span>**2.3 Delimitación**

El presente trabajo de titulación se realiza para desarrollar una aplicación web que permita a los departamentos correspondientes el análisis, almacenamiento y visualización de las imágenes DICOM.

En la ilustración 1, se observa el Hospital Guayaquil, ubicado en la ciudad de Guayaquil en Calle 29 y Galápagos.

<span id="page-18-3"></span>**IIII: Presidina** 

Ilustración 1: Hospital Guayaquil

Elaborado por: Autor

# **Delimitación Temporal**

El presente proyecto se desarrolló durante los meses de noviembre 2017 a febrero del 2018.

# <span id="page-18-0"></span>**3. OBJETIVOS**

# <span id="page-18-1"></span>**3.1 Objetivo General**

Desarrollar e implementar una aplicación web que permita la administración y presentación de imágenes médicas DICOM.

# <span id="page-18-2"></span>**3.2 Objetivos Específicos**

- Automatizar los procesos de ingreso, permisos y mantenimiento de usuarios.
- Automatizar los procesos de administración de imágenes.
- Definir procesos de notificaciones para que pacientes reciban la información añadida.

### <span id="page-19-0"></span>**4. REVISION LITERARIA Y ESTADO DEL ARTE**

### <span id="page-19-1"></span>**4.1 Estado del Arte**

Para garantizar la facilidad de uso de este proyecto se ha procedido a investigar y realizar un estado del arte de diferentes visualizadores de imágenes DICOM para poder así brindar las características que se consideran comunes. A continuación, se presenta una lista de las características identificadas y de los visualizadores investigados:

- Carga de imágenes desde un repositorio específico.
- Búsqueda de imágenes por paciente.
- Herramientas Zoom.
- Herramientas de Medición.
- Herramientas de Sombreo de Regiones de Interés.
- Herramienta de Desplazamiento.

<span id="page-19-2"></span>

| Fecha de<br>Publicación | Proyecto de<br><b>Titulación</b> | Solución         | <b>Herramientas</b><br><b>Tecnológicas</b> | Referencia  |
|-------------------------|----------------------------------|------------------|--------------------------------------------|-------------|
| 2013                    | <b>DICOM</b><br>Web              | Implementación   | HTML 5,                                    | (Kaserer,   |
|                         |                                  |                  |                                            |             |
|                         | Viewer                           | de un sistema    | $CSS\,3,$                                  | 2013)       |
|                         |                                  | web para la      | Javascript                                 |             |
|                         |                                  | visualización de |                                            |             |
|                         |                                  | imágenes         |                                            |             |
|                         |                                  | DICOM.           |                                            |             |
| 2016                    | Diseño<br>e                      | Implementación   | Javascript,                                | (Carrión    |
|                         | Implementación                   | de un servidor   | PHP,                                       | León, 2016) |
|                         | de<br>una                        | de               | MySQL,                                     |             |
|                         | aplicación                       | procesamiento    | <b>DICOM</b> Tookit,                       |             |
|                         | DICOM (Digital                   | de imágenes y    | <b>DCMTK</b>                               |             |
|                         | Imaging<br>and                   | una aplicación   |                                            |             |
|                         | Communication                    | web, los dos     |                                            |             |
|                         | Medicine)<br>in                  | elementos        |                                            |             |
|                         | cliente/servidor                 | basados en el    |                                            |             |
|                         | el<br>para                       | estándar de      |                                            |             |

Tabla 2.- Estado del Arte

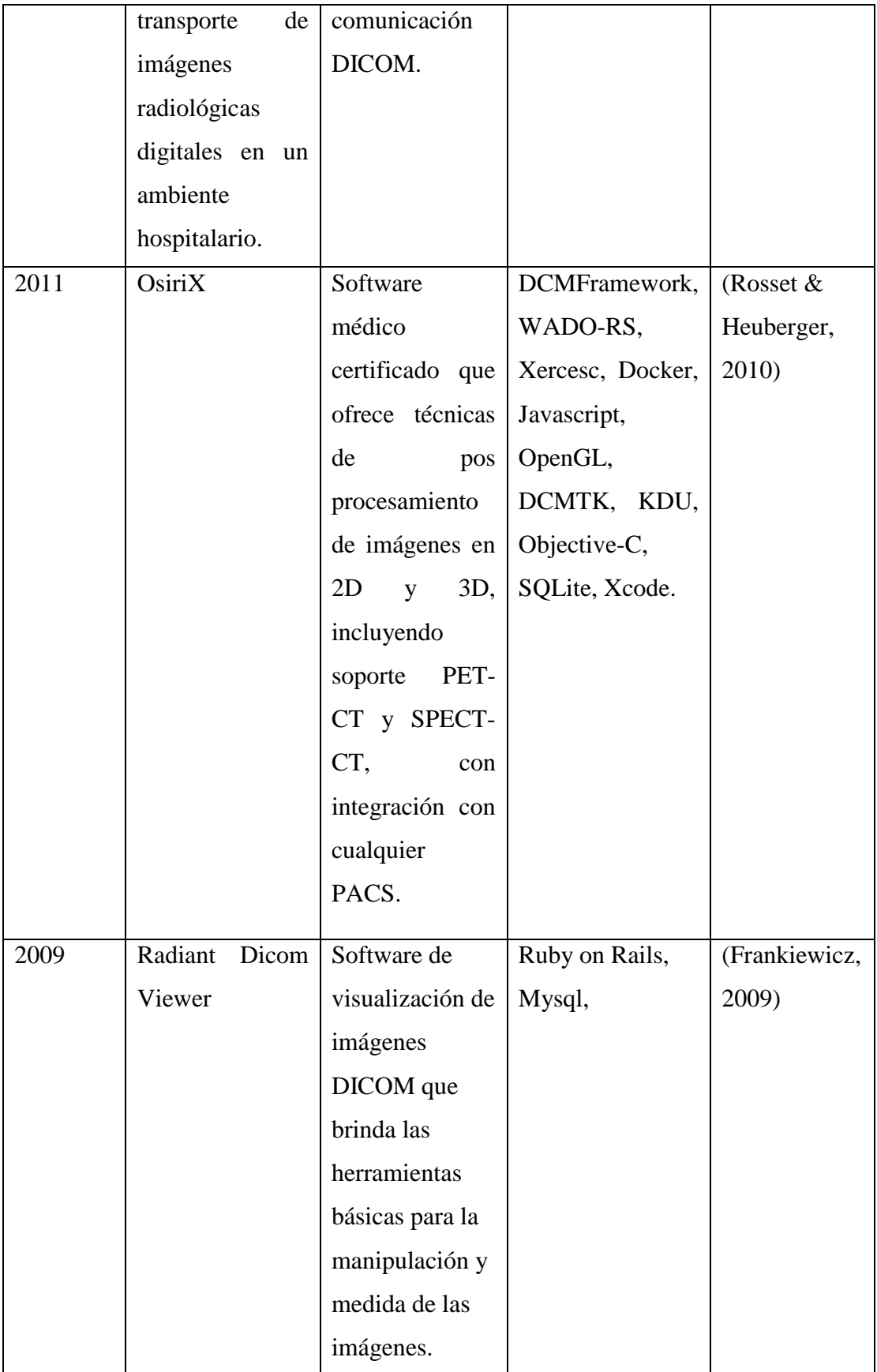

Elaborado por: Autor

#### <span id="page-21-0"></span>**4.2 DICOM**

DICOM es un protocolo estándar de comunicación entre sistemas de información y a la vez un formato de almacenamiento de imágenes médicas que aparece como solución a los problemas de interoperabilidad entre tipos de dispositivos. (Clinic Cloud, 2017)

El estándar DICOM respaldado por la Asociación de Fabricantes Eléctricos (NEMA) es el resultado de esfuerzos en conjunto de usuarios y fabricantes de Imaginología médica y tecnología de la información sobre la salud. (Siemens, 2012)

Posee un formato estándar que se compone de una cabecera que contiene información del paciente, tipo de exploración, así como la dimensión de la imagen, etc.

<span id="page-21-1"></span>El formato genérico del archivo de DICOM consiste en dos partes: Header seguido inmediatamente por un DataSet de DICOM. El DataSet de DICOM contiene la imagen o las imágenes especificadas. El Header contiene sintaxis de transferencia UID (identificador único) que especifica la codificación y la compresión del Data Set. (Grupo PAS, 1999)

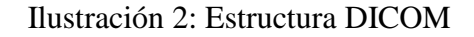

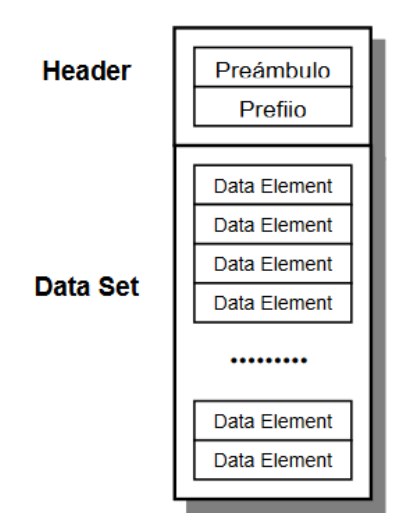

Fuente: (Grupo PAS, 1999)

**Header. -** El Encabezamiento consiste en 128 bytes (Preámbulo) que no tiene porqué contener información DICOM es usado para compatibilidad con otros formatos de ficheros, seguido de un prefijo DICOM de 4 byte.

<span id="page-22-0"></span>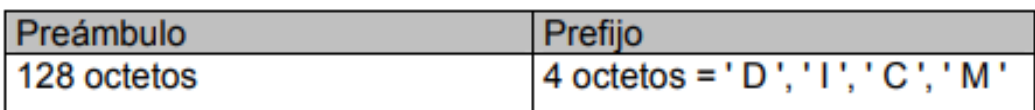

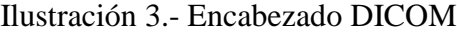

Fuente: (Grupo PAS, 1999)

**DataSet. -** Un Data Set representa una instancia de la información del estudio realizado a un paciente; se constituye por varios DataElement que es una etiqueta que va a contener información relevante en conjunto del DataSet y está formado por:

1. **TAG**. - Etiqueta de identificación, compuesto por el número del grupo y número del elemento dentro del grupo.

2. **VR**. - Valor de representación que indica el tipo de dato almacenado (entero, real, cadena de caracteres, etc.)

3. **VALUE LENGTH. -** Indica la longitud del dato.

4. **VALUE FIELD**. - Datos, proporciona información del paciente, análisis realizado, o de la imagen obtenida, dependiendo del valor de la etiqueta.

**DataElement. -** Un DataElement tendrá una de tres estructuras. Dos de estas estructuras contienen el VR del elemento de datos (VR explícito) pero se diferencian en la manera en que se expresan sus longitudes, mientras que la otra estructura no contiene el VR (VR implícito). Las tres estructuras contienen la Etiqueta del DataElement (TAG), la Longitud del Valor (VL) y el Valor para el DataElement (VF). (Grupo PAS, 1999)

<span id="page-23-0"></span>

|            | Formato Sintaxis de Transferencia UID | Descripción                           |
|------------|---------------------------------------|---------------------------------------|
| Nativo     | 1.2.840.10008.1.2                     | ✓<br>Implicit VR, Little Endian       |
|            | 1.2.840.10008.1.2.1                   | J<br>Explicit VR, Little Endian       |
|            | 1.2.840.10008.1.2.2                   | Explicit VR, Big Endian               |
| JPEG       | 1.2.840.10008.1.2.4.50                | Baseline (1)                          |
|            | 1.2.840.10008.1.2.4.51                | Extended (2,4)                        |
|            | 1.2.840.10008.1.2.4.52                | Extended (3,5)                        |
|            | 1.2.840.10008.1.2.4.53                | Spectral selection, non-hierar. (6,8) |
|            | 1.2.840.10008.1.2.4.54                | Spectral selection, non-hierar. (7,9) |
|            | 1.2.840.10008.1.2.4.55                | Full progression, non-hierar. (10,12) |
|            | 1.2.840.10008.1.2.4.56                | Full progression, non-hierar. (11,13) |
|            | 1.2.840.10008.1.2.4.57                | Lossless, non-hierar. (14)            |
|            | 1.2.840.10008.1.2.4.58                | Lossless, non-hierar. (15)            |
|            | 1.2.840.10008.1.2.4.59                | Extended, hierar. (16,18)             |
|            | 1.2.840.10008.1.2.4.60                | Extended, hierar. (17,19)             |
|            | 1.2.840.10008.1.2.4.61                | Spectral selection, hierar. (20,22)   |
|            | 1.2.840.10008.1.2.4.62                | Spectral selection, hierar. (21,23)   |
|            | 1.2.840.10008.1.2.4.63                | Full progression, hierar. (24,26)     |
|            | 1.2.840.10008.1.2.4.64                | Full progression, hierar. (24,26)     |
|            | 1.2.840.10008.1.2.4.65                | Lossless, hierar (28)                 |
|            | 1.2.840.10008.1.2.4.66                | Lossless, hierar (28)                 |
|            | 1.2.840.10008.1.2.4.70                | Lossless, hierar, first-order pred.14 |
| <b>RLE</b> | 1.2.840.10008.1.2.5                   | Run Length Encoding, Lossless         |

Ilustración 4.- Sintaxis de Transferencia

Fuente: (Grupo PAS, 1999)

# <span id="page-23-1"></span>Ilustración 5.- Ejemplo de estructura de un archivo DICOM

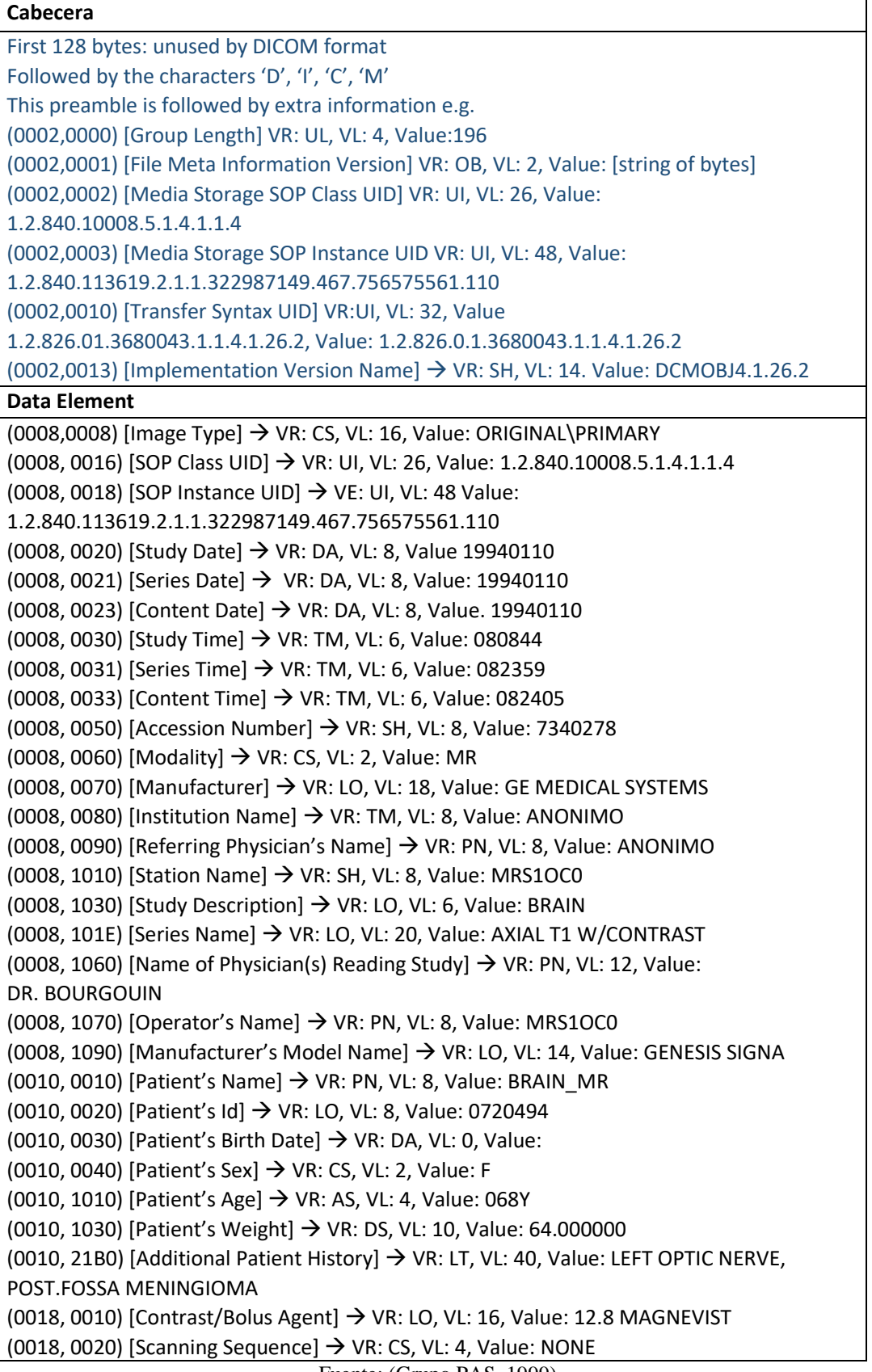

```
Fuente: (Grupo PAS, 1999)
```
#### <span id="page-25-0"></span>**4.3 Visual Studio**

Es un panel de inicio creativo que sirve para ver y editar prácticamente cualquier tipo de código y, después, depurar, generar y publicar aplicaciones para Android, iOS, Windows, la Web y la nube.

Puede crear aplicaciones móviles nativas para diferentes plataformas utilizando Visual C# y Xamarin, o Visual C++, o aplicaciones híbridas que usan JavaScript con Apache Cordova. Puede escribir juegos móviles para Unity, Unreal, DirectX, Cocos y mucho más. Visual. (Microsoft, 2017)

#### <span id="page-25-1"></span>**4.4 JavaScript**

Es un lenguaje que puede ser utilizado por profesionales y para quienes se inician en el desarrollo y diseño de sitios web. No requiere de compilación ya que el lenguaje funciona del lado del cliente, los [navegadores](http://www.maestrosdelweb.com/editorial/%C2%BFcomo-elegir-un-navegador-web/) son los encargados de interpretar estos códigos. (Pérez Valdés, 2007)

#### <span id="page-25-2"></span>**4.5 PostgreSQL**

PostgreSQL es un sistema administrativo de datos relacionales (DBMS), de código libre desarrollado por un equipo mundial de voluntarios. PostgreSQL no está controlado por ninguna corporación u otra entidad privada y el código fuente está disponible sin costo.

Soporta transacciones, triggers, vistas, integridad de llaves foráneas relacionales, y una seguridad sofisticada. Se ejecuta en numerosas plataformas incluyendo Linux, la mayoría de los UNIX, Mac OSX, Solares, y Windows. Soporta imágenes, sonidos, vídeos, e incluye interfaces de programación para C/C++, Java, Perl, Python y conectividad abierta de bases de datos. (Rouse, 2006)

#### <span id="page-26-0"></span>**4.6 GDCM**

Grassroots DICOM es una librería en C++ para archivos médicos DICOM. Es posible acceder desde Python, C#, Java y PHP. Soporta RAW, JPEG, JPEG 2000, JPEG-LS, RLE. Posee implementado un escáner súper veloz para escanear cientos rápidamente cientos de archivos DICOM. Soporta operaciones SCU (C-ECHO, C-FIND, C-STORE, C-MOVE). (Grassroots, 2005)

### <span id="page-26-1"></span>**4.7 PACS**

Un Sistema de Comunicación y Archivado de Imágenes (PACS) es un sistema que incrementa la eficiencia de un departamento de imágenes al tener un sistema computarizado dedicado al almacenamiento, extracción, distribución y muestra de las imágenes de diagnóstico. El récord entero de un paciente puede ser fácilmente accedido por reportería de diagnóstico y la revisión clínica. (Hospital, s.f.)

#### <span id="page-26-2"></span>**4.8 Arquitectura MVC**

El MVC es un patron de arquitectura que separa la aplicación en tres componentes lógicos principales: el modelo, la vista y el controlador. Cada uno de estos componentes está construido para soportar aspectos específicos del desarrollo de la aplicación. MVC es uno de los frameworks de desarrollo web más utilizados en la industria para crear proyectos escalables y extensibles.

El modelo corresponde a toda la lógica relacionada con la data que la que el usuario trabaja.

La vista es usada para toda la lógica de la interfaz de usuario de la aplicación.

El controlador actúa como una interfaz entre el modelo y la vista para procesar toda la lógica de negocio y las peticiones entrantes, manipular la data usando el modelo e interactuar con la vista para mostrar un resultado final. (Tutorials Point, 2018)

# <span id="page-27-0"></span>**5. MARCO METODOLÓGICO**

# <span id="page-27-1"></span>**5.1 Análisis del problema**

Todo proyecto o aplicación a desarrollar debe tener la especificación de los requerimientos, donde se describen las necesidades que se debe analizar para cumplir con las expectativas. La tabla 2, muestra la información general de los módulos a implementar.

<span id="page-27-5"></span>

| <b>MÓDULO</b>  | <b>ROLES</b>            | <b>TAREAS</b>                              |  |
|----------------|-------------------------|--------------------------------------------|--|
|                | Administrador<br>Doctor | Ingreso al Sistema.                        |  |
| Mantenimientos | Administrador           | <b>Mantenimiento Usuarios</b><br>$\bullet$ |  |
| Visualización  | Administrador           | • Visualización de Imágenes                |  |
|                | Doctor                  |                                            |  |
|                | Administrador           | Uso de Herramientas                        |  |
| Manipulación   | Doctor                  |                                            |  |
|                | Administrador           | Reportes                                   |  |
| Reportes       | Doctor                  |                                            |  |

Tabla 3.- Información general de los módulos.

Elaborado por: Autor

# <span id="page-27-2"></span>**5.1.1 Descripción de los módulos**

# <span id="page-27-3"></span>**5.1.1.1 Autenticación de Usuarios:**

En este módulo se permite el ingreso al sistema, siendo validado por un usuario y una contraseña.

# <span id="page-27-4"></span>**5.1.1.2 Mantenimientos:**

En este módulo se permite la creación, modificación y eliminación de Usuarios.

Los usuarios con rol Administrador son los único con permisos para crear, modificar y eliminar Usuarios.

# <span id="page-28-0"></span>**5.1.1.3 Visualización:**

En este módulo se permite la carga, visualización de las imágenes médicas.

Las cargas pueden ser:

- Imagen Unitaria
- Carpeta de Imágenes
- Imágenes desde Base de Datos

# <span id="page-28-1"></span>**5.1.1.4 Manipulación:**

Este módulo se encarga de la manipulación de las imágenes previamente cargadas a través de las diferentes herramientas.

Las herramientas pueden ser:

- Contraste
- Acercar
- Alejar
- Mover
- ROI Rectángulo (Región de Interés Rectángulo)
- ROI Círculo (Región de Interés Círculo)
- Realzar Sección
- Limpiar Herramientas
- Eliminar Realces de Sección
- Guardar Anotaciones
- Cargar Anotaciones

# <span id="page-28-2"></span>**5.1.1.5 Reportes:**

En este módulo se generan los reportes que puedan hacerse durante las revisiones de las imágenes.

# <span id="page-29-0"></span>**5.2 Requerimientos**

# <span id="page-29-1"></span>**5.2.1 Requerimientos Funcionales**

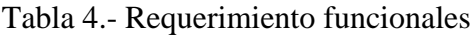

<span id="page-29-3"></span>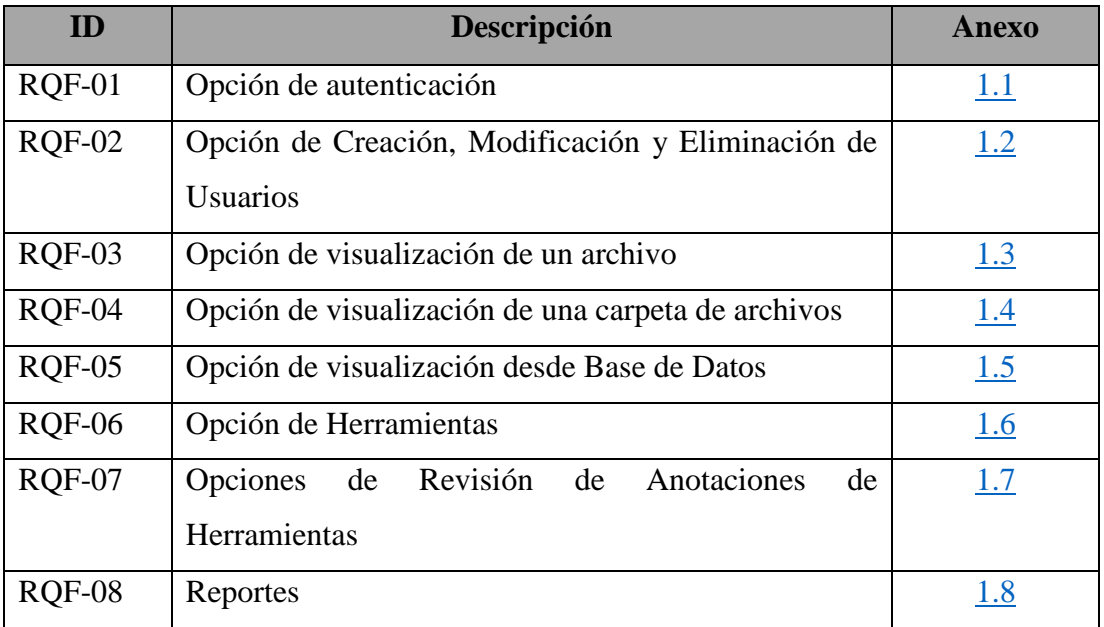

Elaborado por: Autor

# <span id="page-29-2"></span>**5.2.2 Requerimientos no Funcionales**

<span id="page-29-4"></span>

| ID      | Descripción  | Anexo       |
|---------|--------------|-------------|
| RQNF-01 | Seguridad    | 1.9         |
| RQNF-02 | Amigable     | <u>1.10</u> |
| RQNF-03 | Rendimiento  | <u>1.11</u> |
| RQNF-04 | Portabilidad | 1.12        |
| RQNF-05 | Eficiencia   | 1.13        |

Tabla 5.- Requerimiento no funcionales

Elaborado por: Autor

# <span id="page-30-0"></span>**5.3 Casos de Uso**

**a. Lista de Caso de uso**

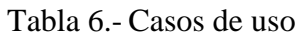

<span id="page-30-1"></span>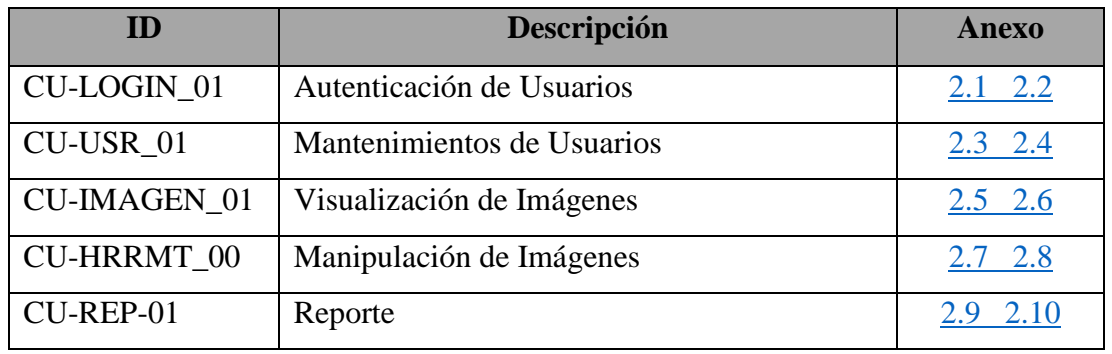

Elaborado por: Autor

# **b. Lista de actores**

• **Nombre:** Administrador **Descripción:** Posee acceso a todas las funciones del sistema. **Tipo:** Primario

# • **Nombre:** Doctor

**Descripción:** Posee acceso a cada opción que presenta el sistema, excepto al módulo de mantenimiento y control de usuarios.

**Tipo:** Secundario

<span id="page-31-3"></span><span id="page-31-0"></span>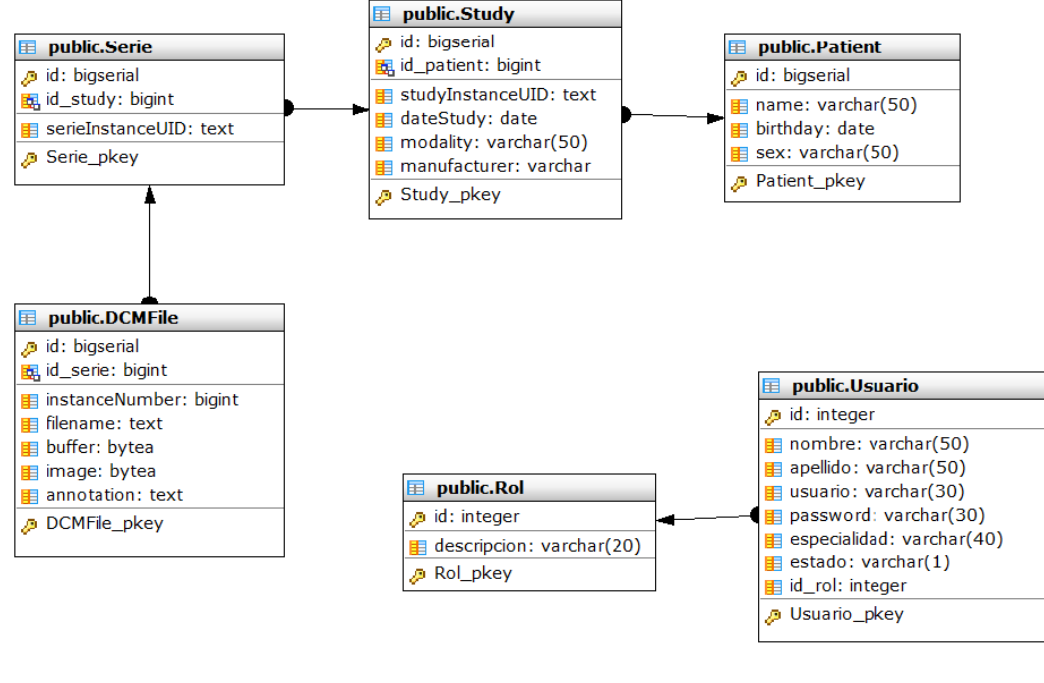

Ilustración 6: Modelo Entidad Relación

Elaborado por: Autor

#### <span id="page-31-1"></span>**5.5 Diccionario de Datos**

Se detallan todas las tablas usadas en la aplicación web, indicando las columnas de las tablas (nombre del campo, tipo de dato, descripción y valor), llaves de referencia (nombre, columna y referenciado) y los índices (nombre, tipo y columna).

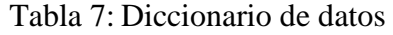

<span id="page-31-2"></span>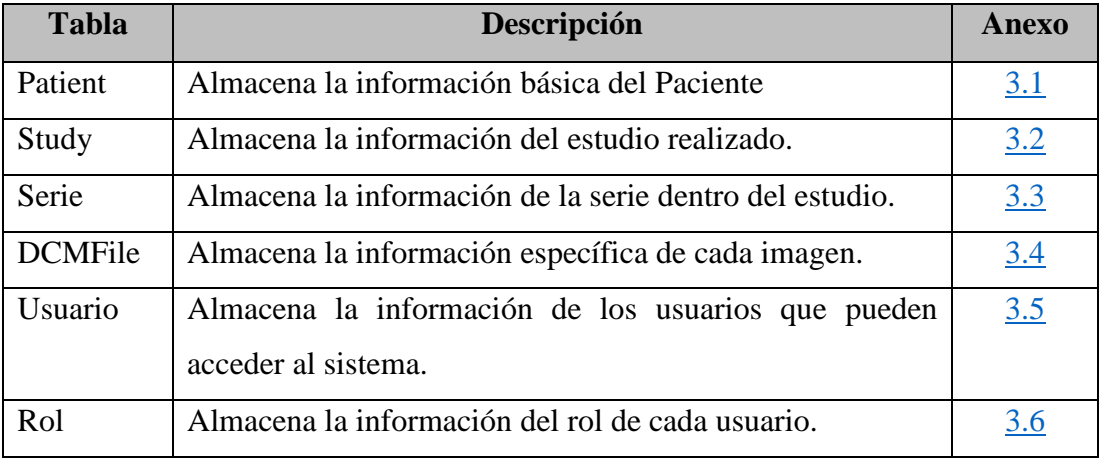

Elaborado por: Autor

# <span id="page-32-0"></span>**5.6 Diseño de la Aplicación**

## **Ingreso al sistema VisMedic**

En la siguiente ilustración se muestra la interfaz del sistema, el cual solicitará las credenciales del usuario para el ingreso a la misma tal como lo muestra la Ilustración 7 y 8.

<span id="page-32-1"></span>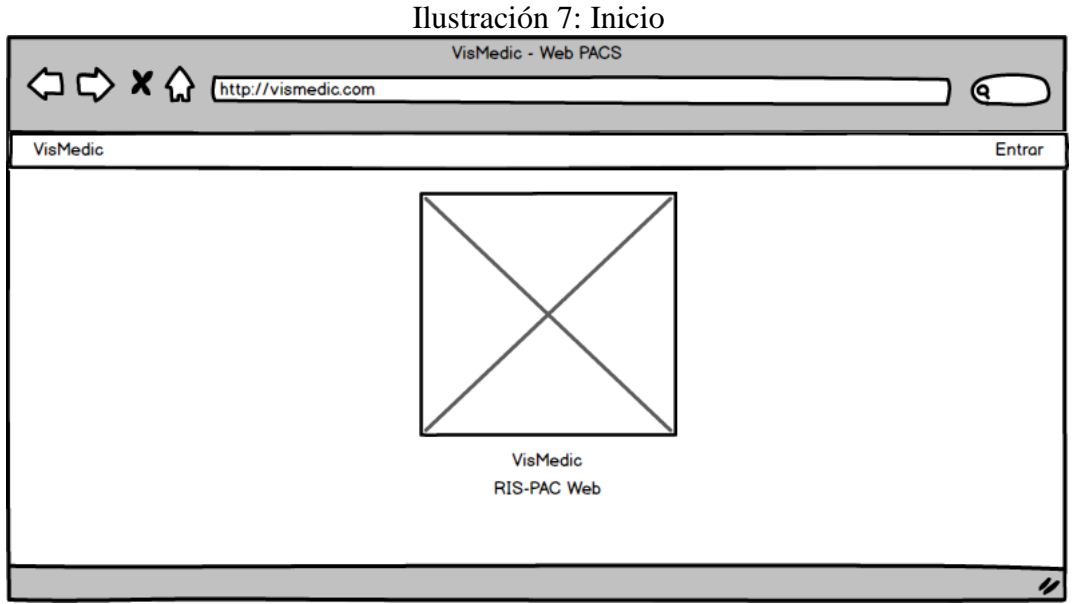

Elaborado por: Autor

<span id="page-32-2"></span>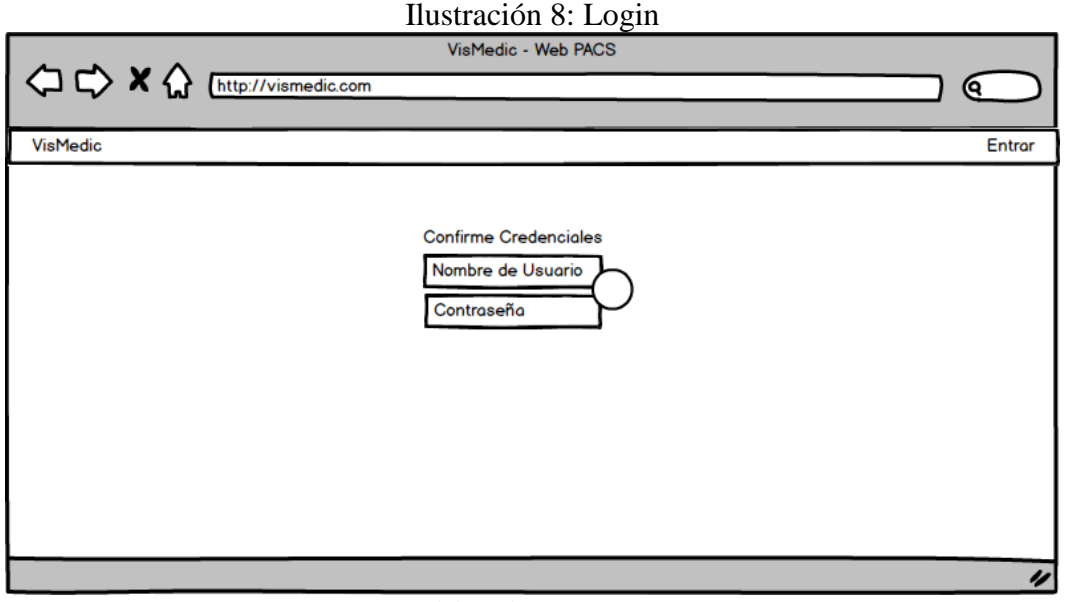

Elaborado por: Autor

# **Ventana Principal**

Como se muestra en la pantalla principal, tenemos la opción de carga, en la que se encuentra la pestaña Archivo con el acceso a los diferentes módulos tal como lo muestra la Ilustración 9.

<span id="page-33-0"></span>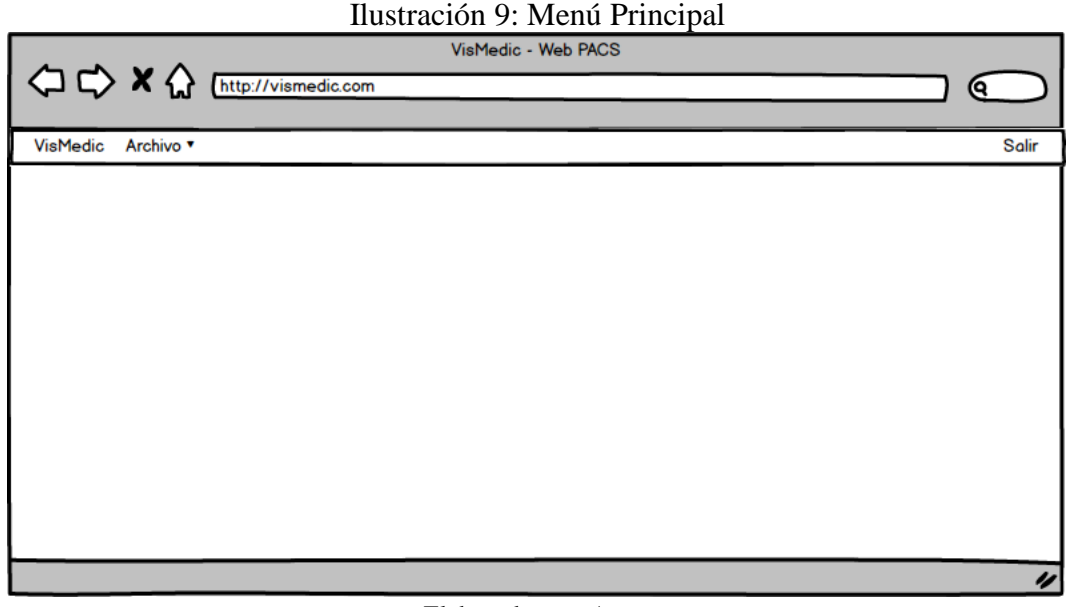

Elaborado por: Autor

# **Módulo Visualización**

En este módulo se encuentran las opciones de carga, procesamiento y visualización de las imágenes. Puede ser por un archivo individual, por carpetas o por bases de datos. Ver ilustración 10 a 18.

<span id="page-33-1"></span>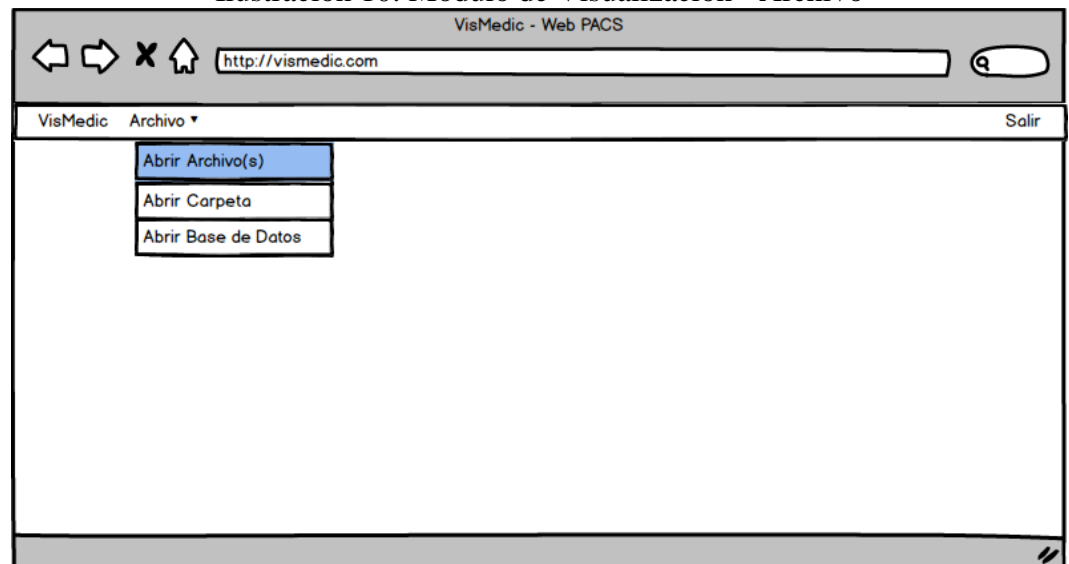

Ilustración 10: Módulo de Visualización - Archivo

Elaborado por: Autor

<span id="page-34-0"></span>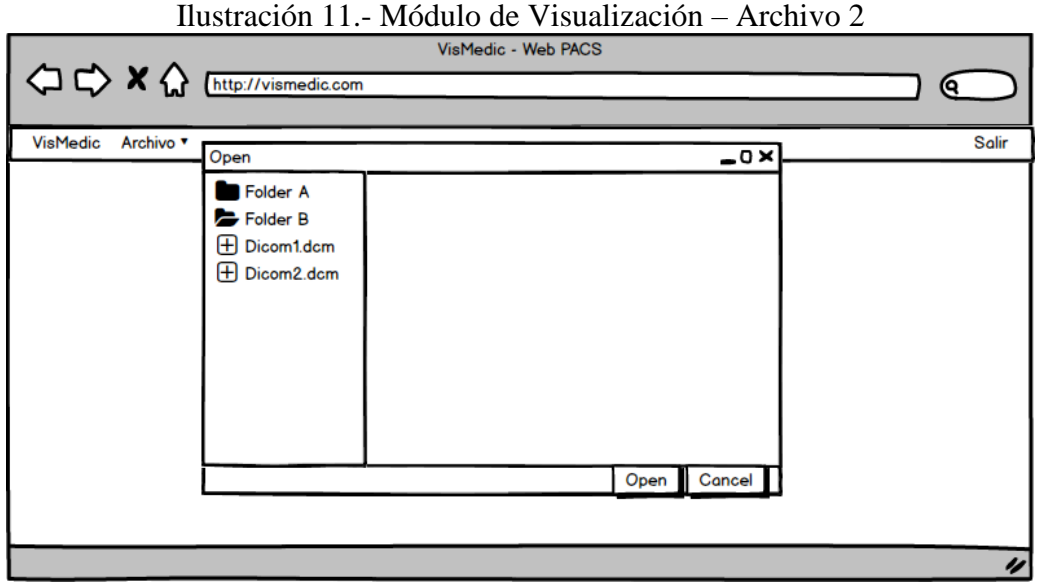

Elaborado por: Autor

# Ilustración 12.- Módulo de Visualización – Carpeta

<span id="page-34-1"></span>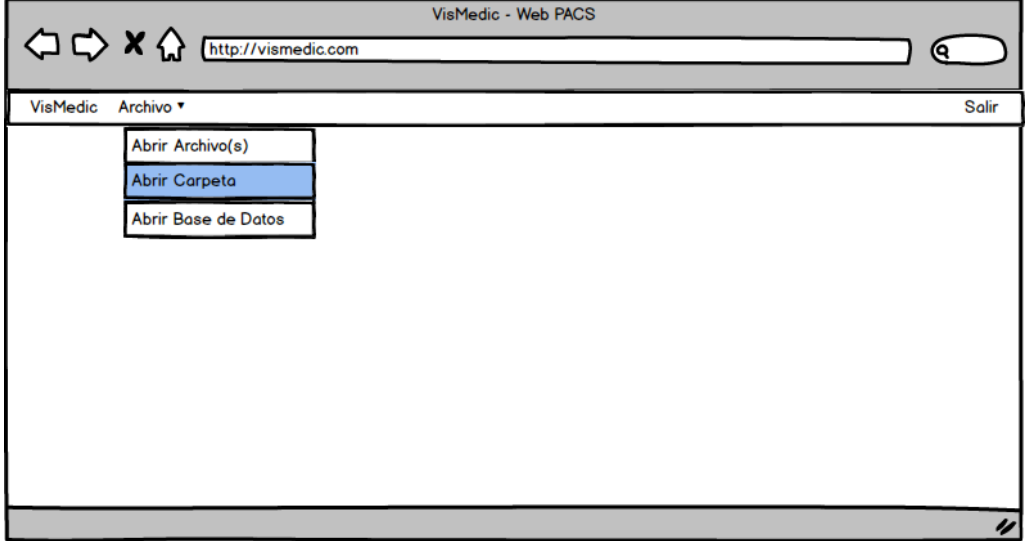

Elaborado por: Autor

<span id="page-35-0"></span>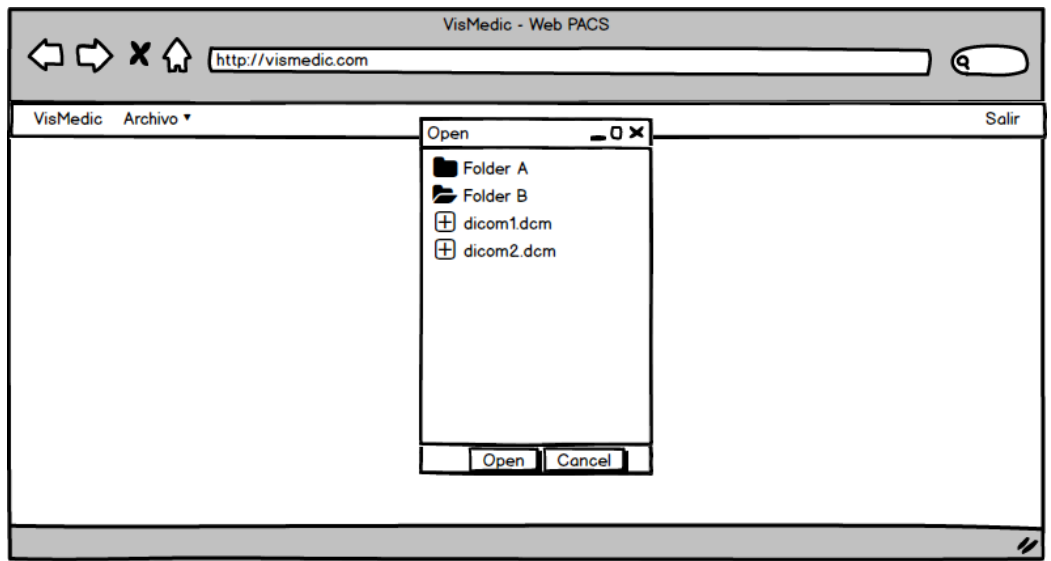

Ilustración 13.- Módulo de Visualización – Carpeta 2

Elaborado por: Autor

# Ilustración 14.- Módulo de Visualización – Base de Datos

<span id="page-35-1"></span>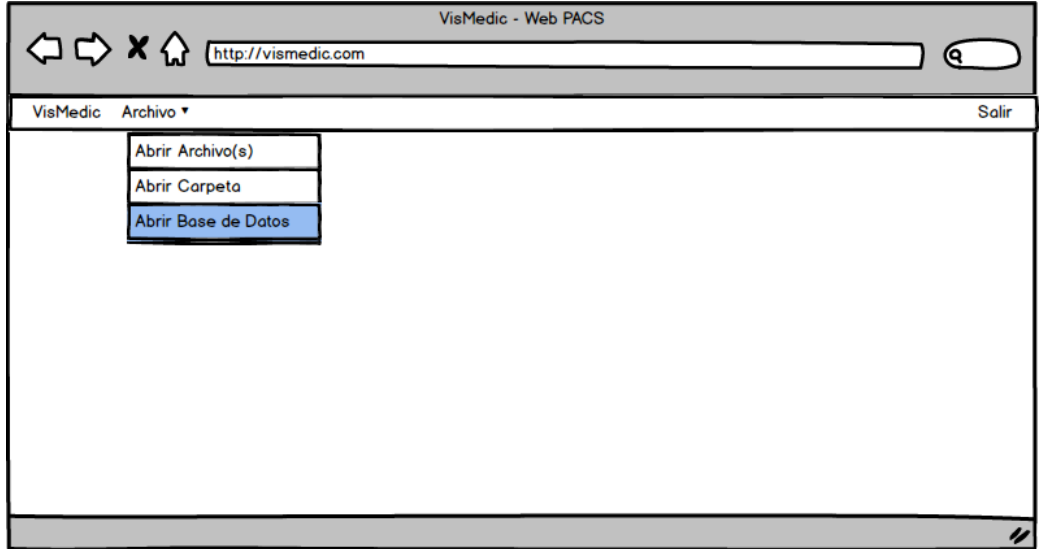

Elaborado por: Autor
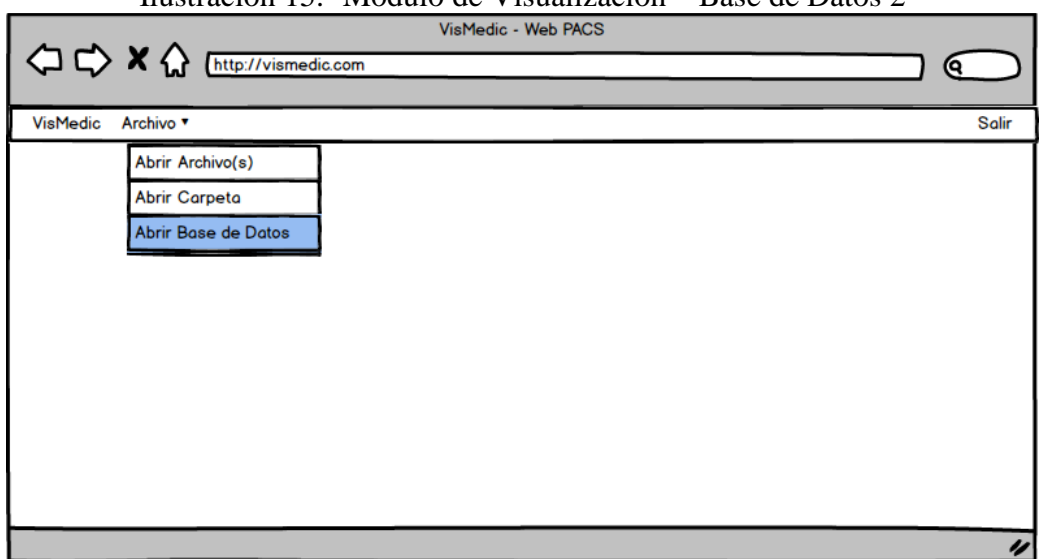

## Ilustración 15.- Módulo de Visualización – Base de Datos 2

Elaborado por: Autor

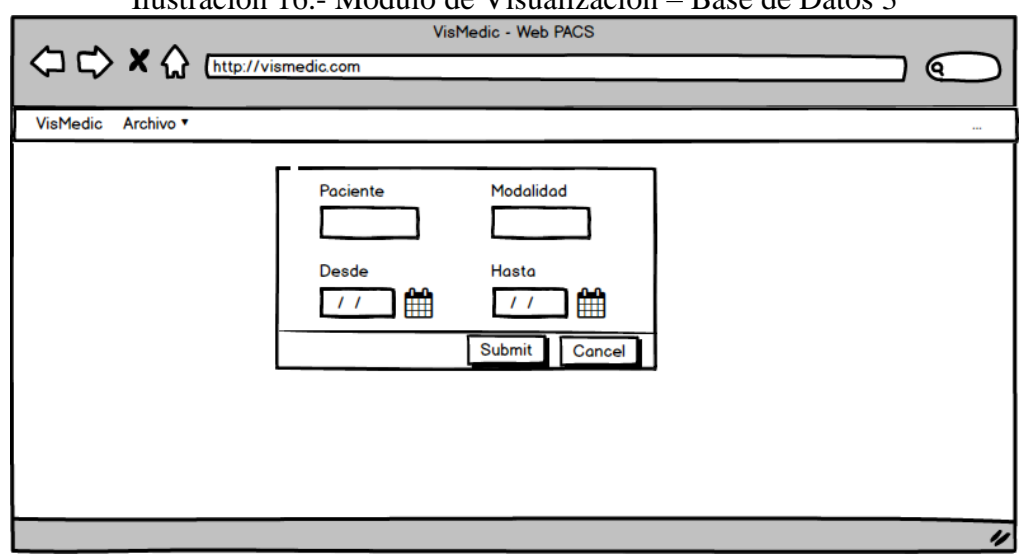

## Ilustración 16.- Módulo de Visualización – Base de Datos 3

Elaborado por: Autor

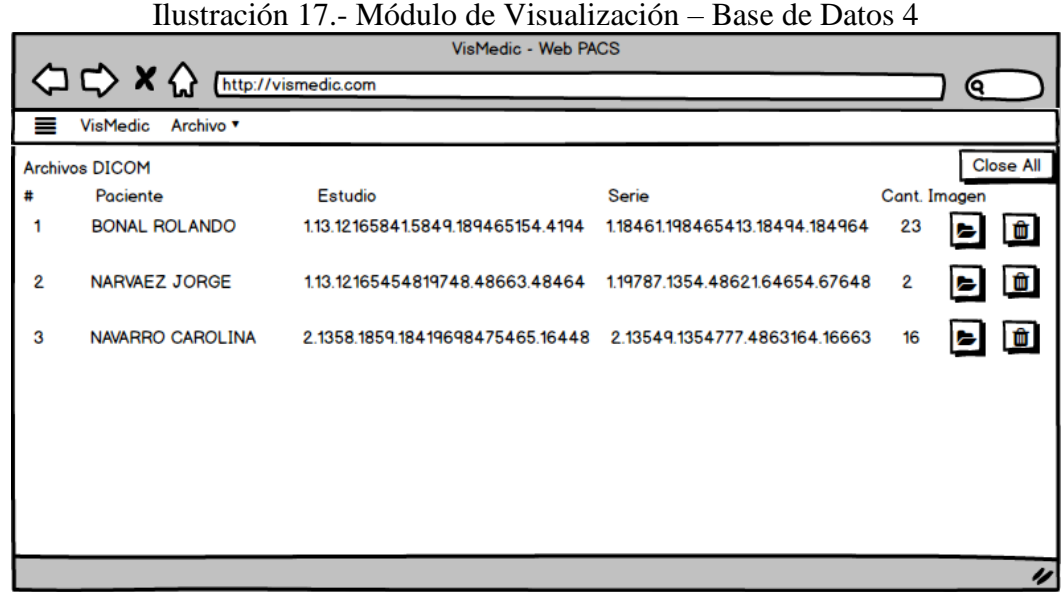

Elaborado por: Autor

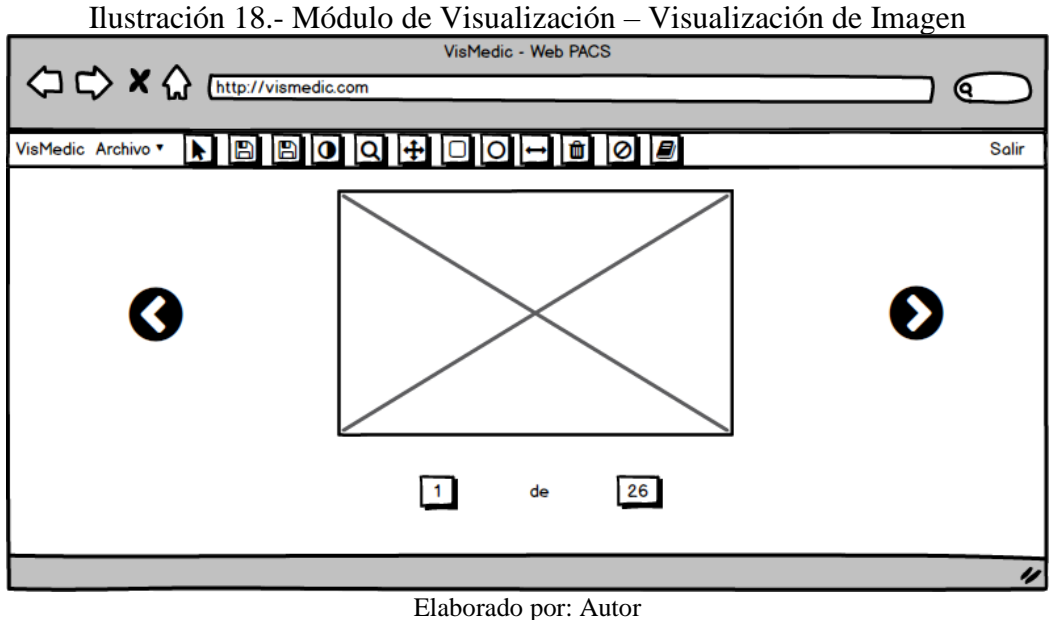

#### **Reportes**

En la ilustración 19, se muestra el cuerpo del reporte que se puede crear en el sistema.

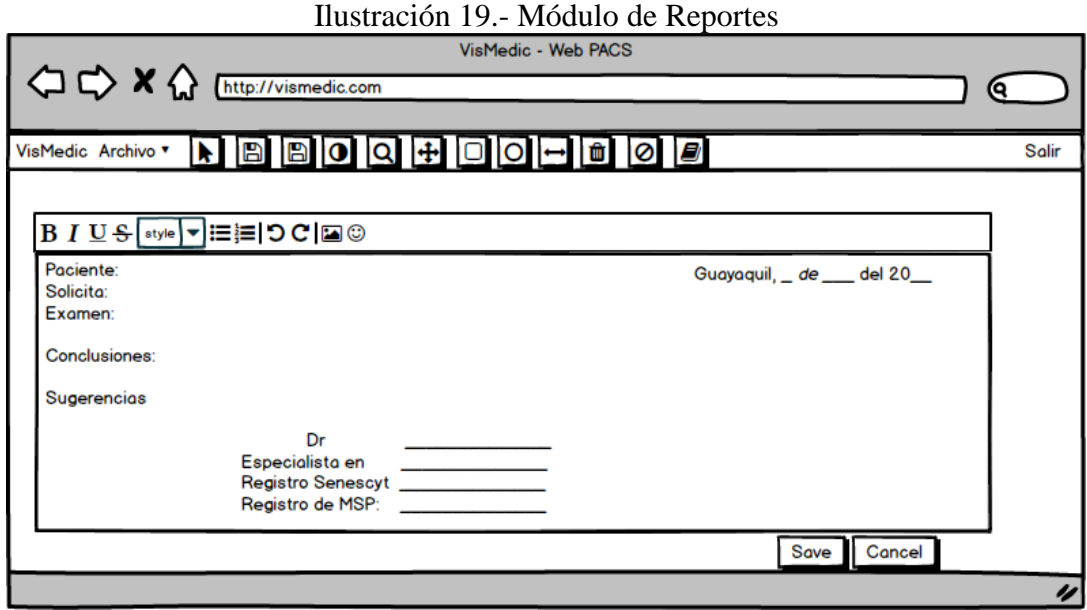

Elaborado por: Autor

#### **Mantenimientos**

De la ilustración 20 a la 24, se muestran las opciones del mantenimiento del Usuario, tales como visualización de un listado de todos los usuarios, creación, modificación, eliminar.

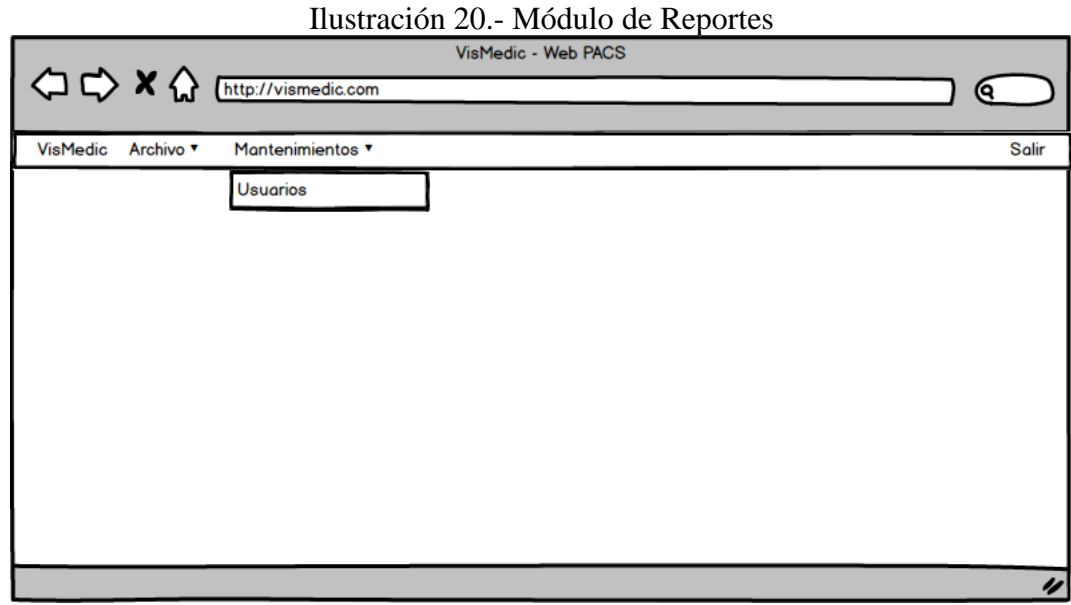

Elaborado por: Autor

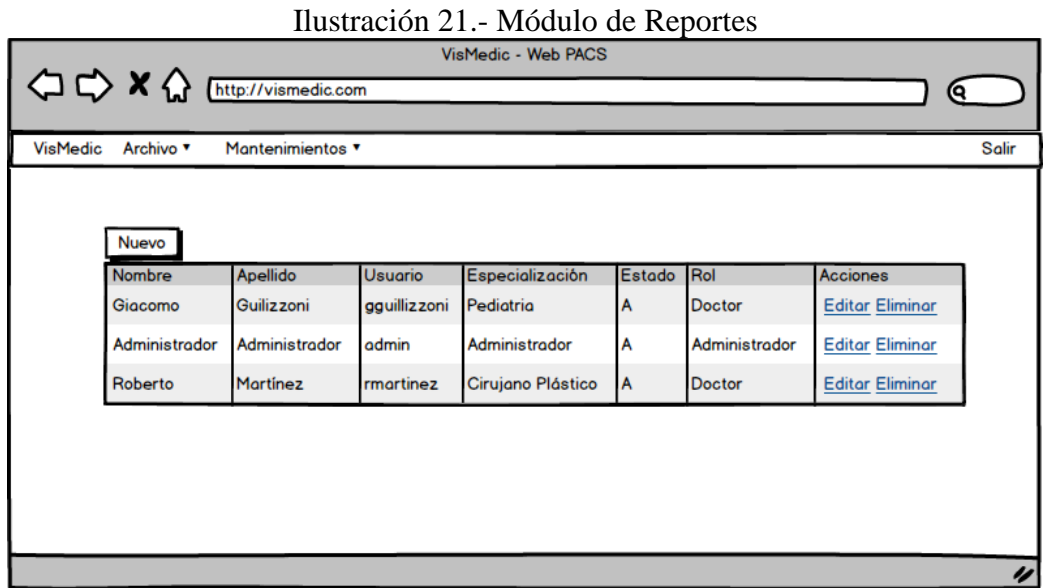

Elaborado por: Autor

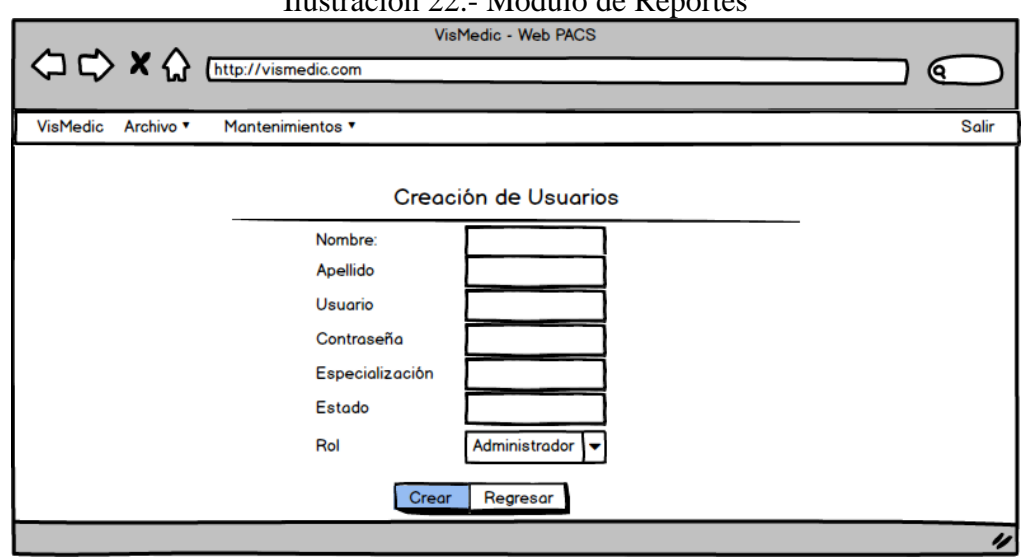

Ilustración 22.- Módulo de Reportes

Elaborado por: Autor

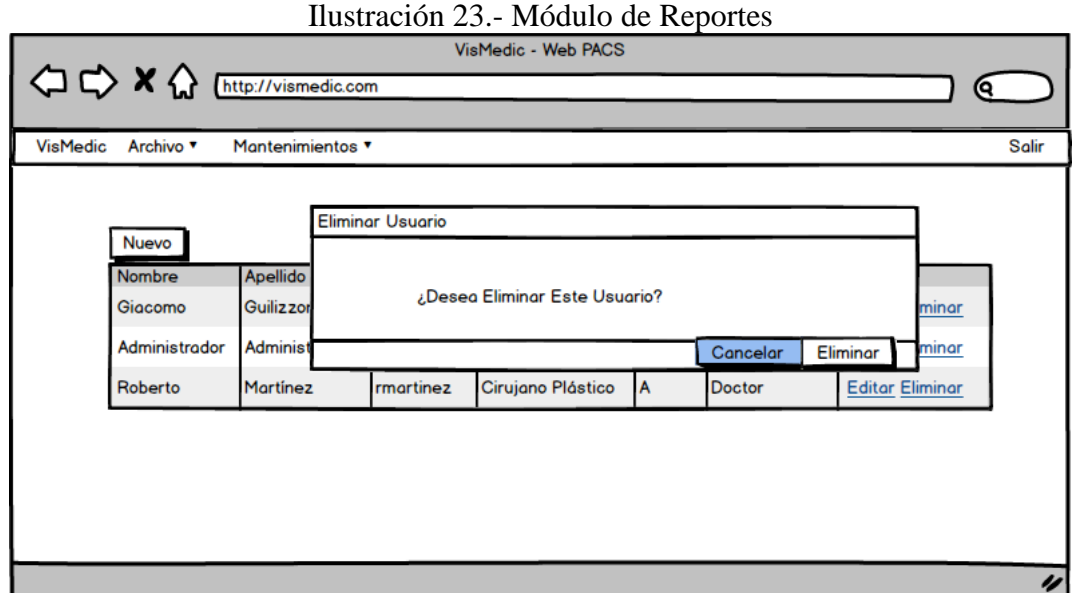

Elaborado por: Autor

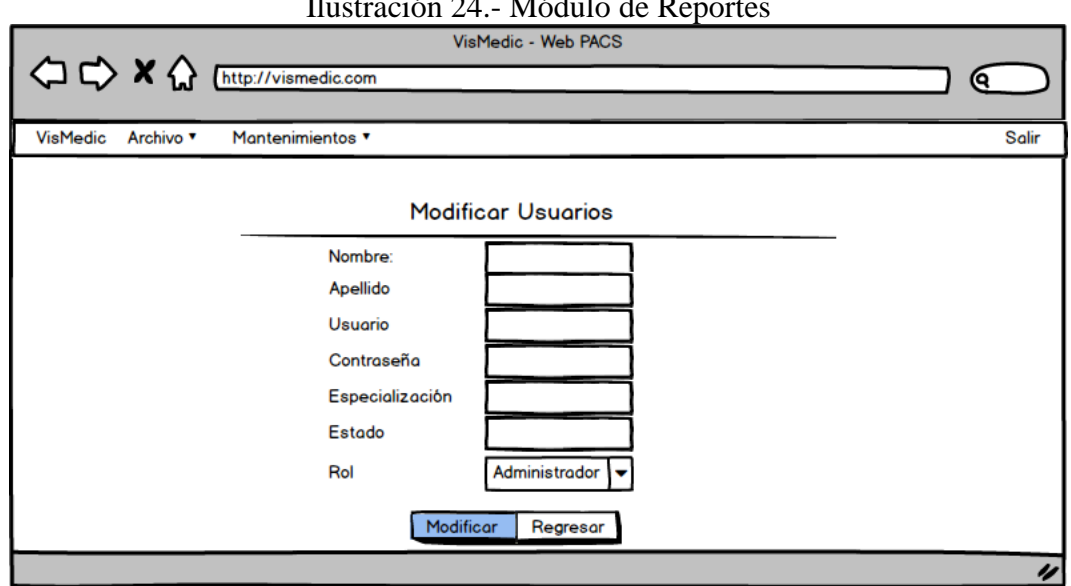

Ilustración 24.- Módulo de Reportes

Elaborado por: Autor

#### **5.7 Desarrollo e implementación**

#### **5.7.1 Arquitectura de desarrollo**

En la siguiente ilustración 25, muestra la arquitectura del Modelo Vista Controlador (MVC), utilizado en ASP.Net para el desarrollo del aplicativo.

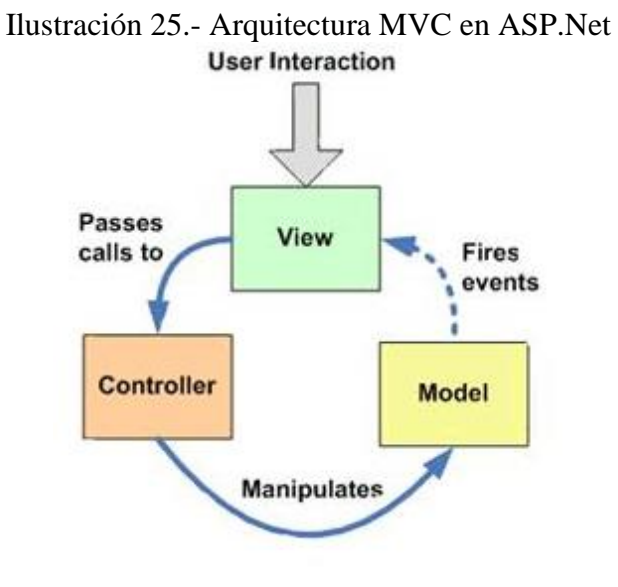

**Model-View-Controller** Fuente: (Homer, 2011)

#### **5.7.2 Esquema de funcionamiento**

A continuación, se muestra el esquema de funcionamiento del sistema.

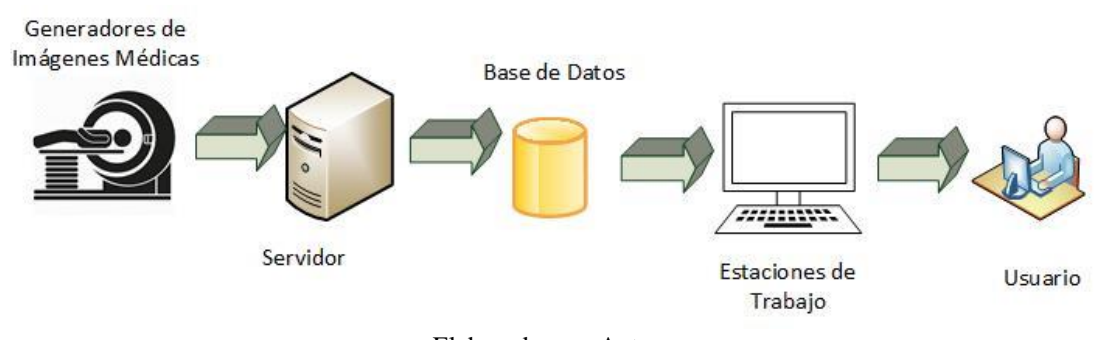

Ilustración 26.- Esquema de funcionamiento VisMedic

Elaborado por: Autor

**Generadores de Imágenes Médicas:** Generan las imágenes médicas en formato DICOM (.dcm) de los pacientes a través de métodos específicos.

**Servidor Local:** Gestiona las funciones de la aplicación.

**Base de datos:** Medio de almacenamiento de las imágenes médicas obtenidas de los equipos del Hospital.

**Estación de trabajo:** Equipo que utiliza el usuario para acceder al aplicativo a través de un navegador.

**Usuarios:** Personas que van acceder y hacer uso de la aplicación.

#### **5.7.3 Herramientas Informáticas**

A continuación, se muestran las herramientas que se utilizaron para el desarrollo de este proyecto.

| <b>Herramientas Utilizadas</b> |                               |               |  |  |  |  |  |  |
|--------------------------------|-------------------------------|---------------|--|--|--|--|--|--|
| IDE                            | Framework                     | Base de Datos |  |  |  |  |  |  |
| <b>N</b> Visual<br>Studio      | <b>ASP.NET</b>                | PostgreSQL    |  |  |  |  |  |  |
| <b>Visual Studio</b>           | Asp.Net MVC                   | PostgreSQL    |  |  |  |  |  |  |
|                                | $\mathbf{r}$ 1 1 $\mathbf{r}$ |               |  |  |  |  |  |  |

Tabla 8.- Herramientas informáticas

Elaborado por: Autor

#### **5.7.4 Proceso de desarrollo**

Ilustración 27.- Proceso de desarrollo

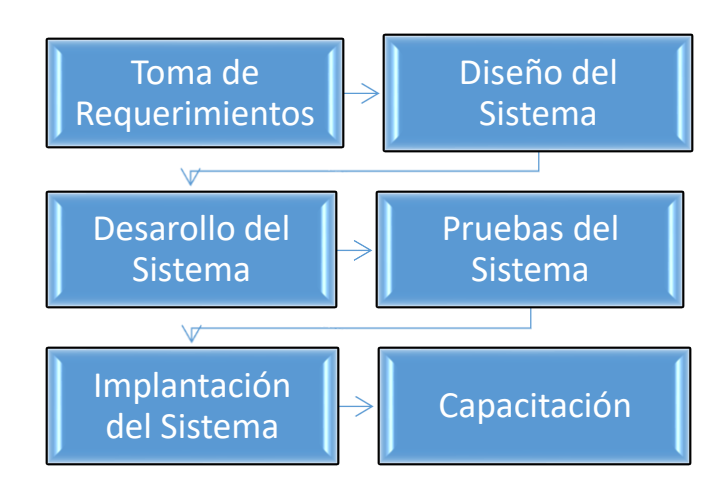

Elaborado por: Autor

**Toma de Requerimientos:** Se realiza el levantamiento de los requerimientos con los que debe cumplir el sistema, se define su alcance y viabilidad.

**Diseño del Sistema:** Se organizan los requisitos y establece la arquitectura que va a tener el sistema.

**Desarrollo del Sistema:** Se desarrolla el código del sistema y se realiza la depuración. Se va creando la documentación del sistema.

**Pruebas del Sistema:** Se realizan las pruebas unitarias establecidas, y se certifica el correcto funcionamiento del sistema.

**Implantación del sistema:** Se procede a instalar el sistema en el entorno real y productivo.

**Capacitación:** Explicación de las funciones del sistema y cómo utilizarlo a los beneficiarios.

#### **6. RESULTADOS**

#### **6.1 Pruebas Unitarias**

Las siguientes pruebas unitarias permiten comprobar el correcto funcionamiento de cada una de las funciones del sistema.

| ID                              | Descripción              | Anexo |
|---------------------------------|--------------------------|-------|
| Pruebas<br>Unitarias<br>$001 -$ | Autenticación de Usuario | 4.1   |
| Autenticación de Usuarios       |                          |       |
| Unitarias<br>Pruebas<br>002     | Creación de Usuarios     |       |
| Restablecer Contraseña          |                          |       |
| Pruebas<br>Unitarias<br>003     | Modificación de Usuarios | 4.3   |
| Mantenimiento Usuario           |                          |       |

Tabla 9.- Pruebas Unitarias

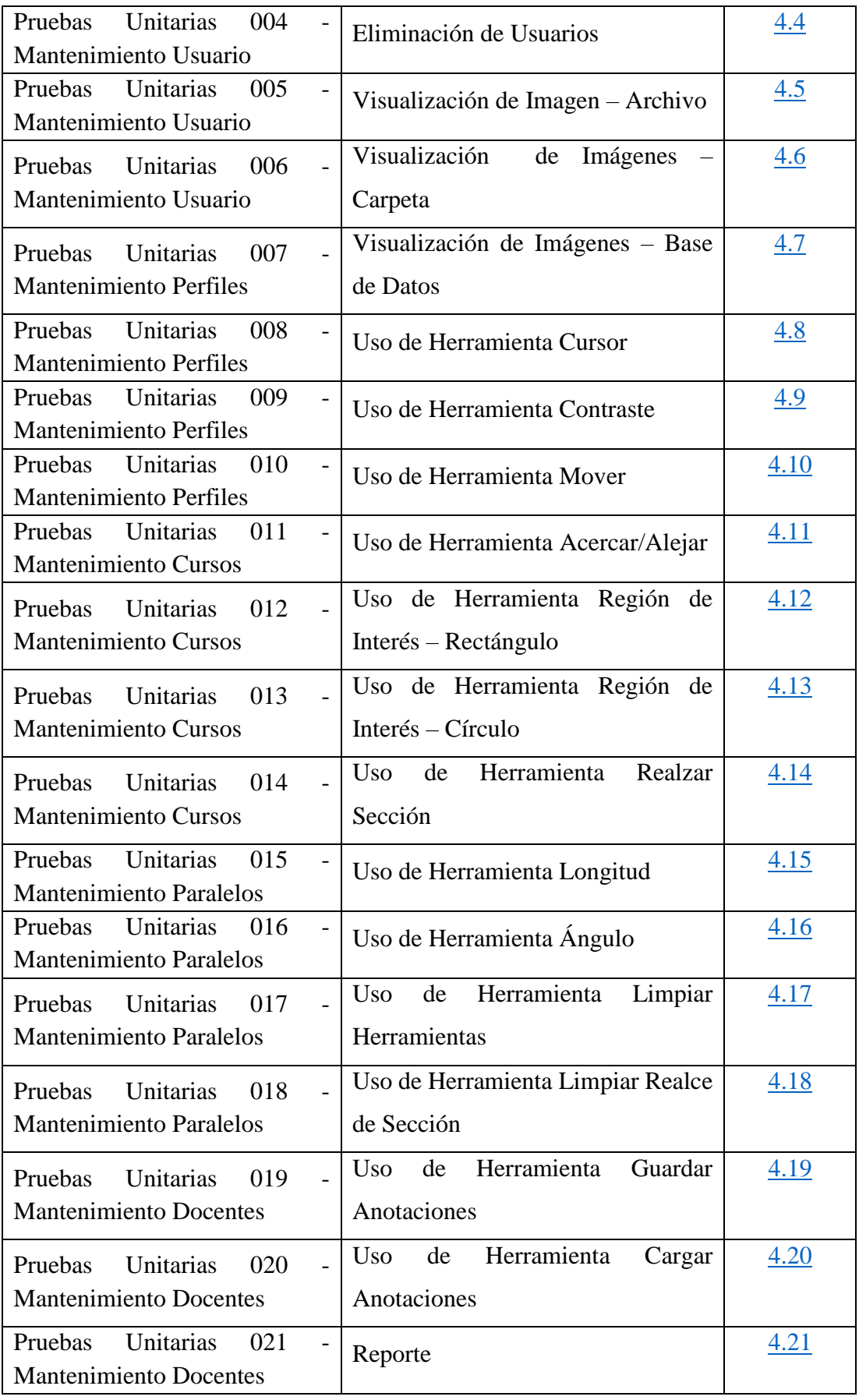

# **6.2 Resultados de Pruebas**

A continuación, se presenta un cuadro con los resultados obtenidos durante las Pruebas Unitarias.

| <b>Escenario de</b>  |                             | <b>Observaciones</b> |           |           |                    |  |  |
|----------------------|-----------------------------|----------------------|-----------|-----------|--------------------|--|--|
| Prueba               | <b>Resultados esperados</b> | <b>PNC</b>           | <b>PF</b> | <b>PS</b> | <b>Comentarios</b> |  |  |
|                      | Autenticación de Usuarios   |                      |           | X         |                    |  |  |
| Módulo de            | Creación de Usuarios        |                      |           | X         |                    |  |  |
| <b>Mantenimiento</b> | Modificación Usuario        |                      |           | X         |                    |  |  |
|                      | Eliminación Usuario         |                      |           | X         |                    |  |  |
|                      | Visualización de Imagen -   |                      |           | X         |                    |  |  |
| <b>Módulo</b>        | Archivo                     |                      |           |           |                    |  |  |
|                      | Visualización de            | X                    |           |           |                    |  |  |
| De                   | Imágenes - Carpeta          |                      |           |           |                    |  |  |
| <b>Visualización</b> | Visualización de            |                      |           |           |                    |  |  |
|                      | Imágenes - Base de          | X                    |           |           |                    |  |  |
|                      | Datos                       |                      |           |           |                    |  |  |
|                      | Herramienta Cursor          |                      |           | X         |                    |  |  |
|                      | Herramienta Contraste       |                      |           | X         |                    |  |  |
|                      | Herramienta                 | X                    |           |           |                    |  |  |
|                      | Acercar/Alejar              |                      |           |           |                    |  |  |
|                      | Herramienta Región de       |                      |           | X         |                    |  |  |
|                      | Interés - Rectángulo        |                      |           |           |                    |  |  |
| Módulo de            | Herramienta Región de       |                      |           | X         |                    |  |  |
| Manipulación         | Interés – Círculo           |                      |           |           |                    |  |  |
|                      | Realzar Sección             |                      |           | X         |                    |  |  |
|                      | Herramienta Longitud        |                      |           | X         |                    |  |  |
|                      | Herramienta Ángulo          |                      |           | X         |                    |  |  |
|                      | Limpiar Herramientas        |                      |           | X         |                    |  |  |
|                      | Eliminar Realces de         |                      |           |           |                    |  |  |
|                      | Sección                     | X                    |           |           |                    |  |  |

Tabla 10.- Resultados de Pruebas Unitarias

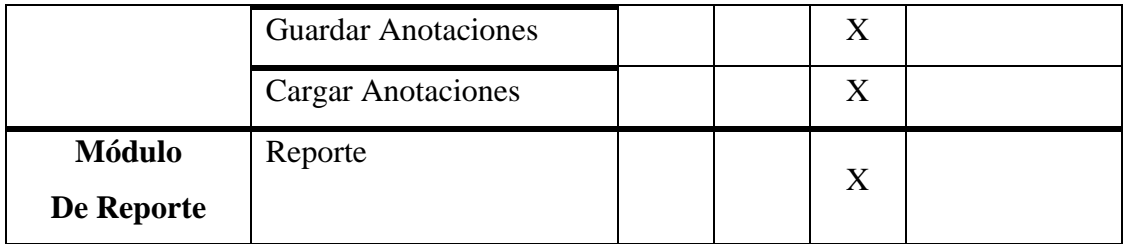

**PNC:** Prueba No Conforme.

**PF:** Prueba Fallida.

**PS:** Prueba Satisfactoria.

#### **6.3 Resultados Obtenidos**

Se realizaron las pruebas de cada una de las funciones que contiene el aplicativo, dando como resultado "Prueba Satisfactoria" para todos los casos. De esta manera se indica que el sistema VisMedic cumple con todos los requerimientos y que funciona de la manera deseada.

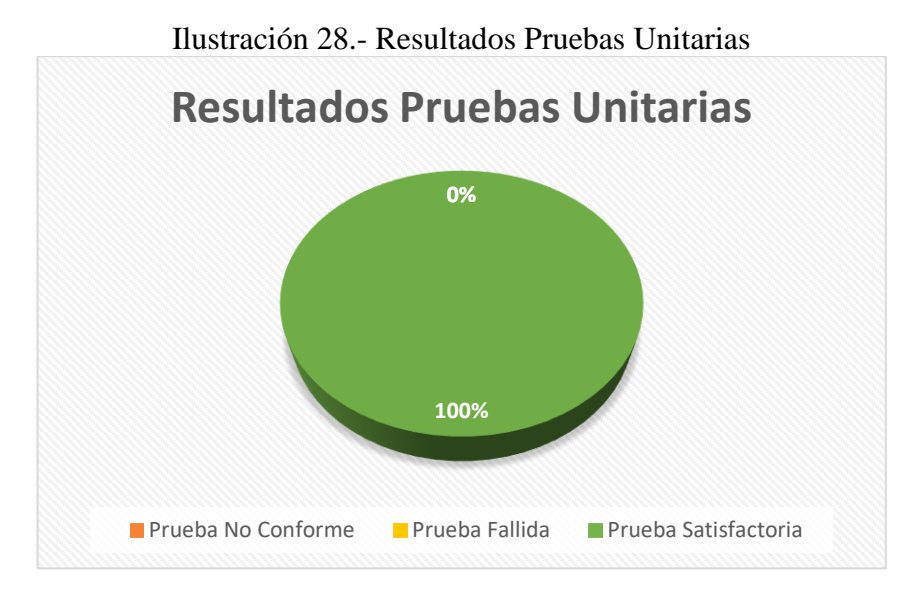

Elaborado por: Autor

#### **7. CONCLUSIONES**

La implementación del sistema web VisMedic permite el acceso a una herramienta muy útil para los especialistas, indiferentemente su especialización, del Hospital Guayaquil.

Se concluye este proyecto resaltando las siguientes observaciones:

- Se implementó un sistema web que cumple con los requerimientos establecidos para la visualización y manipulación de imágenes resultantes de los exámenes médicos.
- El uso de este sistema infiere económicamente de manera positiva para el Hospital, pues reduce los gastos por materiales de impresión.
- El sistema permite el acceso y manipulación de manera eficiente y eficaz a los resultados de los exámenes médicos, reduciendo el tiempo de atención y permitiendo un mejor análisis de las imágenes.
- El sistema permite facilita un análisis mayor dado que permite revisar anotaciones pasadas.

#### **8. RECOMENDACIONES**

Luego del desarrollo del Sistema Web VisMedic, se recomienda:

- Capacitar a los especialistas que tendrán acceso a la aplicación.
- Implementar módulos que aporten otras funcionalidades que no están dentro del alcance de este proyecto.
- Se recomienda considerar el desarrollo de un módulo de recopilación automática de las imágenes.
- Se recomienda el uso de una base de datos centralizada entre los hospitales, para así facilitar la comunicación entre las diferentes instituciones.
- Promover la automatización de procesos a través de sistemas.

#### **9. REFERENCIAS BIBLIOGRAFICAS**

Carrión León, G. B. (27 de Abril de 2016). *DSpace Escuela Politécnica Nacional.* Obtenido de http://bibdigital.epn.edu.ec/handle/15000/15345

- Clinic Cloud. (31 de Marzo de 2017). *clinic-cloud.com*. Obtenido de https://cliniccloud.com/blog/formato-dicom-que-es-estandar-imagenes-medicas/
- Frankiewicz, M. (2009). *Radiant Dicom Viewer*. Obtenido de https://www.radiantviewer.com
- Grassroots. (Noviembre de 2005). *Open Hub*. Obtenido de https://www.openhub.net/p/GDCM?ref=Thin+badge
- Grupo PAS. (1999). *http://www.sicec.unam.mx.* Obtenido de http://www.sicec.unam.mx/app/webroot/files/archivos\_portal/archSISEC254 505.pdf
- Homer, A. (7 de Junio de 2011). *Developer Fusion*. Obtenido de https://www.developerfusion.com/article/8307/aspnet-patterns-everydeveloper-should-know/
- Hospital Guayaquil, E. (2017). *Hospital de Guayaquil - LOTAIP.* Obtenido de http://www.hagp.gob.ec/index.php/el-hospital/hospital-cifras/indicadoreshospitalarios/indicadores-2017/733-octubre-2017
- Hospital, R. M. (s.f.). *RMH*. Obtenido de https://rmh.org/programs-andservices/picture-archiving-and-communication-system-pacs
- Kaserer, M. (8 de Julio de 2013). *Institute of Visual Computing & Human-Centered Technology.* Obtenido de Computer Graphic Researh Division: https://www.cg.tuwien.ac.at/research/publications/2013/kaserer-2013 webdicom/kaserer-2013-webdicom-thesis.pdf
- Microsoft. (Febrero de 2017). *visualstudio.microsoft.com*. Obtenido de https://visualstudio.microsoft.com/es/vs/features/ide/
- Pérez Valdés, D. (3 de Julio de 2007). *Maestros del Web*. Obtenido de http://www.maestrosdelweb.com/que-es-javascript/
- Rosset, A., & Heuberger, J. (2010). *OsiriX Viewer*. Obtenido de http://www.osirixviewer.com/osirix/osirix-md/
- Rouse, M. (Mayo de 2006). *Tech Target*. Obtenido de http://whatis.techtarget.com/definition/PostgreSQL
- Siemens. (22 de Junio de 2012). *DICOM - Siemens Healthineers Ecuador*. Obtenido de https://www.healthcare.siemens.com.ec/services/it-standards/dicom
- Tutorials Point. (08 de Enero de 2018). *Tutorials Point*. Obtenido de https://www.tutorialspoint.com/mvc\_framework/mvc\_framework\_introductio n.htm

Nuñez, R. K., & Barzaga, O. P. (2009). Recostrucción tridimensional de modelos anatómicos a partir de imágenes médicas digitales. Rev. Cub. Informat. Med.

# **10. ANEXOS Anexo.1. REQUERIMIENTOS FUNCIONALES**

# **Requerimientos Funcionales**

# Anexo 1.1: Requerimiento Funcional RQF-01

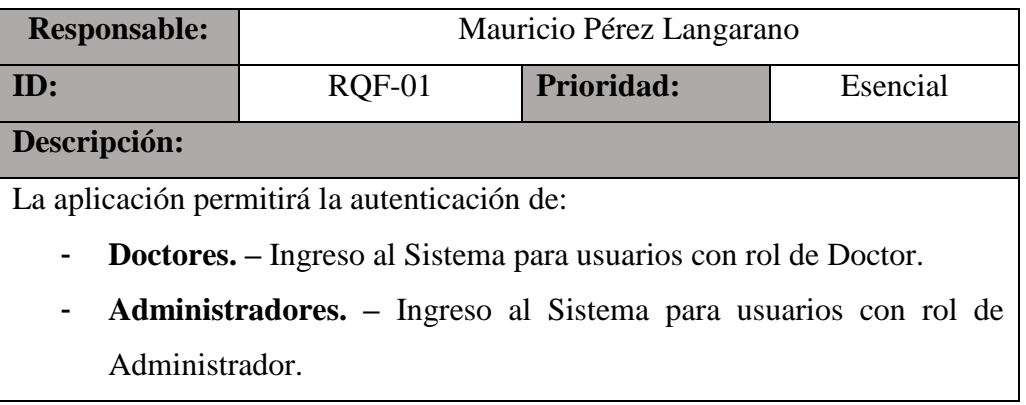

Elaborado por: Autores

Anexo 1.2: Requerimiento Funcional RQF-02

| <b>Responsable:</b> | Mauricio Pérez Langarano                                            |                   |          |  |  |  |  |  |  |
|---------------------|---------------------------------------------------------------------|-------------------|----------|--|--|--|--|--|--|
| ID:                 | $RQF-02$                                                            | <b>Prioridad:</b> | Esencial |  |  |  |  |  |  |
| Descripción:        |                                                                     |                   |          |  |  |  |  |  |  |
|                     | La aplicación permitirá la opción de dar mantenimiento a:           |                   |          |  |  |  |  |  |  |
| $\blacksquare$      | Doctores. - Crear, consultar, modificar y eliminar usuarios con rol |                   |          |  |  |  |  |  |  |
| Doctor.             |                                                                     |                   |          |  |  |  |  |  |  |
| ۰                   | Administradores. - Crear, consultar, modificar y eliminar usuarios  |                   |          |  |  |  |  |  |  |
|                     | con rol Administrador.                                              |                   |          |  |  |  |  |  |  |

Elaborado por: Autores

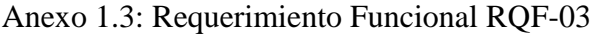

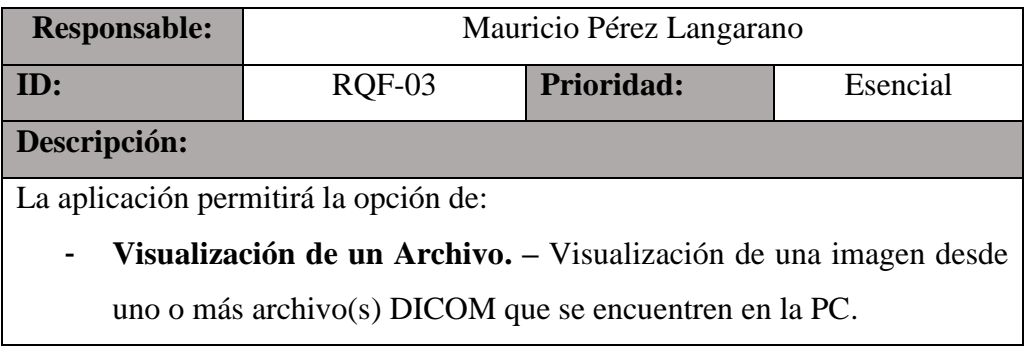

| <b>Responsable:</b>                                                                          | Mauricio Pérez Langarano              |  |  |  |  |  |  |  |  |
|----------------------------------------------------------------------------------------------|---------------------------------------|--|--|--|--|--|--|--|--|
| ID:                                                                                          | Prioridad:<br>$RQF-04$<br>Esencial    |  |  |  |  |  |  |  |  |
| Descripción:                                                                                 |                                       |  |  |  |  |  |  |  |  |
|                                                                                              | La aplicación permitirá la opción de: |  |  |  |  |  |  |  |  |
| Visualización de una Carpeta de Archivos. – Visualización de una<br>$\overline{\phantom{a}}$ |                                       |  |  |  |  |  |  |  |  |
| imagen o una serie de imágenes que se encuentren dentro de una                               |                                       |  |  |  |  |  |  |  |  |
| carpeta local.                                                                               |                                       |  |  |  |  |  |  |  |  |

Anexo 1.4: Requerimiento Funcional RQF-04

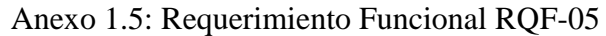

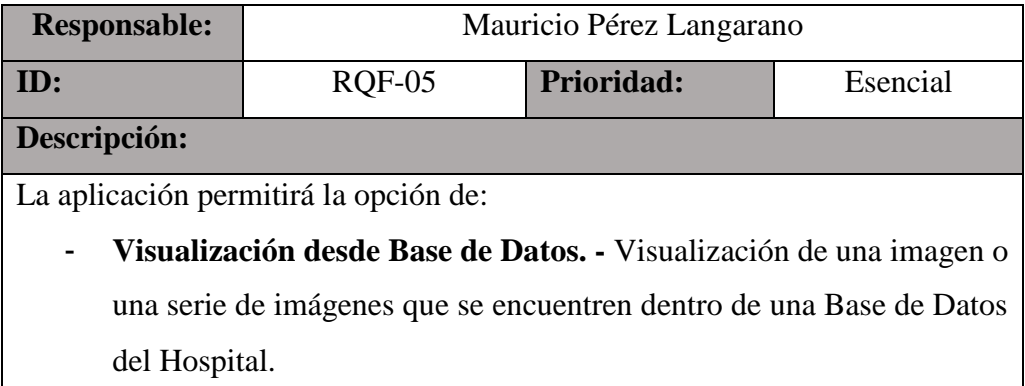

Elaborado por: Autor

# Anexo 1.6: Requerimiento Funcional RQF-06

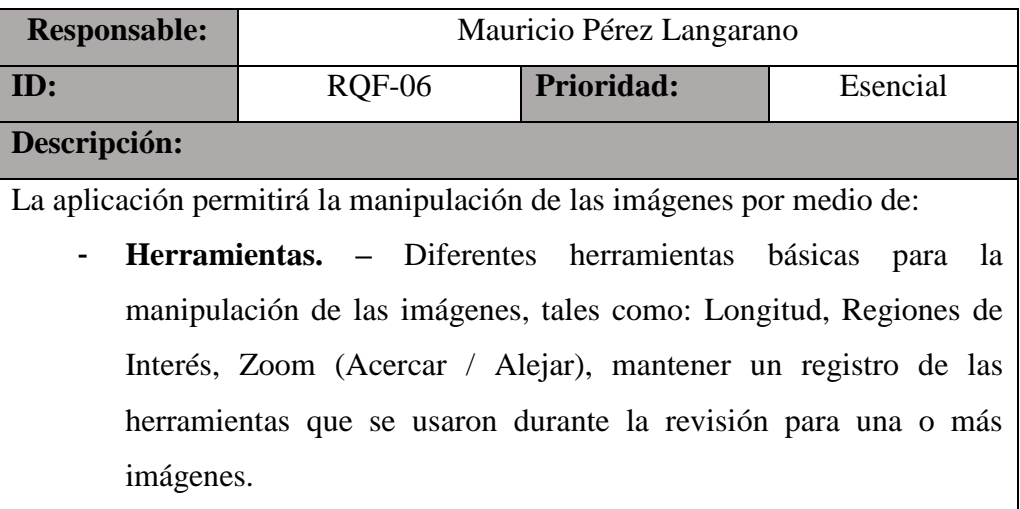

| <b>Responsable:</b>                                                  | Mauricio Pérez Langarano           |  |  |  |  |  |  |  |  |
|----------------------------------------------------------------------|------------------------------------|--|--|--|--|--|--|--|--|
| ID:                                                                  | Prioridad:<br>Esencial<br>$RQF-07$ |  |  |  |  |  |  |  |  |
| Descripción:                                                         |                                    |  |  |  |  |  |  |  |  |
| La aplicación permitirá:                                             |                                    |  |  |  |  |  |  |  |  |
| Revisión de Anotaciones de Herramientas. – Revisión de las<br>-      |                                    |  |  |  |  |  |  |  |  |
| herramientas que hayan sido utilizadas durante la última sesión para |                                    |  |  |  |  |  |  |  |  |
|                                                                      | una o más imágenes.                |  |  |  |  |  |  |  |  |

Anexo 1.7: Requerimiento Funcional RQF-07

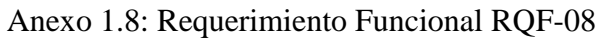

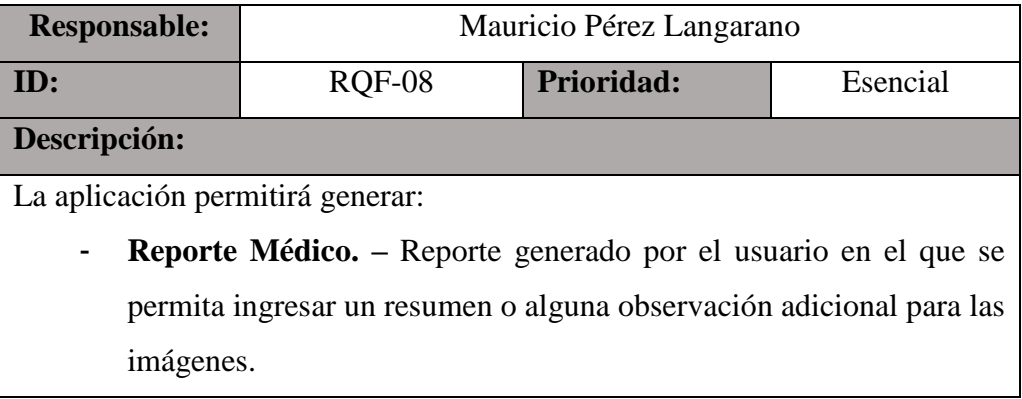

Elaborado por: Autor

# **Requerimientos no Funcionales**

# Anexo 1.9: Requerimiento no Funcional RQNF-01

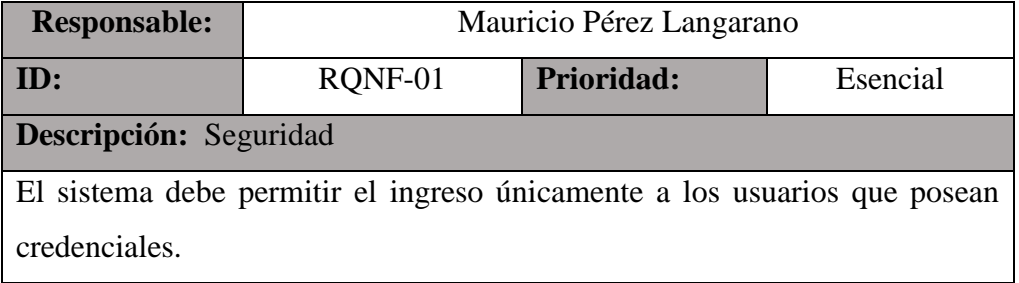

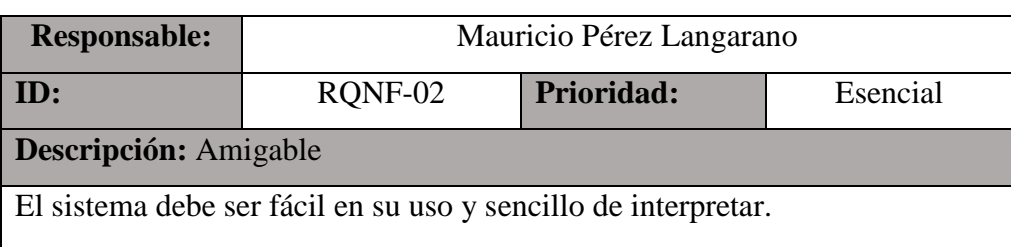

## Anexo 1.10: Requerimiento no Funcional RQNF-02

Elaborado por: Autor

## Anexo 1.11: Requerimiento no Funcional RQNF-03

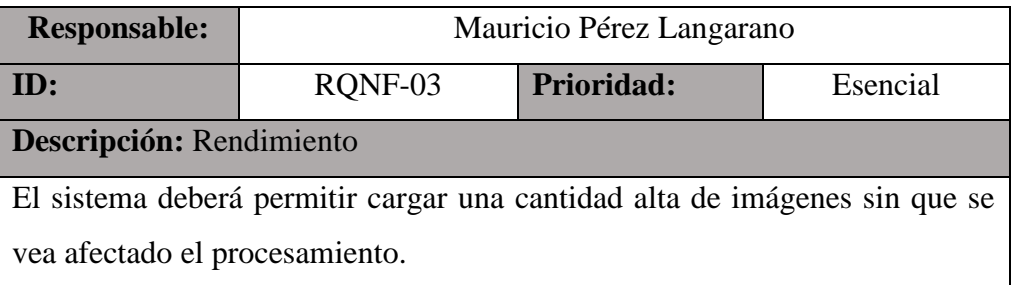

Elaborado por: Autor

## Anexo 1.12: Requerimiento no Funcional RQNF-04

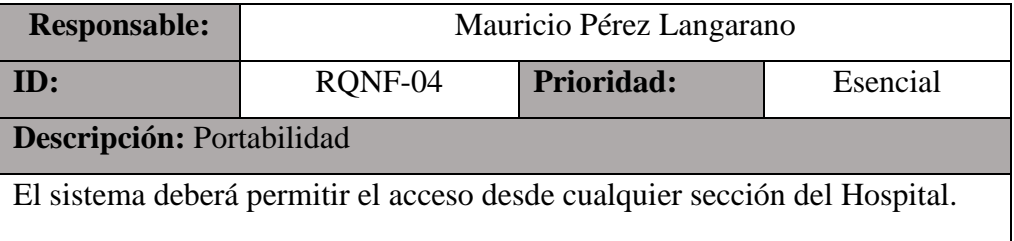

Elaborado por: Autor

# Anexo 1.13: Requerimiento no Funcional RQNF-05

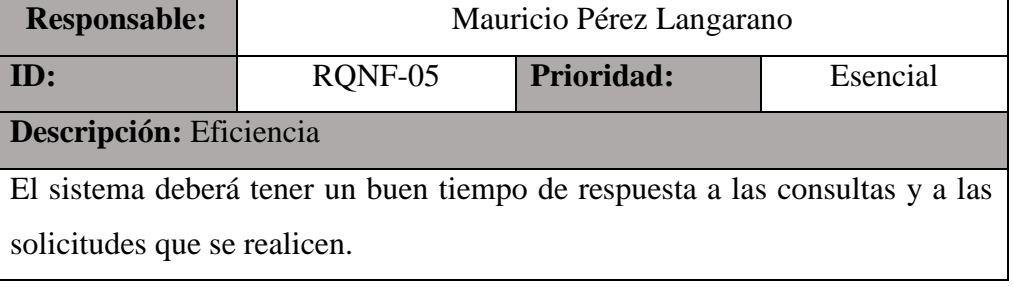

# **Anexo. 2 . CASOS DE USO**

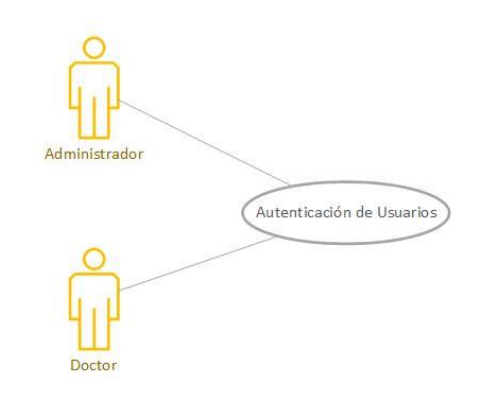

Anexo.2. 1.- Diagrama de Caso de Uso - CU-LOGIN\_01

Elaborado por: Autor

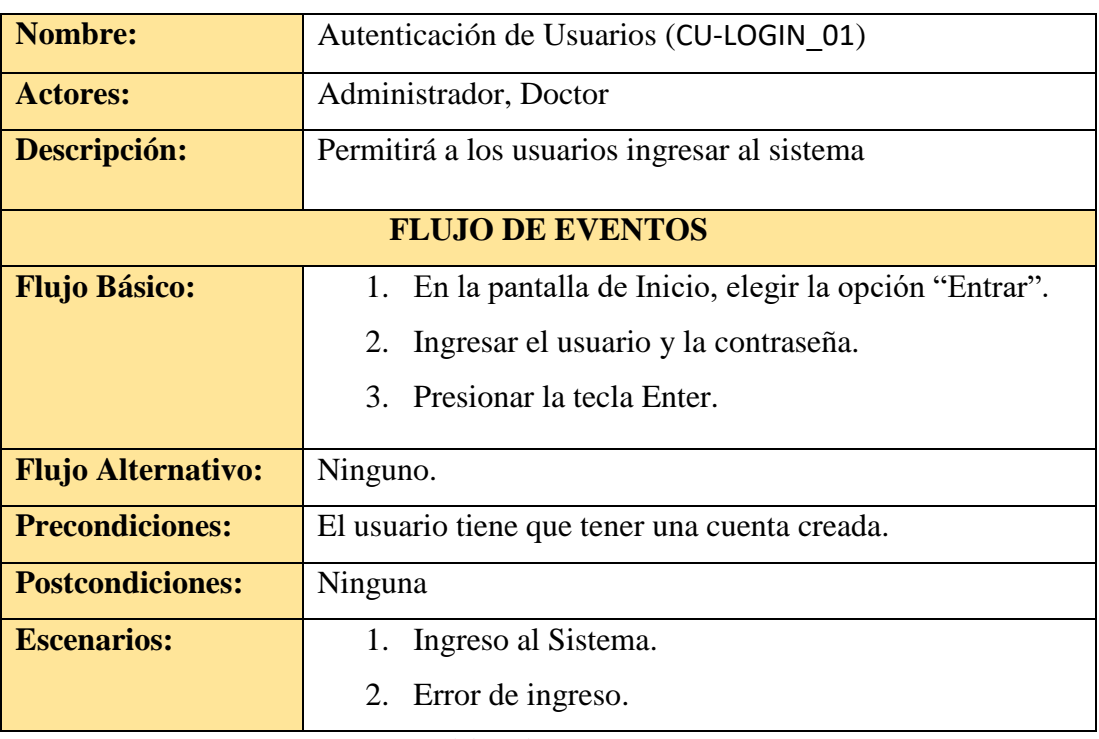

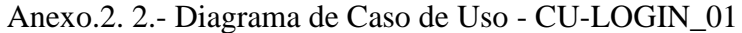

# Anexo.2. 3.- Diagrama de Caso de Uso - CU-USR\_01

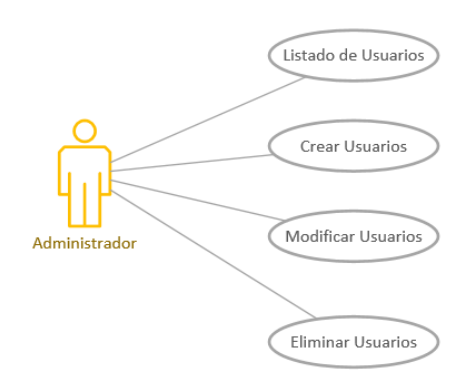

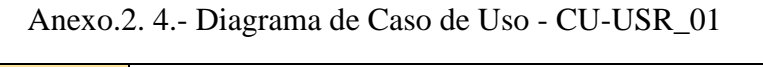

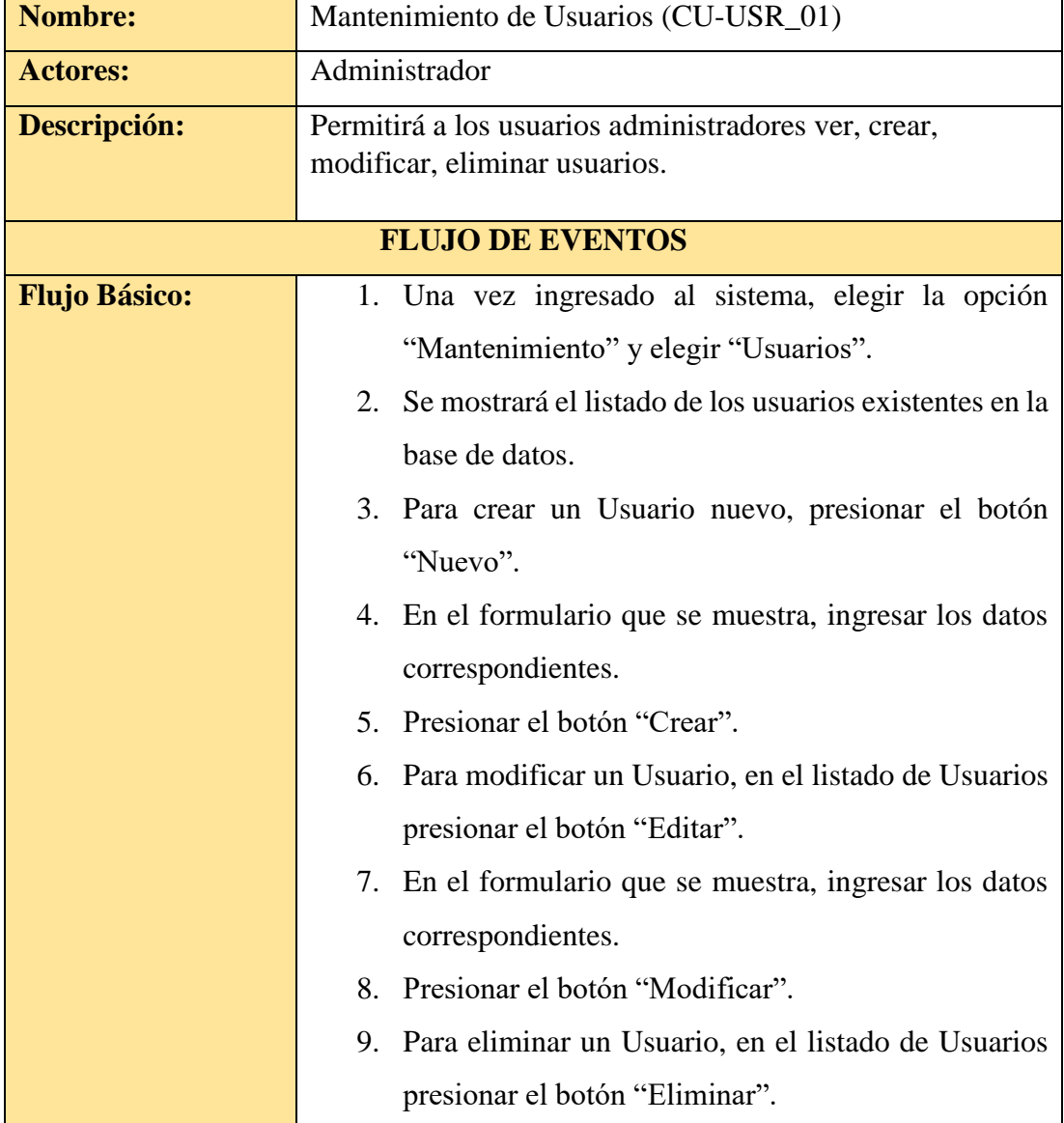

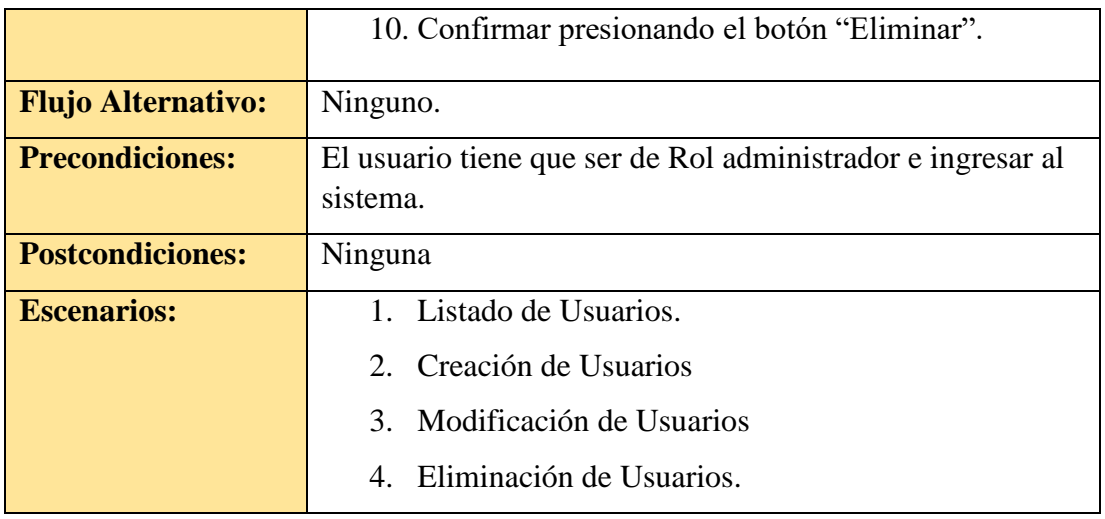

# Anexo.2. 5.- Diagrama de Caso de Uso - CU-IMAGEN\_01

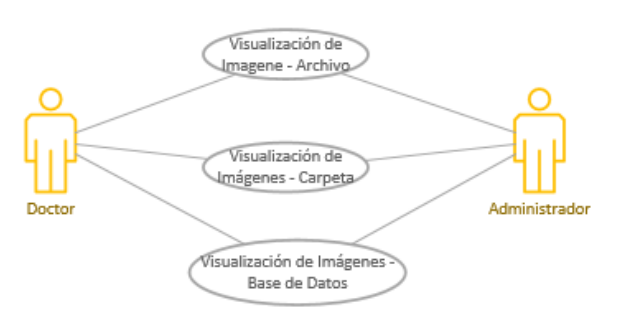

| Nombre:                 | Visualización de Imágenes (CU-IMAGEN_01)                                                                                                    |  |  |  |  |  |  |  |
|-------------------------|----------------------------------------------------------------------------------------------------|--|--|--|--|--|--|--|
| <b>Actores:</b>         | Administrador, Doctor                                                                                                    |  |  |  |  |  |  |  |
| Descripción:            | Permitirá a los usuarios visualizar las imágenes desde<br>diferentes fuentes como archivos, carpetas enteras o desde<br>base de datos.                                |  |  |  |  |  |  |  |
| <b>FLUJO DE EVENTOS</b> |                                                                                                    |  |  |  |  |  |  |  |
| <b>Flujo Básico:</b>    | 1. Una vez ingresado al sistema, elegir la opción<br>"Archivo".<br>2. Para visualizar una imagen elegir la opción<br>"Archivo" y escoger la opción "Abre archivo(s)". |  |  |  |  |  |  |  |

Anexo.2. 6.- Diagrama de Caso de Uso - CU-IMAGEN\_01

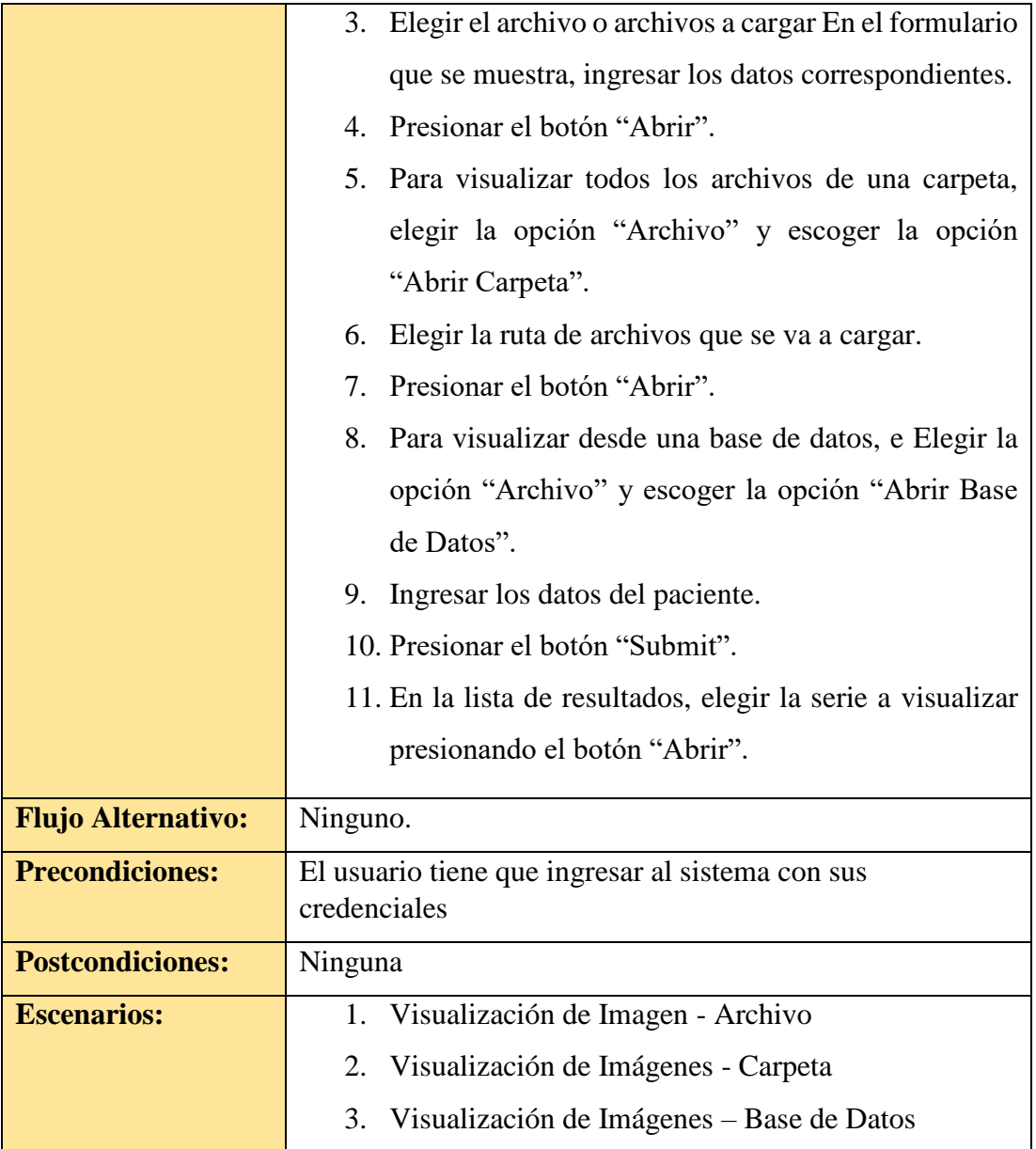

# Anexo.2. 7.- Diagrama de Caso de Uso - CU-HRRMT\_00

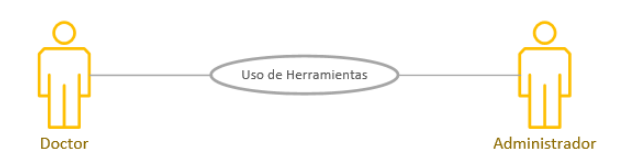

Elaborado por: Autor

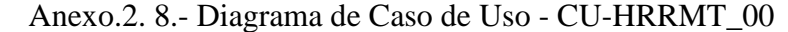

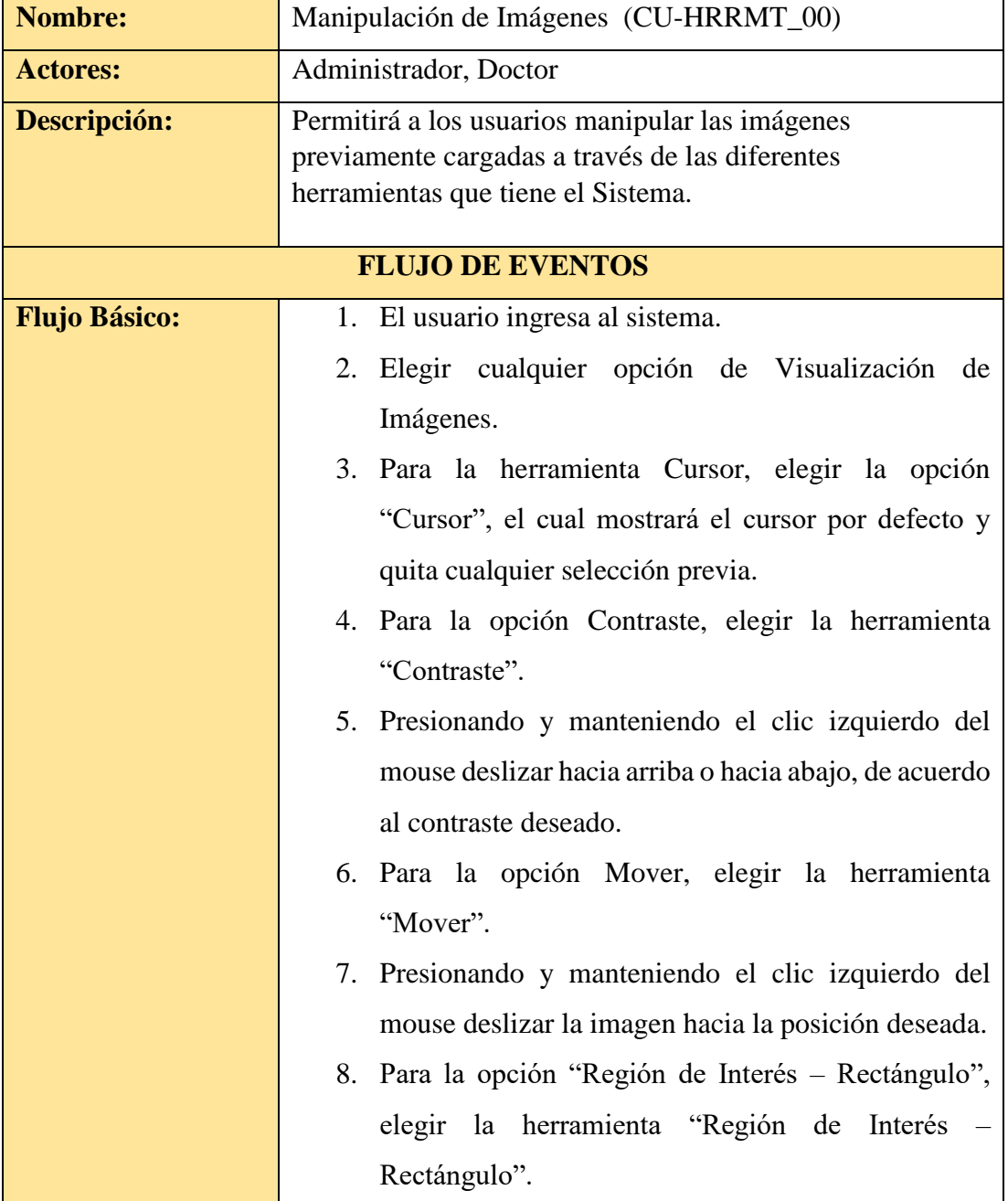

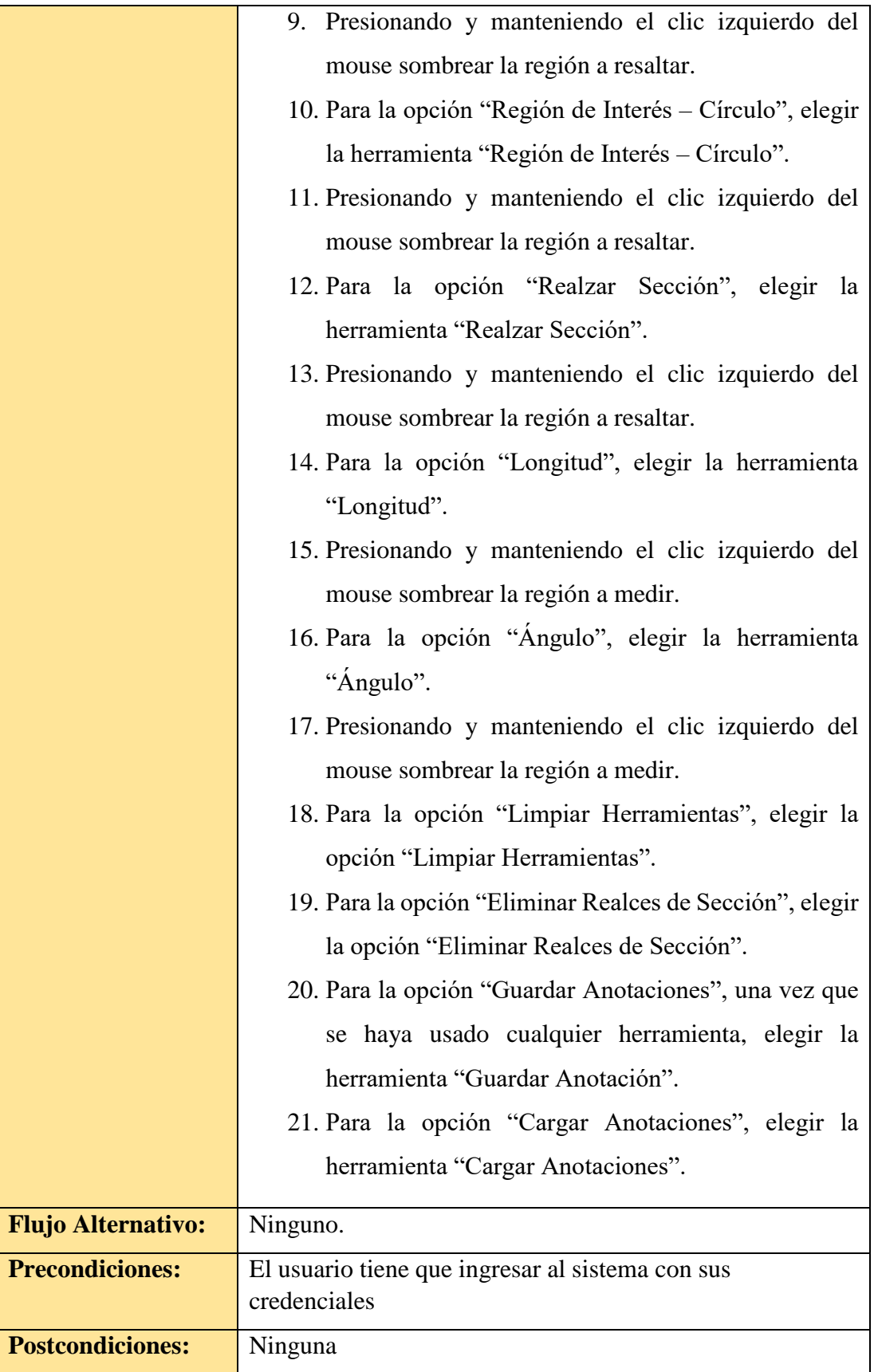

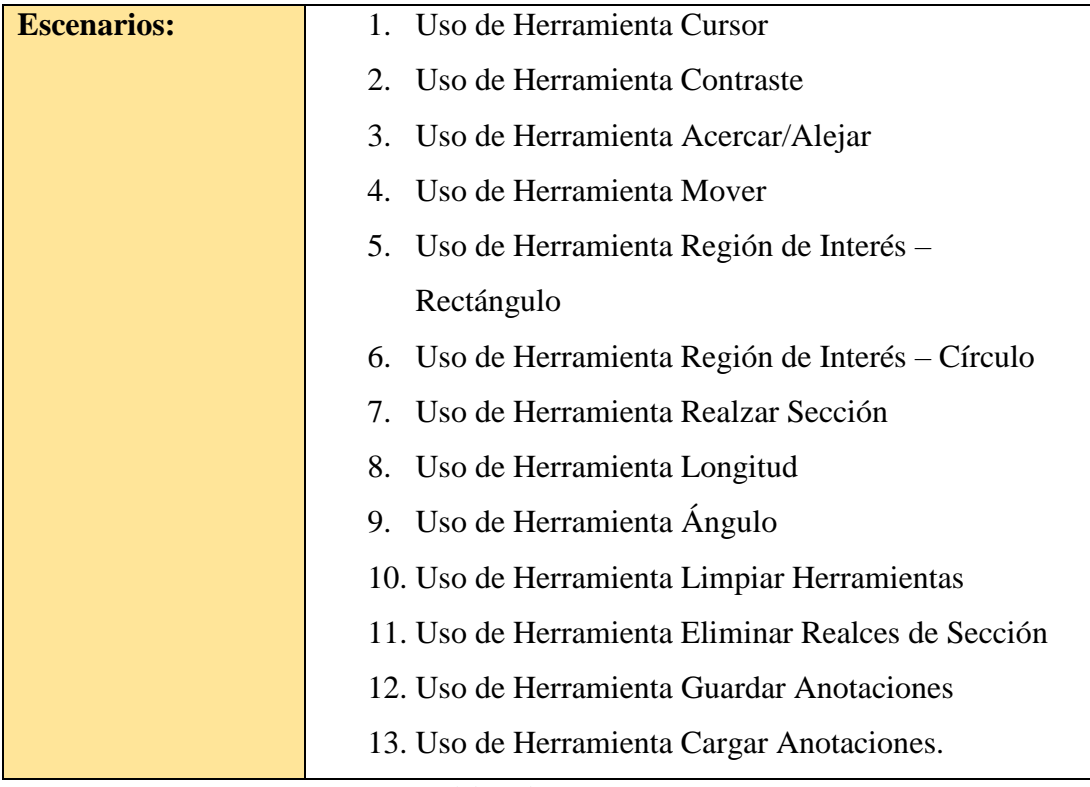

Anexo.2. 9.- Diagrama de Caso de Uso - CU-REP-01

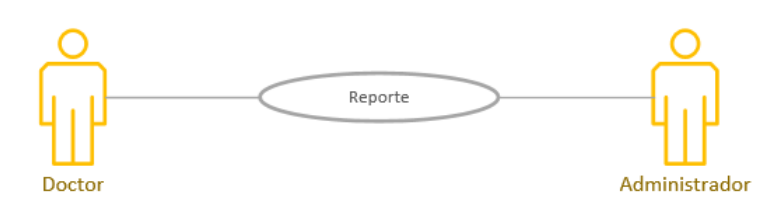

| <b>Nombre:</b>          | Reporte (CU-REP-01)                                       |  |  |  |  |  |
|-------------------------|-----------------------------------------------------------|--|--|--|--|--|
| <b>Actores:</b>         | Administrador                                             |  |  |  |  |  |
| Descripción:            | Permitirá a los usuarios crear reportes médicos           |  |  |  |  |  |
| <b>FLUJO DE EVENTOS</b> |                                                           |  |  |  |  |  |
| <b>Flujo Básico:</b>    | 1. El usuario ingresa al sistema.                         |  |  |  |  |  |
|                         | 2.- Elegir cualquier opción de Visualización de Imágenes. |  |  |  |  |  |
|                         | 3.- Elegir la opción "Reporte".                           |  |  |  |  |  |

Anexo.2. 10.- Diagrama de Caso de Uso - CU-REP-01

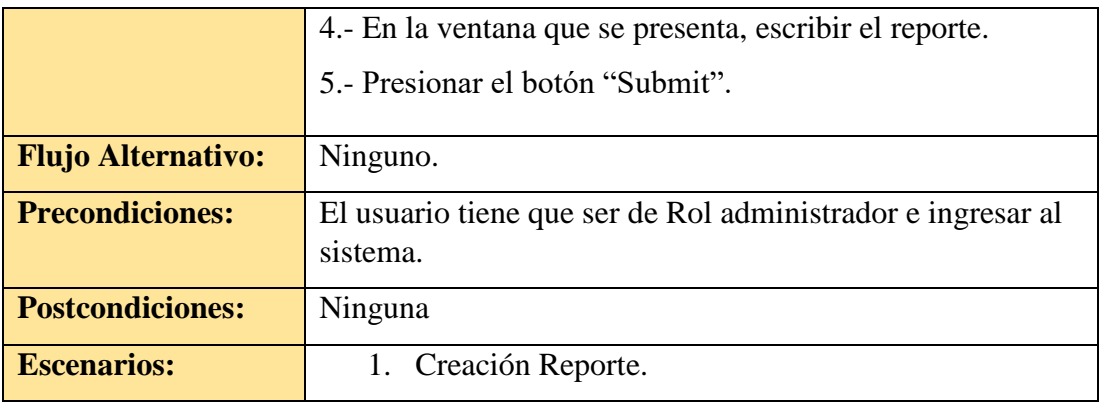

# **Anexo.3. DICCIONARIO DE DATOS**

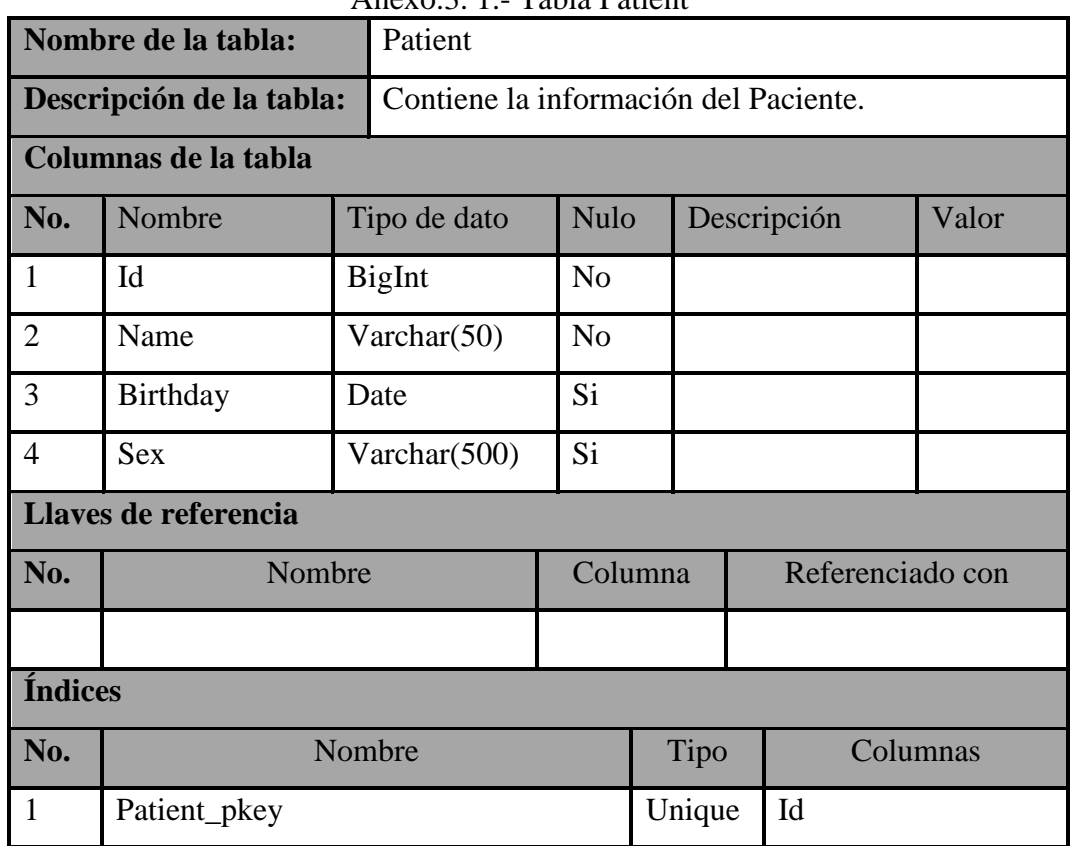

# Anexo.3. 1.- Tabla Patient

|                         | Nombre de la tabla:<br><b>Study</b> |               |                                                            |                             |                                |  |    |  |
|-------------------------|-------------------------------------|---------------|------------------------------------------------------------|-----------------------------|--------------------------------|--|----|--|
|                         | Descripción de la tabla:            |               | Contiene la información del Estudio                        |                             |                                |  |    |  |
| Columnas de la tabla    |                                     |               |                                                            |                             |                                |  |    |  |
| No.                     | <b>Nombre</b>                       |               | <b>Nulo</b><br>Descripción<br><b>Valor</b><br>Tipo de dato |                             |                                |  |    |  |
| 1                       | Id                                  | <b>BigInt</b> |                                                            |                             | N <sub>o</sub>                 |  |    |  |
| $\overline{2}$          | Id_patient                          | <b>BigInt</b> |                                                            |                             | N <sub>o</sub>                 |  |    |  |
| 3                       | StudyInstanceUID                    | Text          |                                                            |                             | N <sub>o</sub>                 |  |    |  |
| $\overline{\mathbf{4}}$ | dateStudy                           | Date          |                                                            |                             | N <sub>o</sub>                 |  |    |  |
| 5                       | modality                            | Varchar(MAX)  |                                                            |                             | Si                             |  |    |  |
|                         | Llaves de referencia                |               |                                                            |                             |                                |  |    |  |
| No.                     | <b>Nombre</b>                       |               |                                                            | Columna<br>Referenciado con |                                |  |    |  |
| 1                       | Fk_patient_id                       |               |                                                            | Foreign<br>Id (Patient)     |                                |  |    |  |
| <b>Índices</b>          |                                     |               |                                                            |                             |                                |  |    |  |
| No.                     | <b>Nombre</b>                       |               |                                                            |                             | <b>Tipo</b><br><b>Columnas</b> |  |    |  |
| 1                       | Study_pkey                          |               |                                                            |                             | Unique                         |  | Id |  |

Anexo.3. 2.- Tabla Study

Anexo.3. 3.- Tabla Serie

|                      | Nombre de la tabla:      | Serie                            |         |                |                  |            |             |       |
|----------------------|--------------------------|----------------------------------|---------|----------------|------------------|------------|-------------|-------|
|                      | Descripción de la tabla: | Contiene información de la Serie |         |                |                  |            |             |       |
| Columnas de la tabla |                          |                                  |         |                |                  |            |             |       |
| No.                  | Nombre                   | Tipo de dato                     |         |                | <b>Nulo</b>      |            | Descripción | Valor |
| -1                   | Id                       | BigInt                           |         | N <sub>o</sub> |                  |            |             |       |
| $\overline{2}$       | Id_patient               | <b>BigInt</b>                    |         | N <sub>0</sub> |                  |            |             |       |
| 3                    | SerieInstanceUID         | Text                             |         | N <sub>0</sub> |                  |            |             |       |
|                      | Llaves de referencia     |                                  |         |                |                  |            |             |       |
| No.                  | Nombre                   |                                  | Columna |                | Referenciado con |            |             |       |
| $\mathbf{1}$         | Fk_study_id              |                                  |         | Foreign        |                  | Id (Study) |             |       |
| <b>Índices</b>       |                          |                                  |         |                |                  |            |             |       |
| No.                  | Nombre                   |                                  |         |                | Tipo             |            | Columnas    |       |

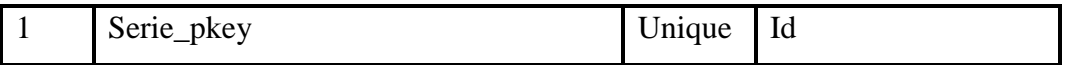

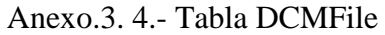

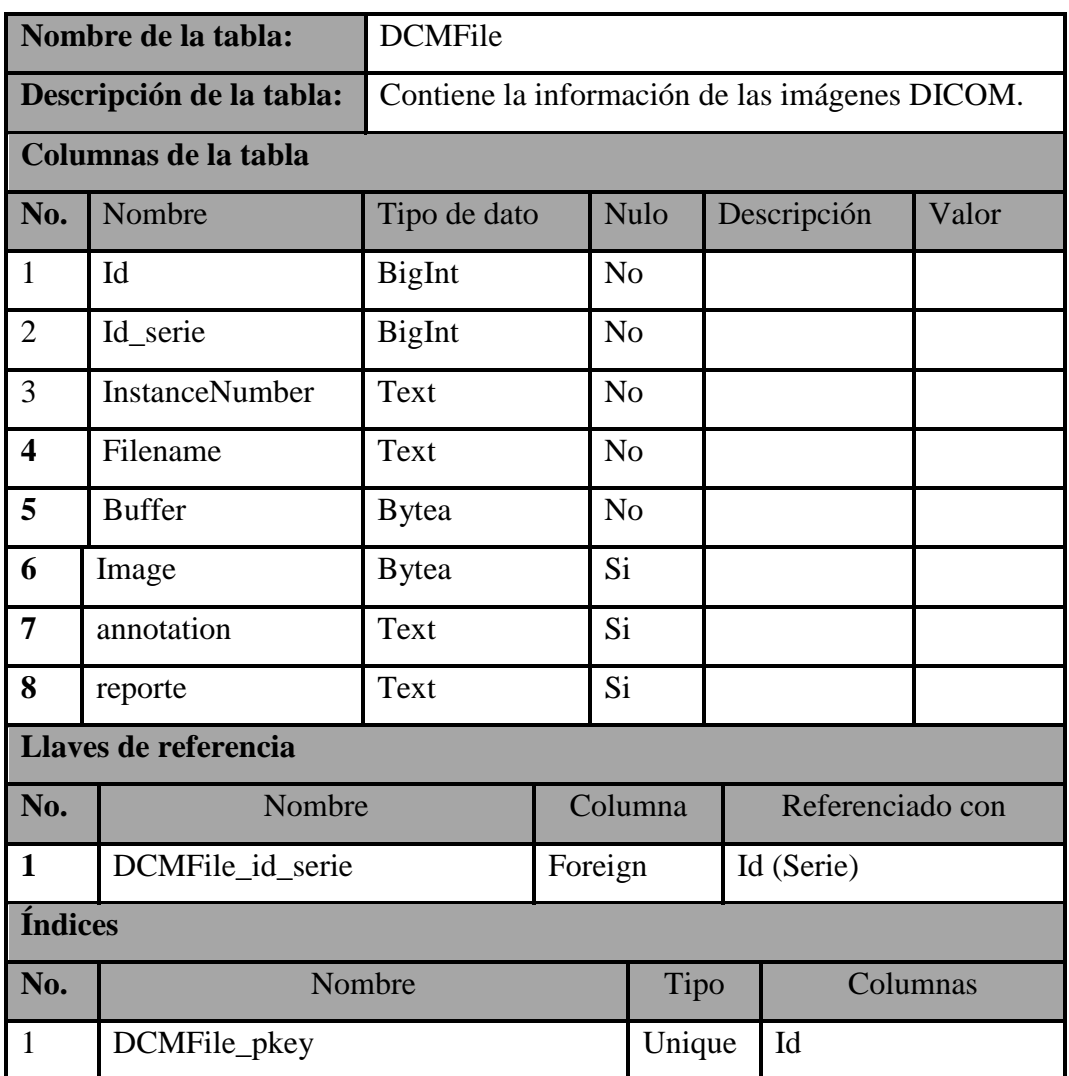

Elaborado por: Autor

# Anexo.3. 5.- Tabla Usuario

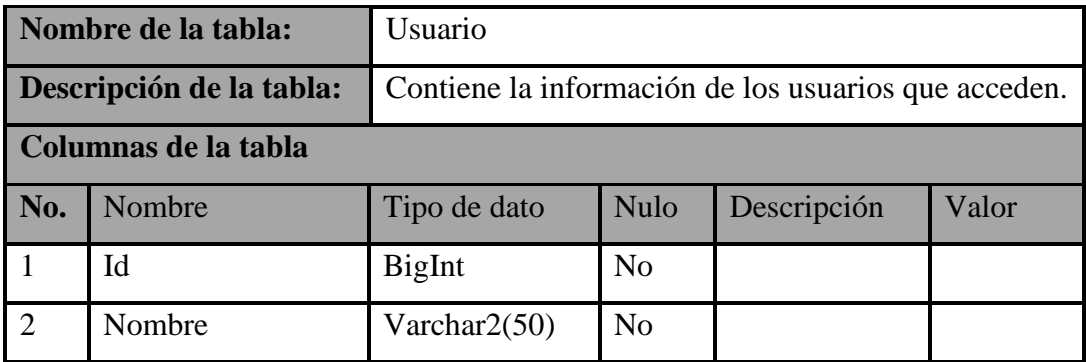

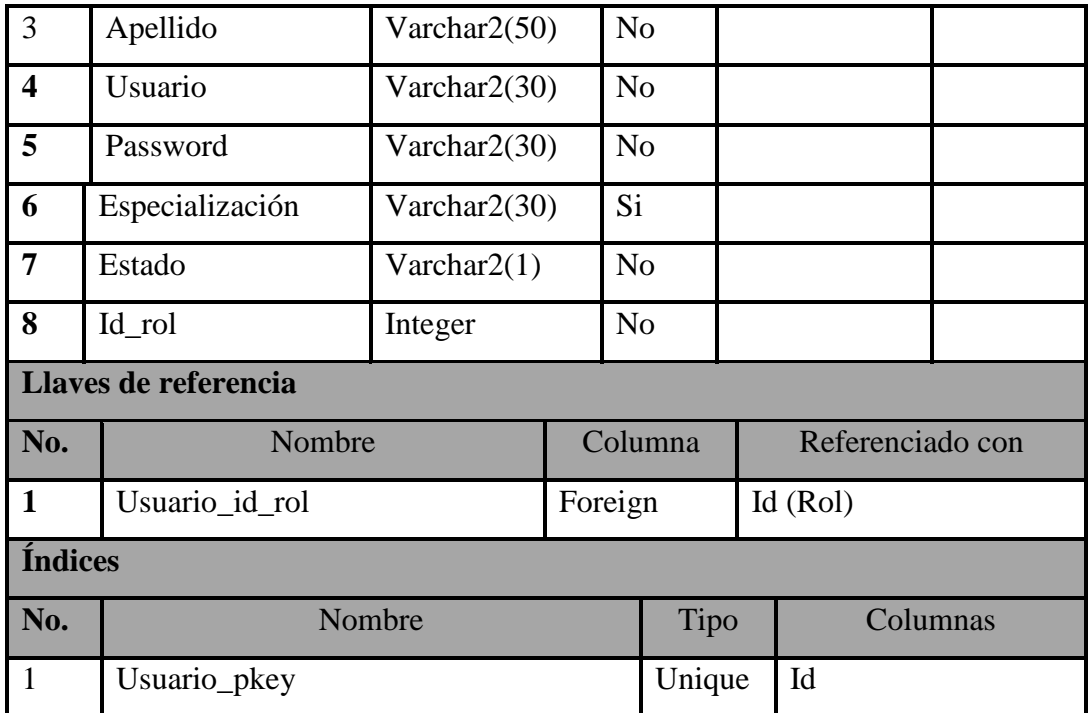

Anexo.3. 6.- Tabla Rol

|                      | Nombre de la tabla:      | Rol                                               |  |                |             |  |                      |  |  |
|----------------------|--------------------------|---------------------------------------------------|--|----------------|-------------|--|----------------------|--|--|
|                      | Descripción de la tabla: | Contiene la información de los Roles del Sistema. |  |                |             |  |                      |  |  |
| Columnas de la tabla |                          |                                                   |  |                |             |  |                      |  |  |
| No.                  | Nombre                   | Tipo de dato                                      |  |                | <b>Nulo</b> |  | Valor<br>Descripción |  |  |
| $\mathbf{1}$         | Id                       | Integer                                           |  | N <sub>o</sub> |             |  |                      |  |  |
| $\overline{2}$       | Descripcion              | Varchar $2(50)$                                   |  | N <sub>0</sub> |             |  |                      |  |  |
| Llaves de referencia |                          |                                                   |  |                |             |  |                      |  |  |
| No.                  | Nombre                   |                                                   |  | Columna        |             |  | Referenciado con     |  |  |
|                      |                          |                                                   |  |                |             |  |                      |  |  |
| <b>Índices</b>       |                          |                                                   |  |                |             |  |                      |  |  |
| No.                  | Nombre                   |                                                   |  |                | Tipo        |  | Columnas             |  |  |
| 1                    | Rol_pkey                 |                                                   |  |                | Unique      |  | Id                   |  |  |

# **Anexo.4. PRUEBAS UNITARIAS**

<span id="page-65-0"></span>

| <b>Casos De Uso:</b>         |                                                                  | Autenticación de Usuario |                           | $N^{\circ}$    |  | 001      |  |  |
|------------------------------|------------------------------------------------------------------|--------------------------|---------------------------|----------------|--|----------|--|--|
| <b>Escenario:</b>            | Ingreso al sistema                                               |                          |                           |                |  |          |  |  |
| <b>Responsable:</b>          | Mauricio Pérez Langarano                                         |                          |                           | Fecha:         |  | 23/01/18 |  |  |
| <b>Precondiciones:</b>       | Deberá ser ejecutado por usuarios autorizados.                   |                          |                           |                |  |          |  |  |
| Datos de Entrada             | Usuario, Contraseña.                                             |                          |                           |                |  |          |  |  |
| Descripción de               | 1.- El usuario accede al sistema.                                |                          |                           |                |  |          |  |  |
| Pasos:                       | 2.- Elegir la opción "Entrar" que se encuentra en la parte       |                          |                           |                |  |          |  |  |
|                              | superior derecha.                                                |                          |                           |                |  |          |  |  |
|                              | 3.- Aparece un formulario en el que solicita el ingreso del      |                          |                           |                |  |          |  |  |
|                              | usuario y su respectiva contraseña.                              |                          |                           |                |  |          |  |  |
|                              | 4. Presionar la tecla "Enter" o el botón de ingreso del sistema. |                          |                           |                |  |          |  |  |
| <b>Resultado</b>             | Ingreso satisfactorio al                                         |                          | Cumplimiento:             | Si             |  | X        |  |  |
| <b>Esperado:</b>             | sistema                                                          |                          |                           | N <sub>o</sub> |  |          |  |  |
| <b>Resultados</b>            | Errores:                                                         |                          | <b>Fallas Provocadas:</b> |                |  |          |  |  |
| <b>Obtenidos:</b>            | Ninguno<br>Ninguno                                               |                          |                           |                |  |          |  |  |
| Recomendación u Observación: |                                                                  | Ninguna                  |                           |                |  |          |  |  |

Anexo. 4. 1.- Prueba Unitaria 1: Autenticación de Usuarios

Anexo.4. 2.- Prueba Unitaria 2: Creación de Usuario

<span id="page-65-1"></span>

| <b>Casos De Uso:</b>   | Creación de Usuario                                | $N^{\circ}$ | 002      |  |  |  |
|------------------------|----------------------------------------------------|-------------|----------|--|--|--|
| <b>Escenario:</b>      | Creación de Usuario                                |             |          |  |  |  |
| <b>Responsable:</b>    | Mauricio Pérez Langarano                           | Fecha:      | 23/01/18 |  |  |  |
| <b>Precondiciones:</b> | Deberá ser ejecutado por usuarios administrador.   |             |          |  |  |  |
| Datos de Entrada       | Usuario, Contraseña.                               |             |          |  |  |  |
| Descripción de         | 1.- El usuario ingresa al sistema.                 |             |          |  |  |  |
| Pasos:                 | 2.- Elegir la opción "Archivo" y escoger la opción |             |          |  |  |  |
|                        | "Mantenimientos" y elegir la opción "Usuarios".    |             |          |  |  |  |
|                        | 3.- Presionar el botón "Nuevo".                    |             |          |  |  |  |
|                        | 4.- Ingresar los datos correspondientes.           |             |          |  |  |  |
|                        | 5.- Presionar el botón "Crear".                    |             |          |  |  |  |

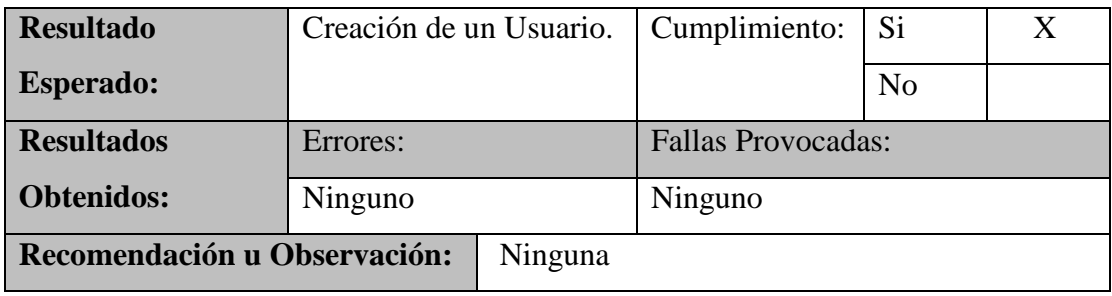

## Anexo.4. 3.- Prueba Unitaria 3: Modificación de Usuarios

<span id="page-66-0"></span>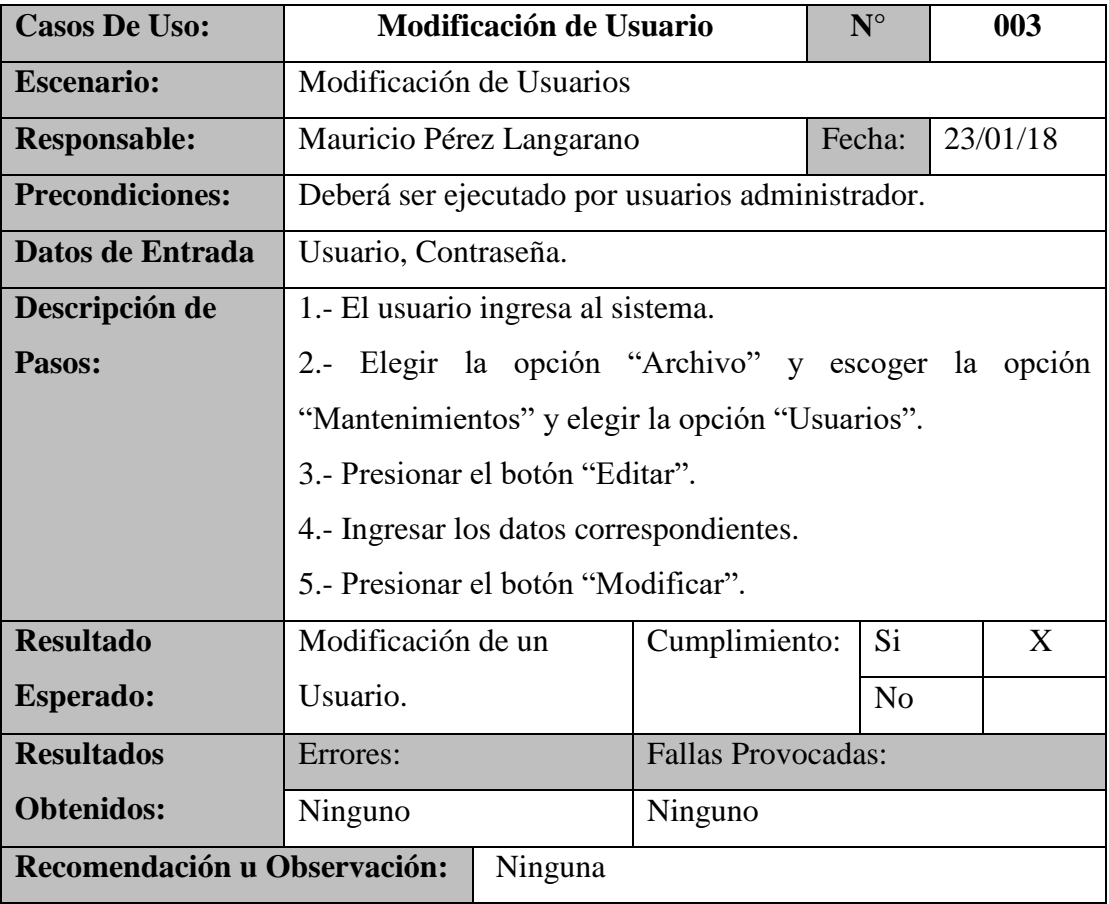

Anexo.4. 4.- Prueba Unitaria 4: Eliminación de Usuarios

<span id="page-66-1"></span>

| <b>Casos De Uso:</b>   | Eliminación de Usuario                           | $N^{\circ}$ | 004      |  |
|------------------------|--------------------------------------------------|-------------|----------|--|
| <b>Escenario:</b>      | Modificación de Usuarios                         |             |          |  |
| <b>Responsable:</b>    | Mauricio Pérez Langarano                         | Fecha:      | 23/01/18 |  |
| <b>Precondiciones:</b> | Deberá ser ejecutado por usuarios administrador. |             |          |  |
| Datos de Entrada       | Usuario, Contraseña.                             |             |          |  |

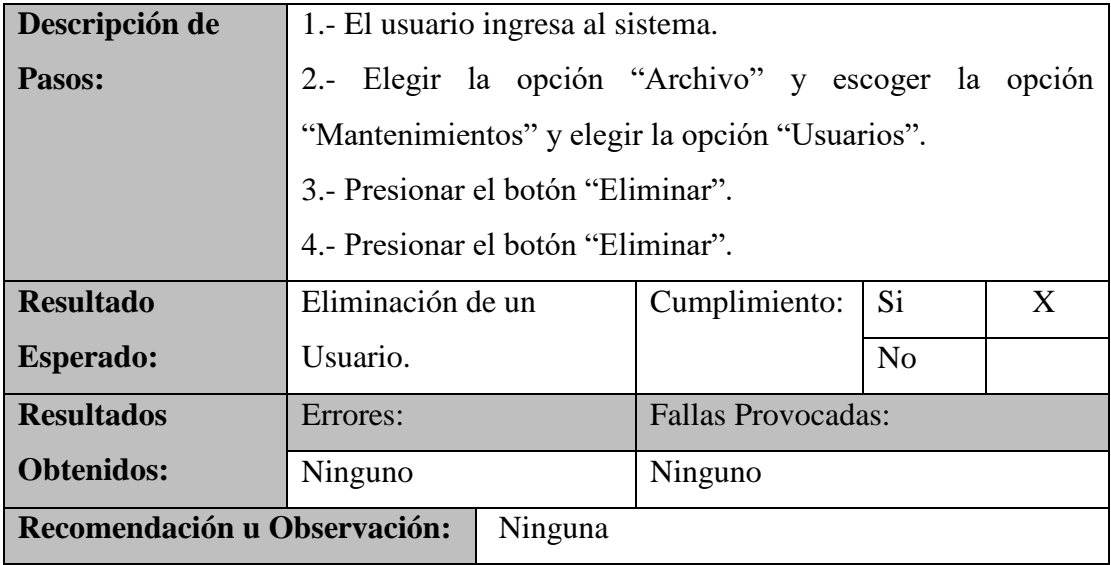

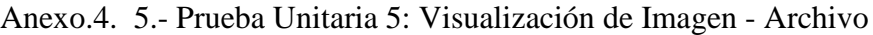

<span id="page-67-0"></span>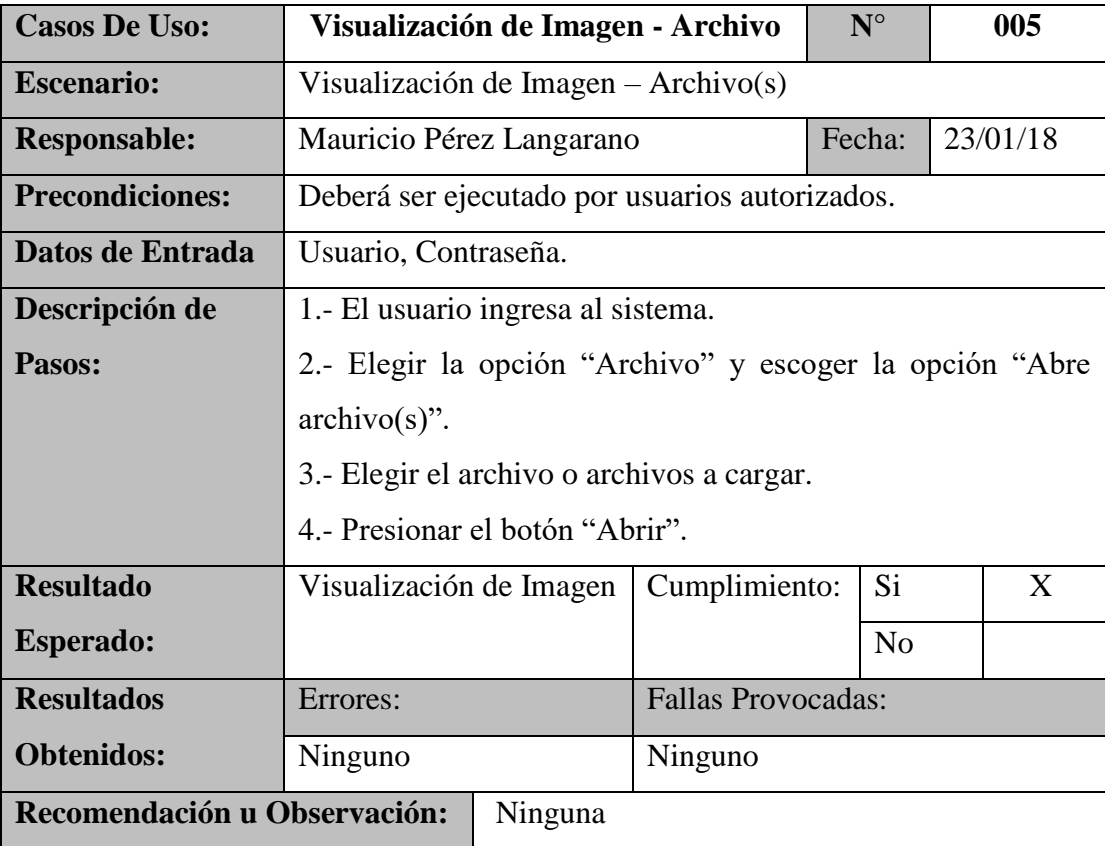

<span id="page-68-0"></span>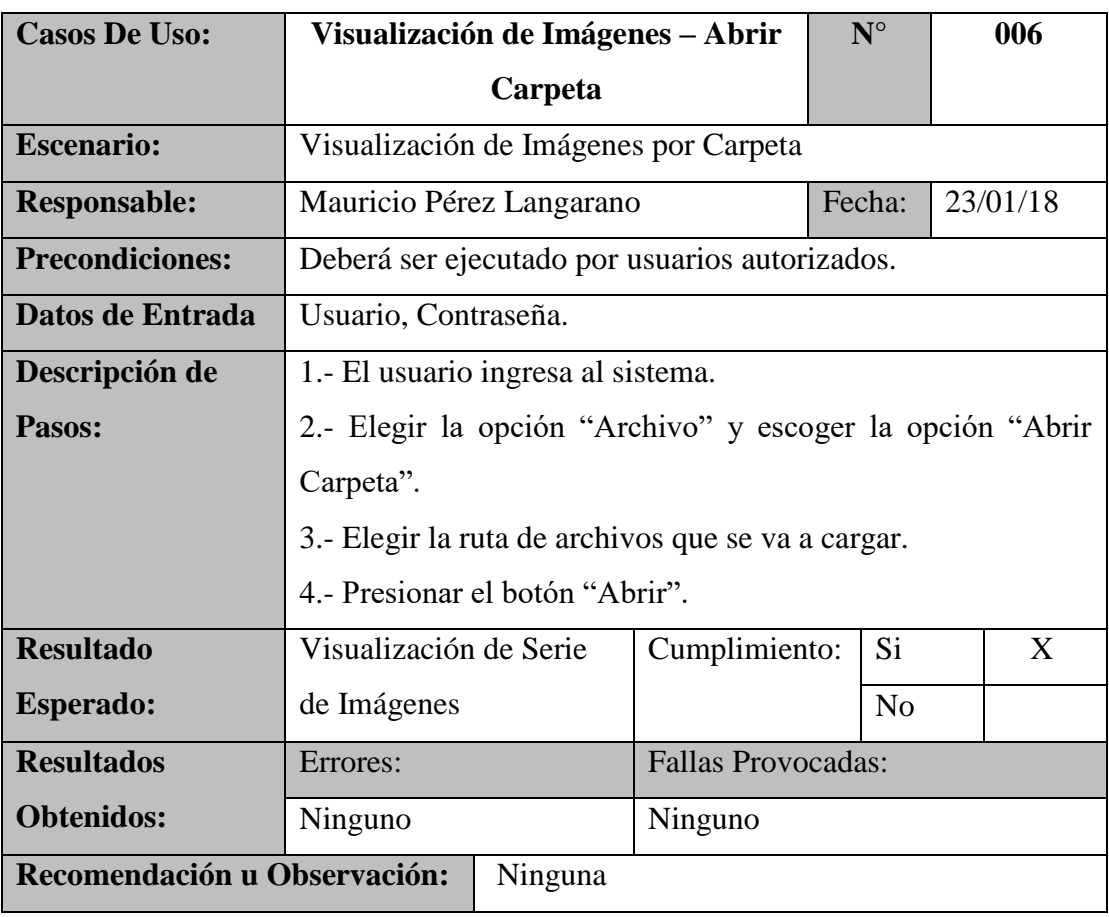

Anexo.4. 6.- Prueba Unitaria 6: Visualización de Imágenes – Abrir Carpeta

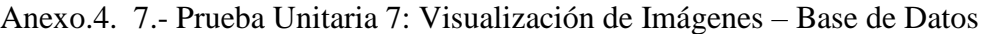

<span id="page-68-1"></span>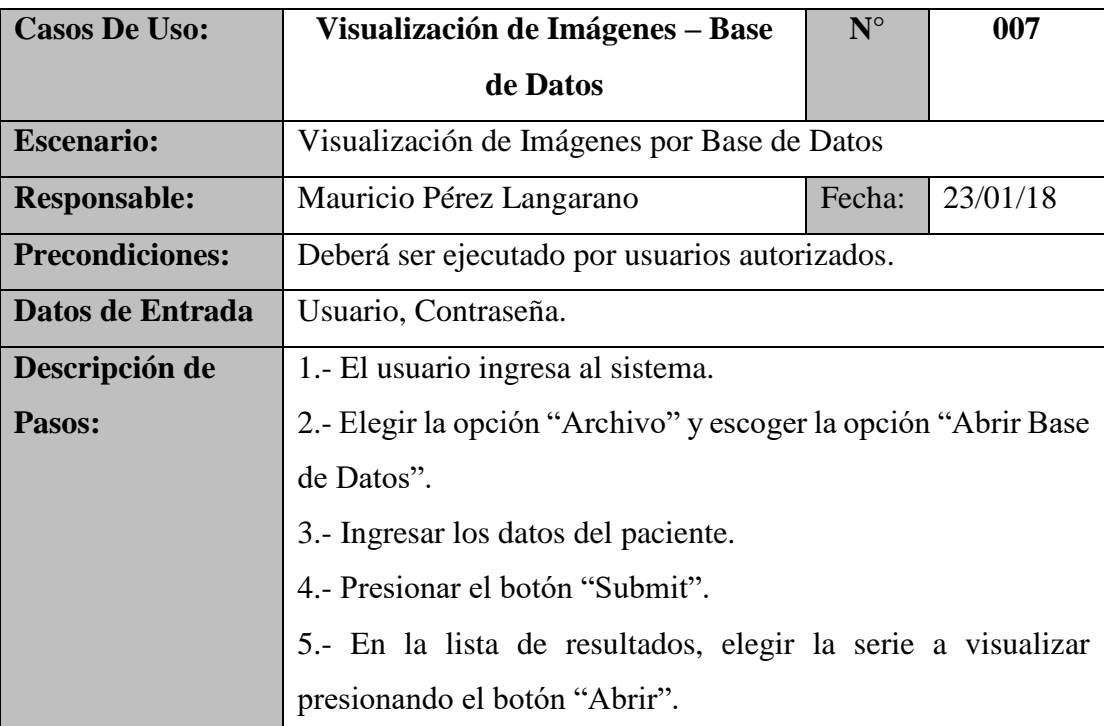

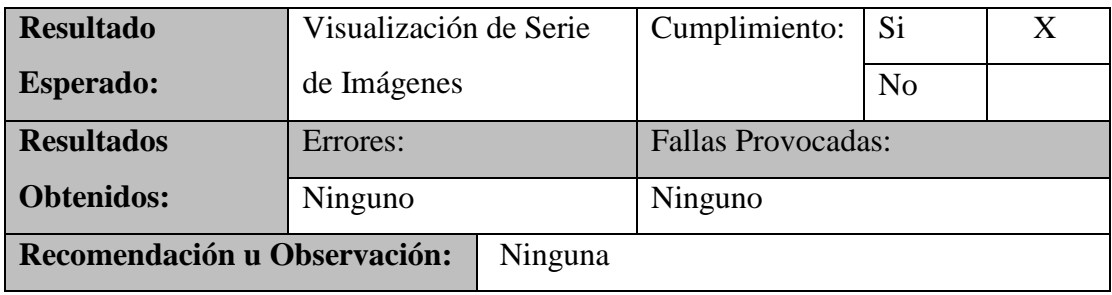

# Anexo.4. 8.- Prueba Unitaria 8: Uso Herramienta Cursor

<span id="page-69-0"></span>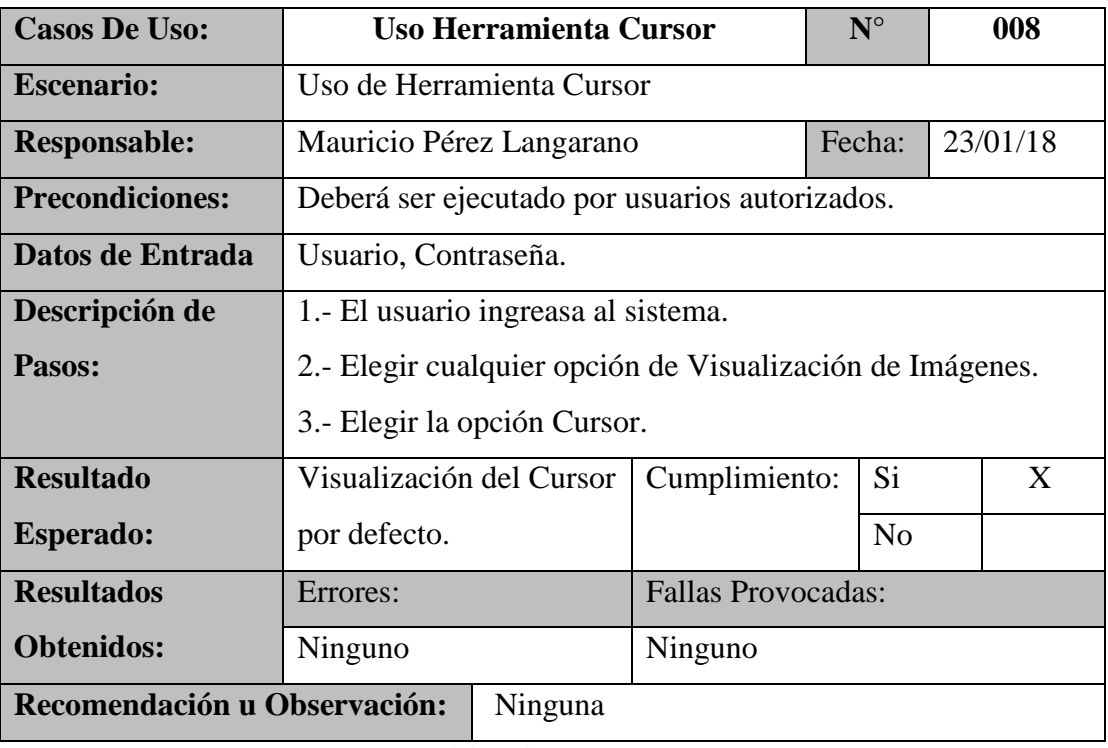

Elaborado por: Autor

## Anexo.4. 9.- Prueba Unitaria 9: Uso Herramienta Contraste

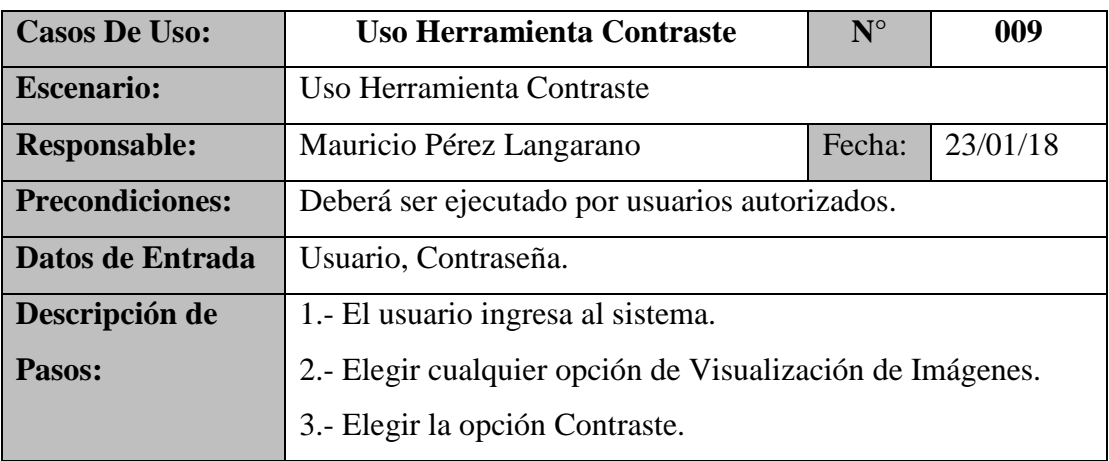

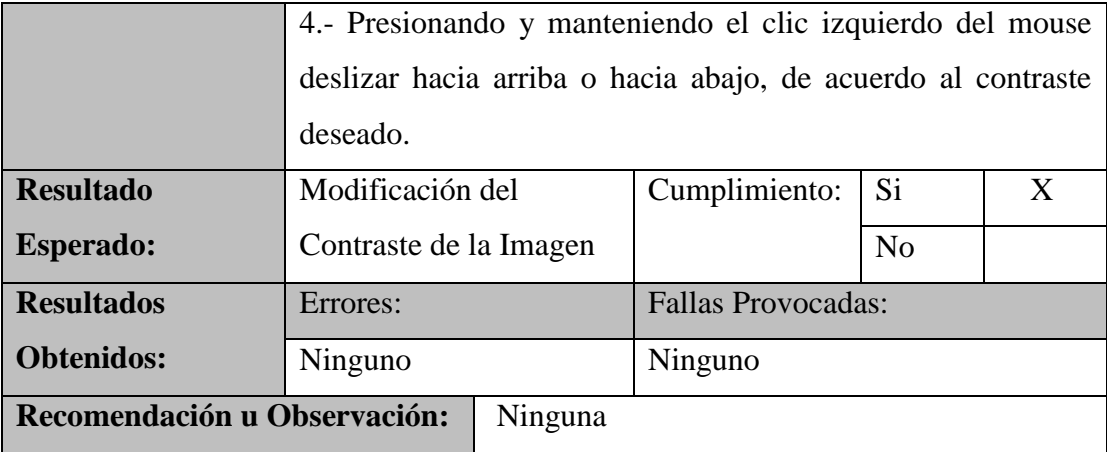

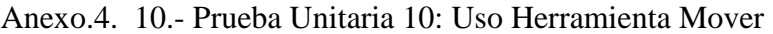

<span id="page-70-0"></span>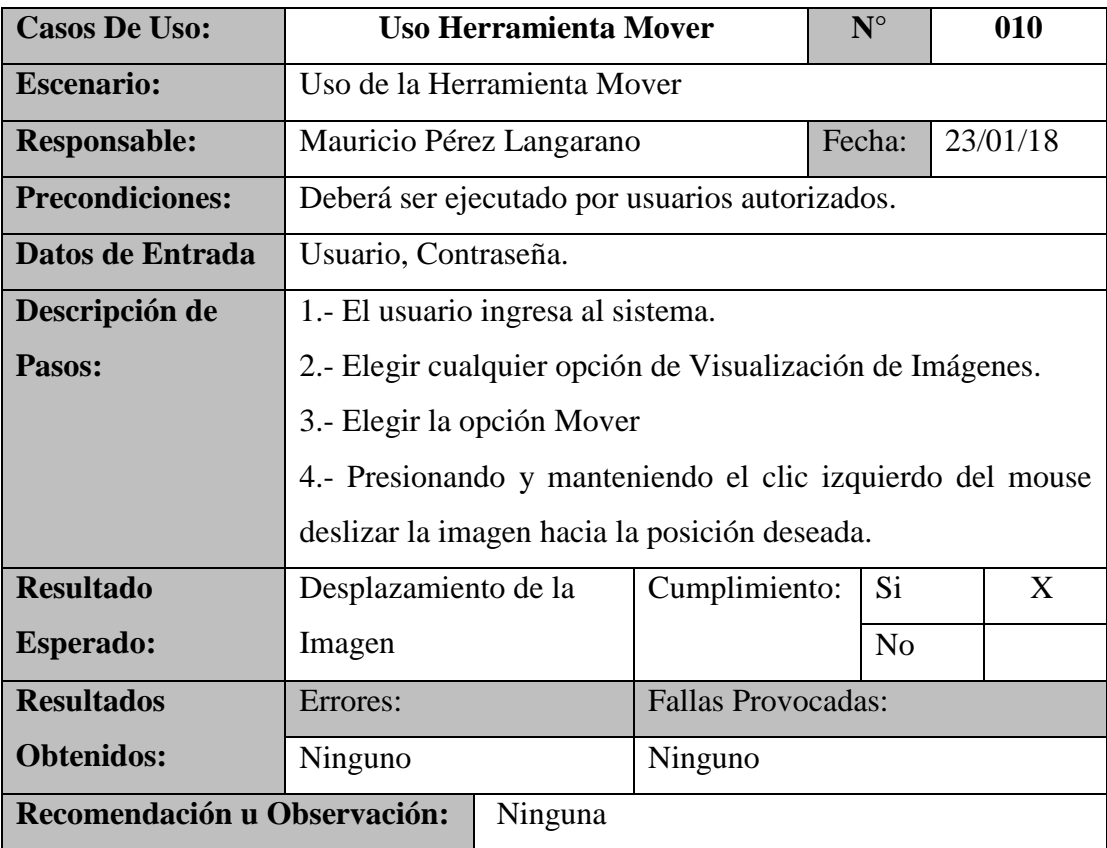

<span id="page-71-0"></span>

| <b>Casos De Uso:</b>                    | Uso Herramienta Acercar/Alejar                            |                           | $N^{\circ}$    | 011      |  |  |
|-----------------------------------------|-----------------------------------------------------------|---------------------------|----------------|----------|--|--|
| <b>Escenario:</b>                       | Uso de la Herramienta Acercar/Alejar                      |                           |                |          |  |  |
| <b>Responsable:</b>                     | Mauricio Pérez Langarano                                  |                           | Fecha:         | 23/01/18 |  |  |
| <b>Precondiciones:</b>                  | Deberá ser ejecutado por usuarios autorizados.            |                           |                |          |  |  |
| Datos de Entrada                        | Usuario, Contraseña.                                      |                           |                |          |  |  |
| Descripción de                          | 1.- El usuario ingresa al sistema.                        |                           |                |          |  |  |
| Pasos:                                  | 2.- Elegir cualquier opción de Visualización de Imágenes. |                           |                |          |  |  |
|                                         | 3.- Elegir la opción Acercar/Alejar                       |                           |                |          |  |  |
|                                         | 4.- Presionando y manteniendo el clic izquierdo del mouse |                           |                |          |  |  |
|                                         | para acercar o alejar la imagen.                          |                           |                |          |  |  |
| <b>Resultado</b>                        | Ampliación o reducción                                    | Cumplimiento:             | Si             | X        |  |  |
| <b>Esperado:</b>                        | de la Imagen                                              |                           | N <sub>o</sub> |          |  |  |
| <b>Resultados</b>                       | Errores:                                                  | <b>Fallas Provocadas:</b> |                |          |  |  |
| <b>Obtenidos:</b>                       | Ninguno                                                   | Ninguno                   |                |          |  |  |
| Recomendación u Observación:<br>Ninguna |                                                           |                           |                |          |  |  |

Anexo.4. 11.- Prueba Unitaria 11: Uso Herramienta Acercar/Alejar

<span id="page-71-1"></span>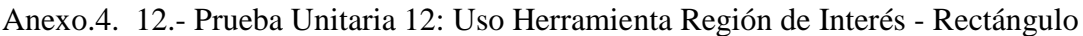

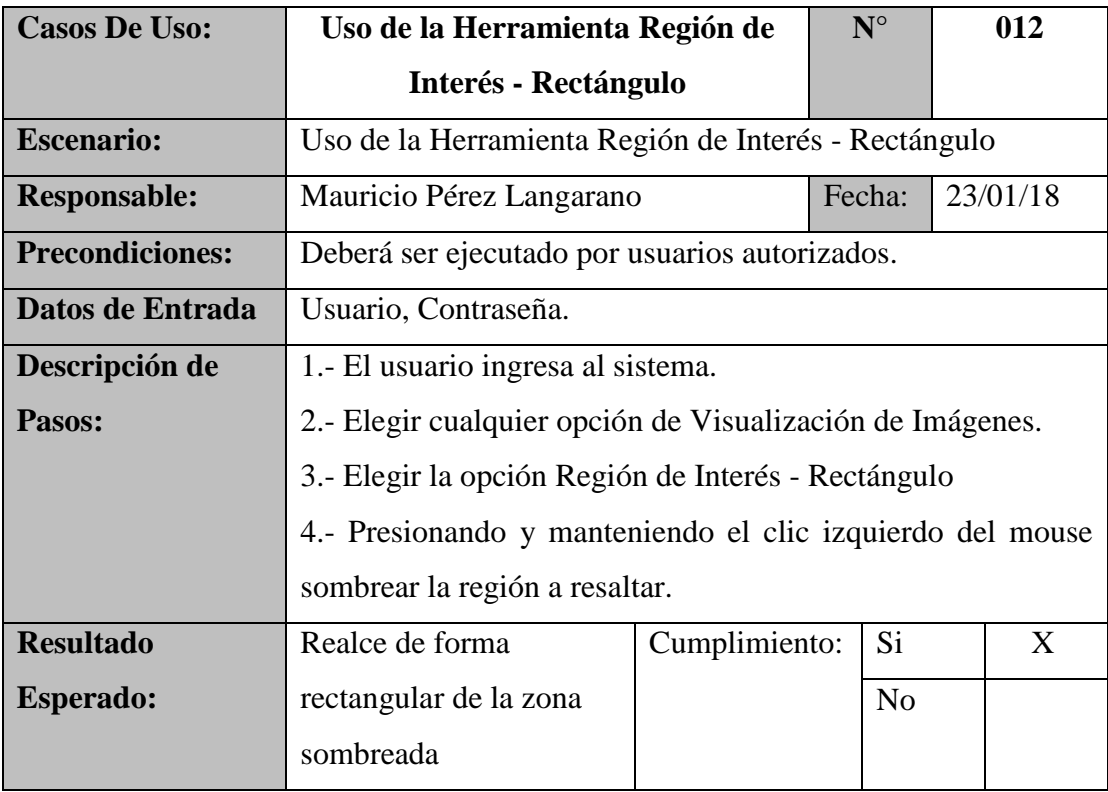
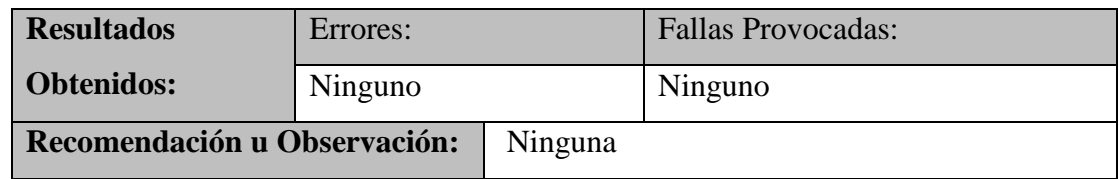

# Anexo.4. 13.- Prueba Unitaria 13: Uso Herramienta Región de Interés - Círculo

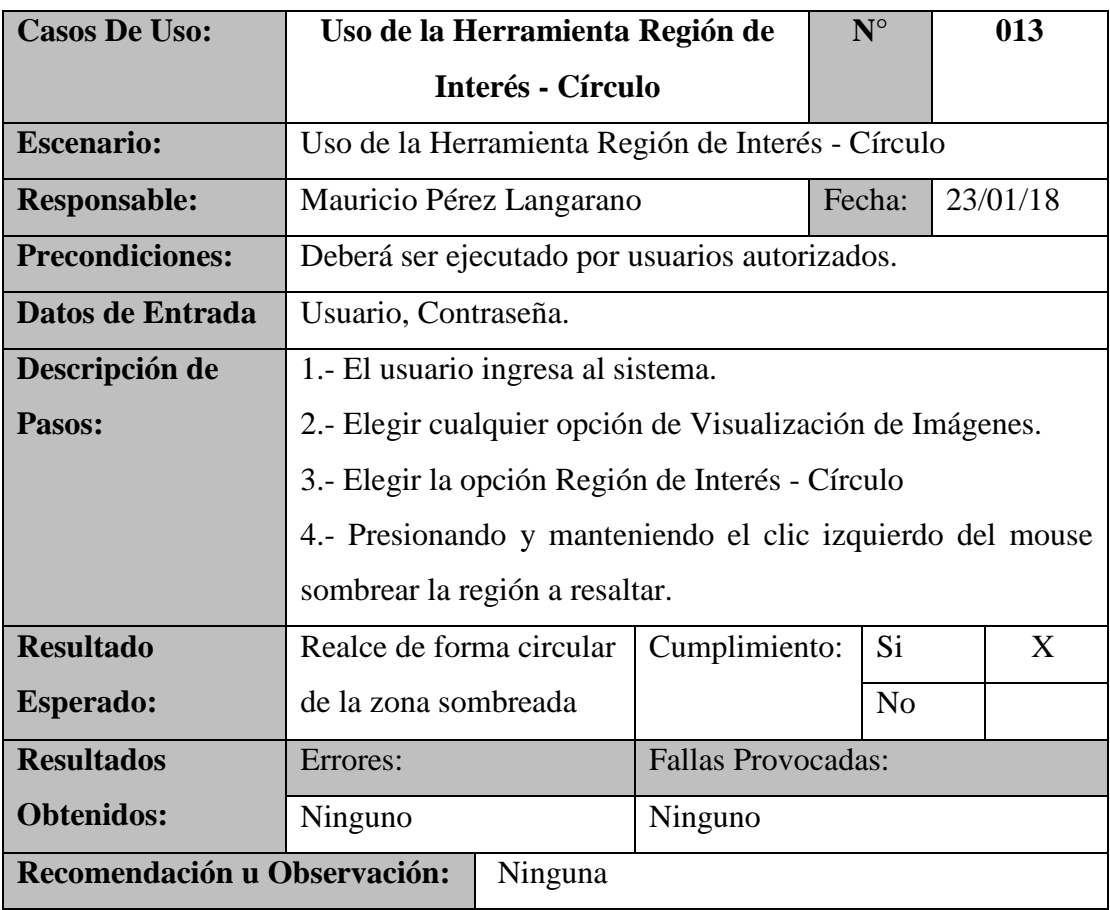

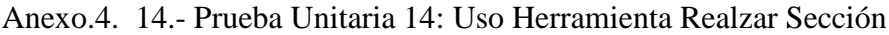

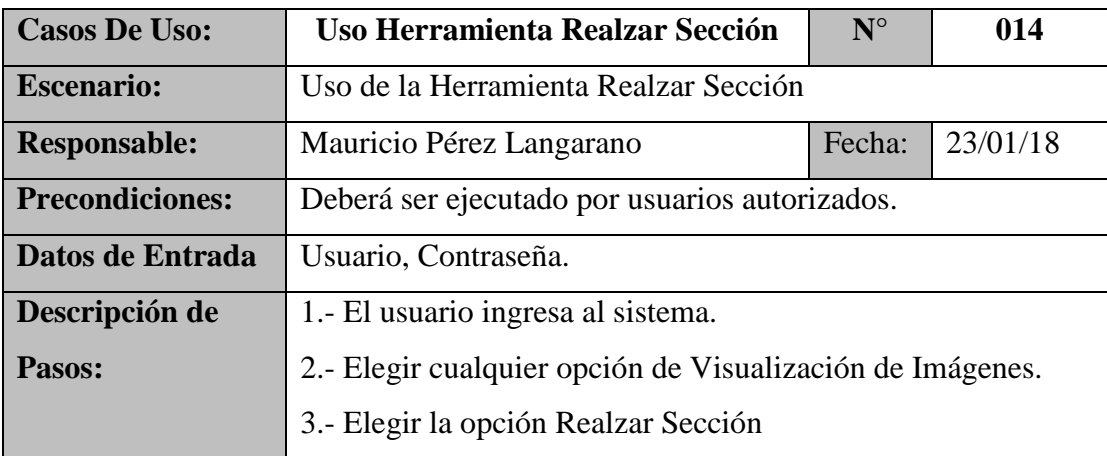

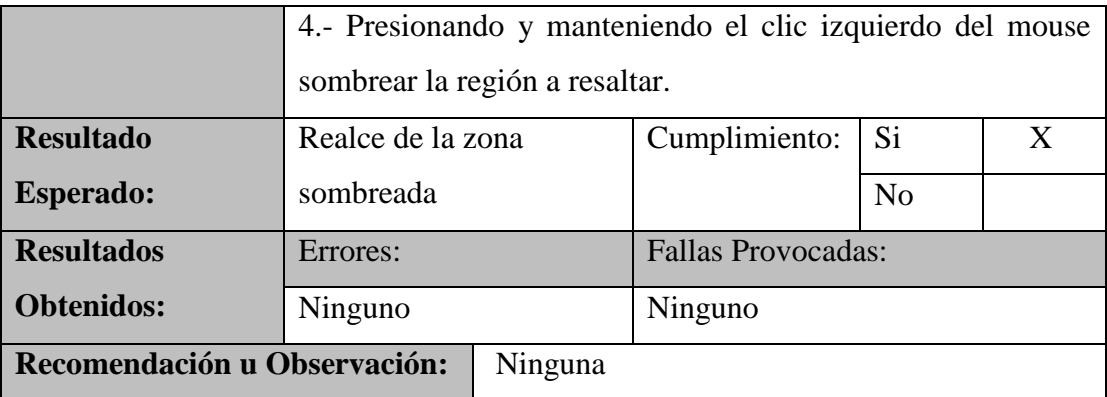

Anexo.4. 15.- Prueba Unitaria 15: Uso Herramienta Longitud

| <b>Casos De Uso:</b>         | Uso Herramienta Longitud                                  |         | $N^{\circ}$   | 015                       |   |  |  |
|------------------------------|-----------------------------------------------------------|---------|---------------|---------------------------|---|--|--|
| <b>Escenario:</b>            | Uso de la Herramienta Longitud                            |         |               |                           |   |  |  |
| <b>Responsable:</b>          | 23/01/18<br>Fecha:<br>Mauricio Pérez Langarano            |         |               |                           |   |  |  |
| <b>Precondiciones:</b>       | Deberá ser ejecutado por usuarios autorizados.            |         |               |                           |   |  |  |
| Datos de Entrada             | Usuario, Contraseña.                                      |         |               |                           |   |  |  |
| Descripción de               | 1.- El usuario ingresa al sistema.                        |         |               |                           |   |  |  |
| Pasos:                       | 2.- Elegir cualquier opción de Visualización de Imágenes. |         |               |                           |   |  |  |
|                              | 3.- Elegir la opción Longitud                             |         |               |                           |   |  |  |
|                              | 4.- Presionando y manteniendo el clic izquierdo del mouse |         |               |                           |   |  |  |
|                              | sombrear la región a medir.                               |         |               |                           |   |  |  |
| <b>Resultado</b>             | Visualización de la                                       |         | Cumplimiento: | Si                        | X |  |  |
| <b>Esperado:</b>             | medida de los puntos                                      |         |               | N <sub>o</sub>            |   |  |  |
|                              | elegidos.                                                 |         |               |                           |   |  |  |
| <b>Resultados</b>            | Errores:                                                  |         |               | <b>Fallas Provocadas:</b> |   |  |  |
| <b>Obtenidos:</b>            | Ninguno                                                   |         | Ninguno       |                           |   |  |  |
| Recomendación u Observación: |                                                           | Ninguna |               |                           |   |  |  |

| <b>Casos De Uso:</b>   | Uso Herramienta Ángulo                                    | $N^{\circ}$               | 016            |   |  |  |
|------------------------|-----------------------------------------------------------|---------------------------|----------------|---|--|--|
| <b>Escenario:</b>      | Uso de la Herramienta Ángulo                              |                           |                |   |  |  |
| <b>Responsable:</b>    | Fecha:<br>23/01/18<br>Mauricio Pérez Langarano            |                           |                |   |  |  |
| <b>Precondiciones:</b> | Deberá ser ejecutado por usuarios autorizados.            |                           |                |   |  |  |
| Datos de Entrada       | Usuario, Contraseña.                                      |                           |                |   |  |  |
| Descripción de         | 1.- El usuario ingresa al sistema.                        |                           |                |   |  |  |
| Pasos:                 | 2.- Elegir cualquier opción de Visualización de Imágenes. |                           |                |   |  |  |
|                        | 3.- Elegir la opción Ángulo                               |                           |                |   |  |  |
|                        | 4.- Presionando y manteniendo el clic izquierdo del mouse |                           |                |   |  |  |
|                        | sombrear la región a medir.                               |                           |                |   |  |  |
| <b>Resultado</b>       | Visualización de la                                       | Cumplimiento:             | Si             | X |  |  |
| <b>Esperado:</b>       | medida del ángulo de                                      |                           | N <sub>o</sub> |   |  |  |
|                        | los puntos elegidos.                                      |                           |                |   |  |  |
| <b>Resultados</b>      | Errores:                                                  | <b>Fallas Provocadas:</b> |                |   |  |  |
| <b>Obtenidos:</b>      | Ninguno                                                   | Ninguno                   |                |   |  |  |
|                        | Recomendación u Observación:<br>Ninguna                   |                           |                |   |  |  |

Anexo.4. 16.- Prueba Unitaria 16: Uso Herramienta Ángulo

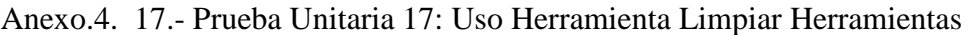

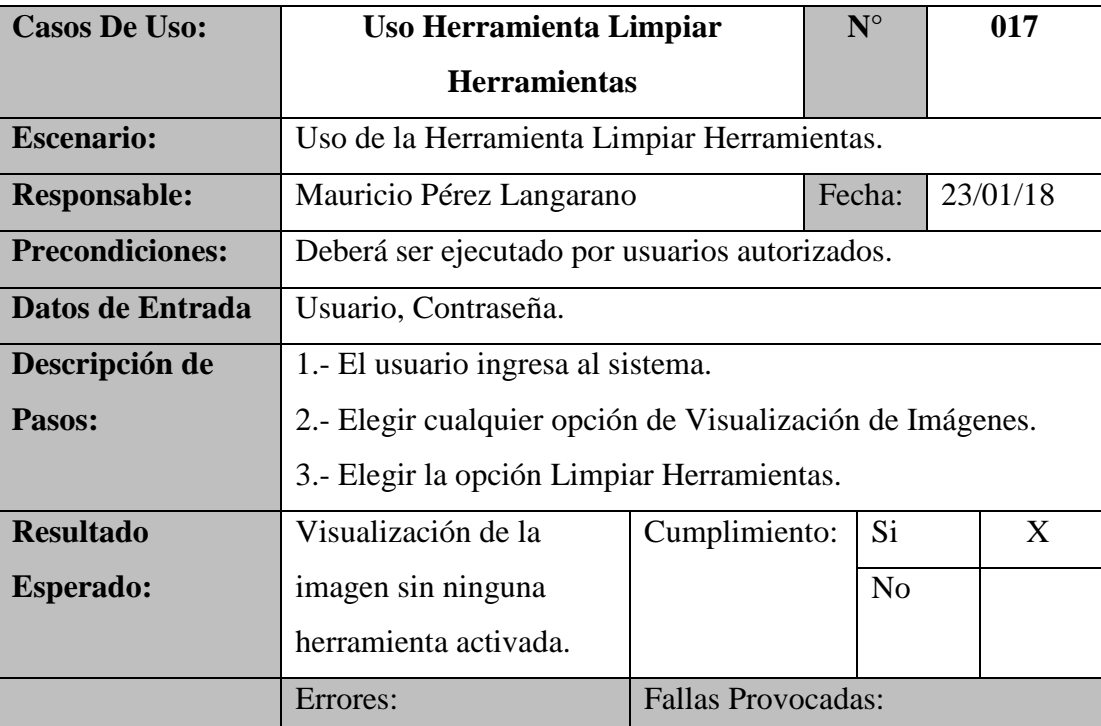

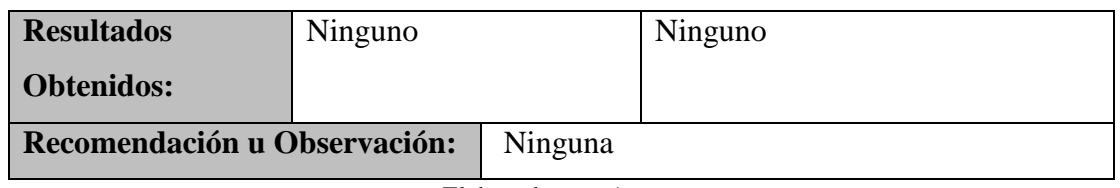

## Anexo.4. 18.- Prueba Unitaria 18: Uso Herramienta Eliminar Realces de Sección

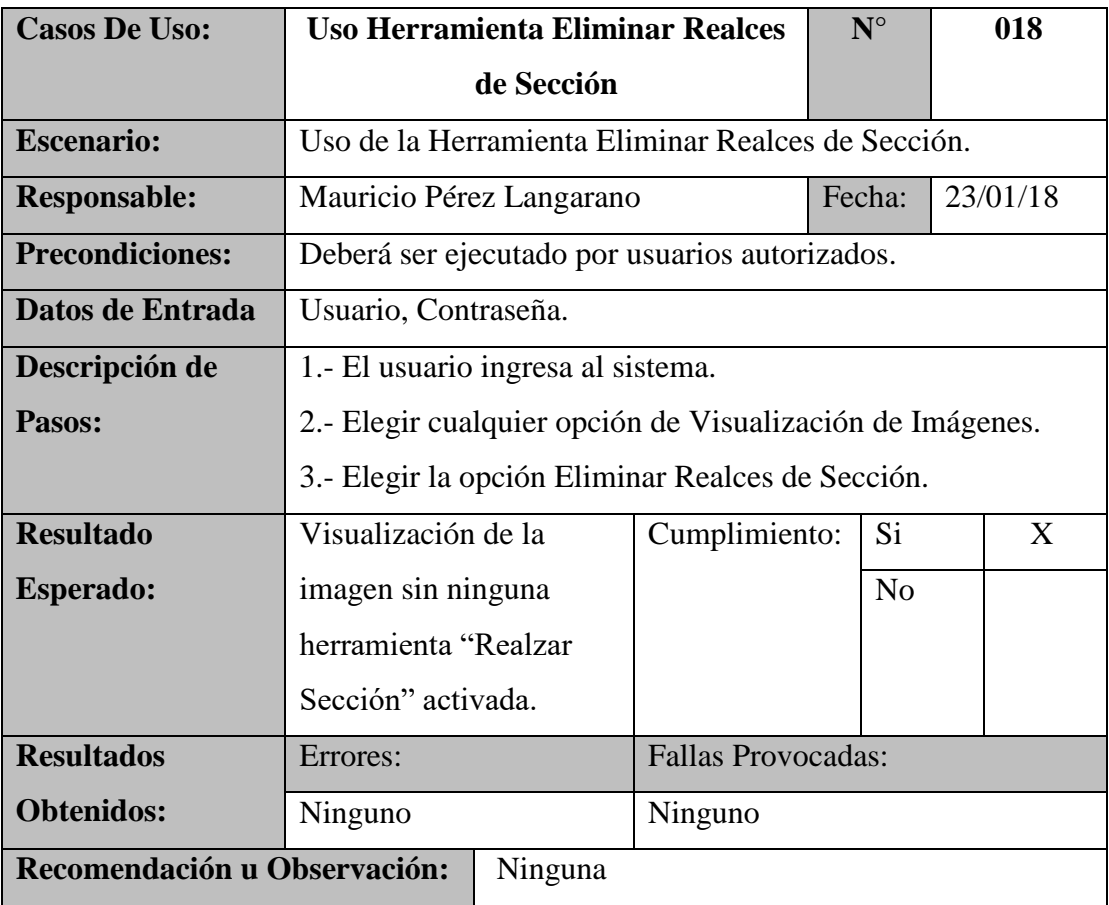

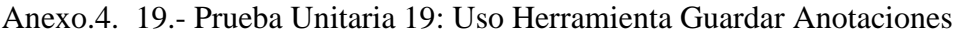

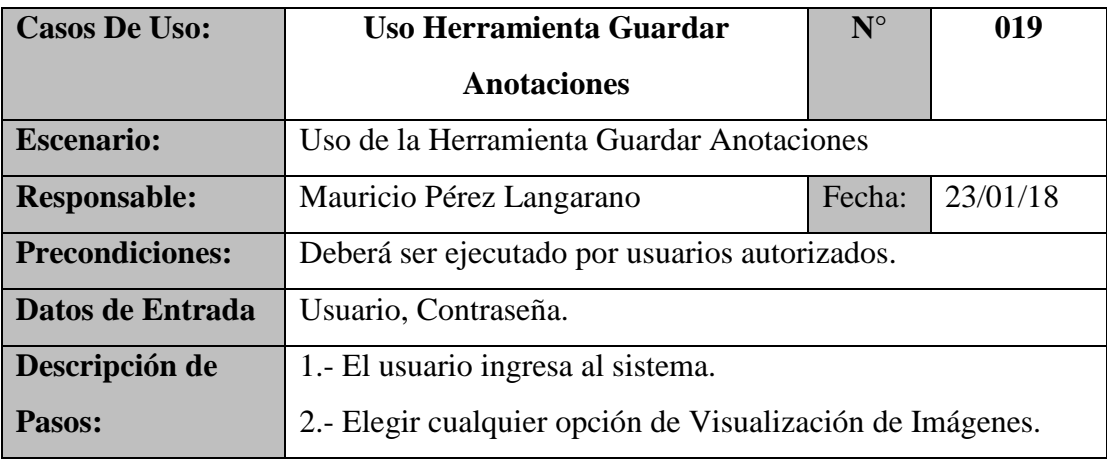

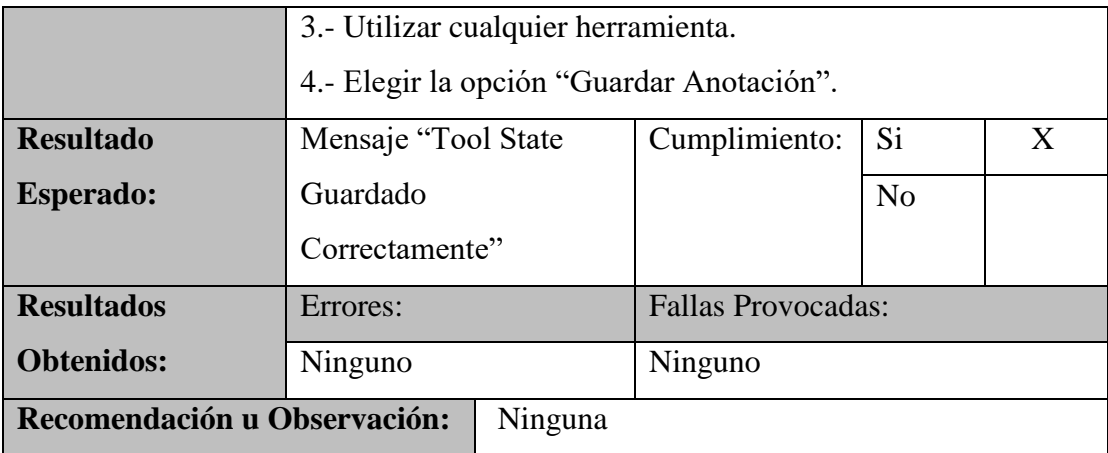

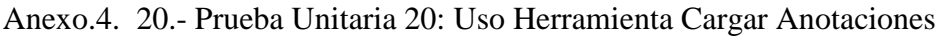

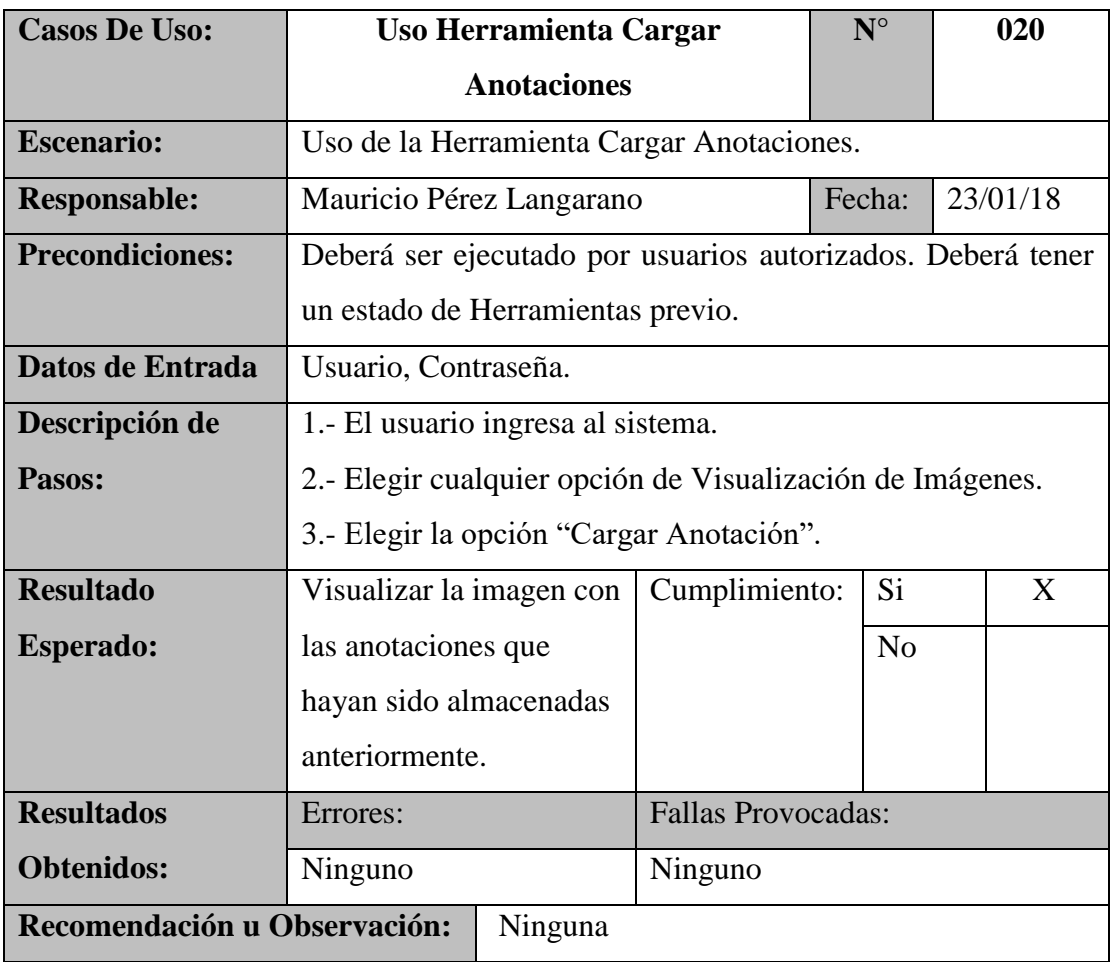

| <b>Casos De Uso:</b>         | <b>Reporte</b><br>Creación del Reporte<br>Mauricio Pérez Langarano<br>Deberá ser ejecutado por usuarios autorizados.<br>Usuario, Contraseña.<br>1.- El usuario ingresa al sistema.<br>2.- Elegir cualquier opción de Visualización de Imágenes.<br>3.- Elegir la opción "Reporte". |  |                           |                                                    | 021 |  |  |
|------------------------------|----------------------------------------------------------------------------------------------------|--|---------------------------|----------------------------------------------------|-----|--|--|
| <b>Escenario:</b>            |                                                                                                    |  |                           | $N^{\circ}$<br>Fecha:<br>23/01/18<br>Si<br>X<br>No |     |  |  |
| <b>Responsable:</b>          |                                                                                                    |  |                           |                                                    |     |  |  |
| <b>Precondiciones:</b>       |                                                                                                    |  |                           |                                                    |     |  |  |
| Datos de Entrada             |                                                                                                    |  |                           |                                                    |     |  |  |
| Descripción de               |                                                                                                    |  |                           |                                                    |     |  |  |
| Pasos:                       |                                                                                                    |  |                           |                                                    |     |  |  |
|                              |                                                                                                    |  |                           |                                                    |     |  |  |
|                              | 4. En la ventana que se presenta, escribir el reporte.                                                                                                    |  |                           |                                                    |     |  |  |
|                              | 5.- Presionar el botón "Submit".                                                                                                    |  |                           |                                                    |     |  |  |
| <b>Resultado</b>             | Visualización de la                                                                                                    |  | Cumplimiento:             |                                                    |     |  |  |
| <b>Esperado:</b>             | ventana de Reportes                                                                                                    |  |                           |                                                    |     |  |  |
|                              | para la creación del                                                                                                    |  |                           |                                                    |     |  |  |
|                              | reporte.                                                                                                    |  |                           |                                                    |     |  |  |
| <b>Resultados</b>            | Errores:                                                                                                    |  | <b>Fallas Provocadas:</b> |                                                    |     |  |  |
| <b>Obtenidos:</b>            | Ninguno                                                                                                    |  | Ninguno                   |                                                    |     |  |  |
| Recomendación u Observación: | Ninguna                                                                                                    |  |                           |                                                    |     |  |  |

Anexo.4. 21.- Prueba Unitaria 21: Reporte

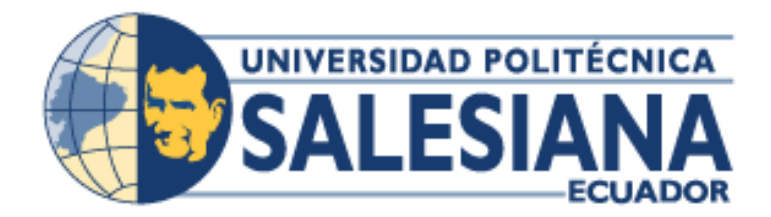

# **UNIVERSIDAD POLITÉCNICA SALESIANA SEDE GUAYAQUIL**

# **PROYECTO TÉCNICO PREVIO A LA OBTENCIÓN DEL TÍTULO DE: INGENIERO DE SISTEMAS**

**CARRERA: INGENIERÍA DE SISTEMAS**

**TEMA:**

**IMPLEMENTACIÓN DE UN SISTEMA WEB PARA LA INTERPRETACIÓN, PROCESAMIENTO Y VISUALIZACIÓN DE IMÁGENES DICOM EN EL HOSPITAL GUAYAQUIL**

**MANUAL DE USUARIO**

**AUTOR: MAURICIO JAVIER PEREZ LANGARANO**

**TUTOR: ING. MIGUEL QUIROZ MARTINEZ, MSC**

> **MAYO, 2018 GUAYAQUIL – ECUADOR**

# Contenido

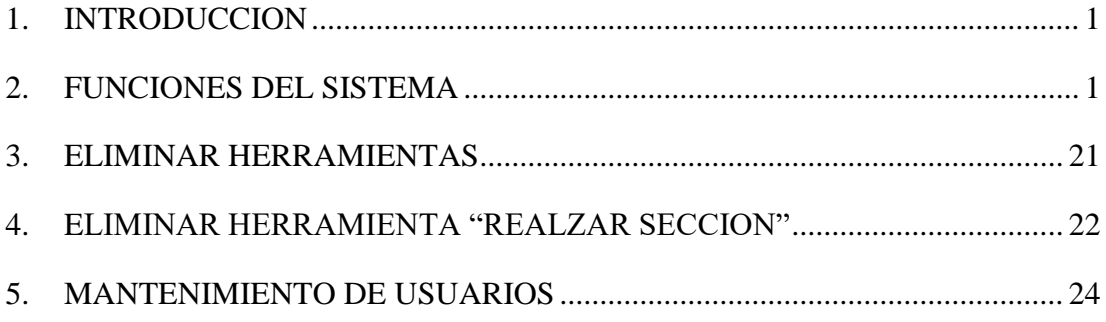

# **TABLA DE ILUSTRACIONES**

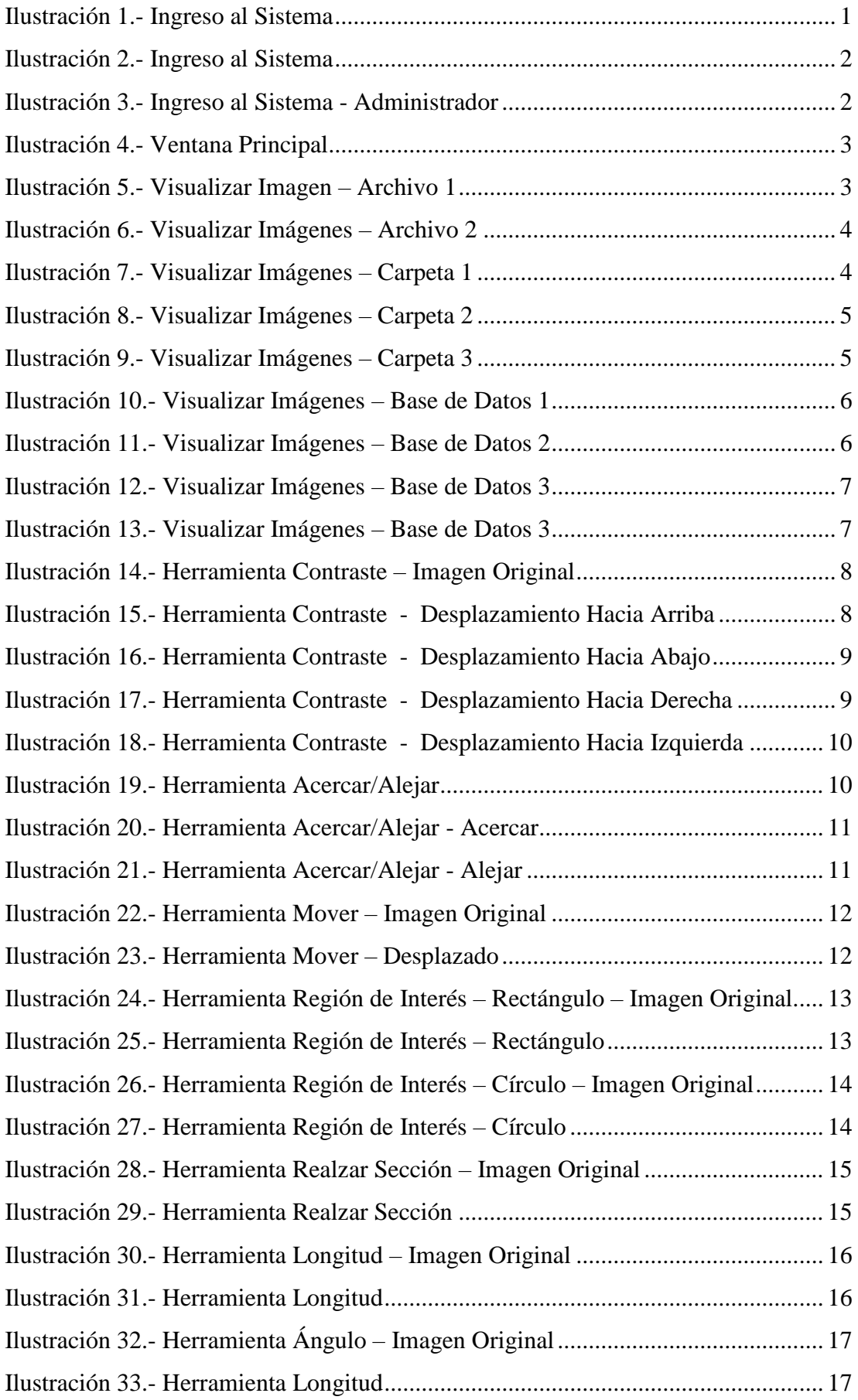

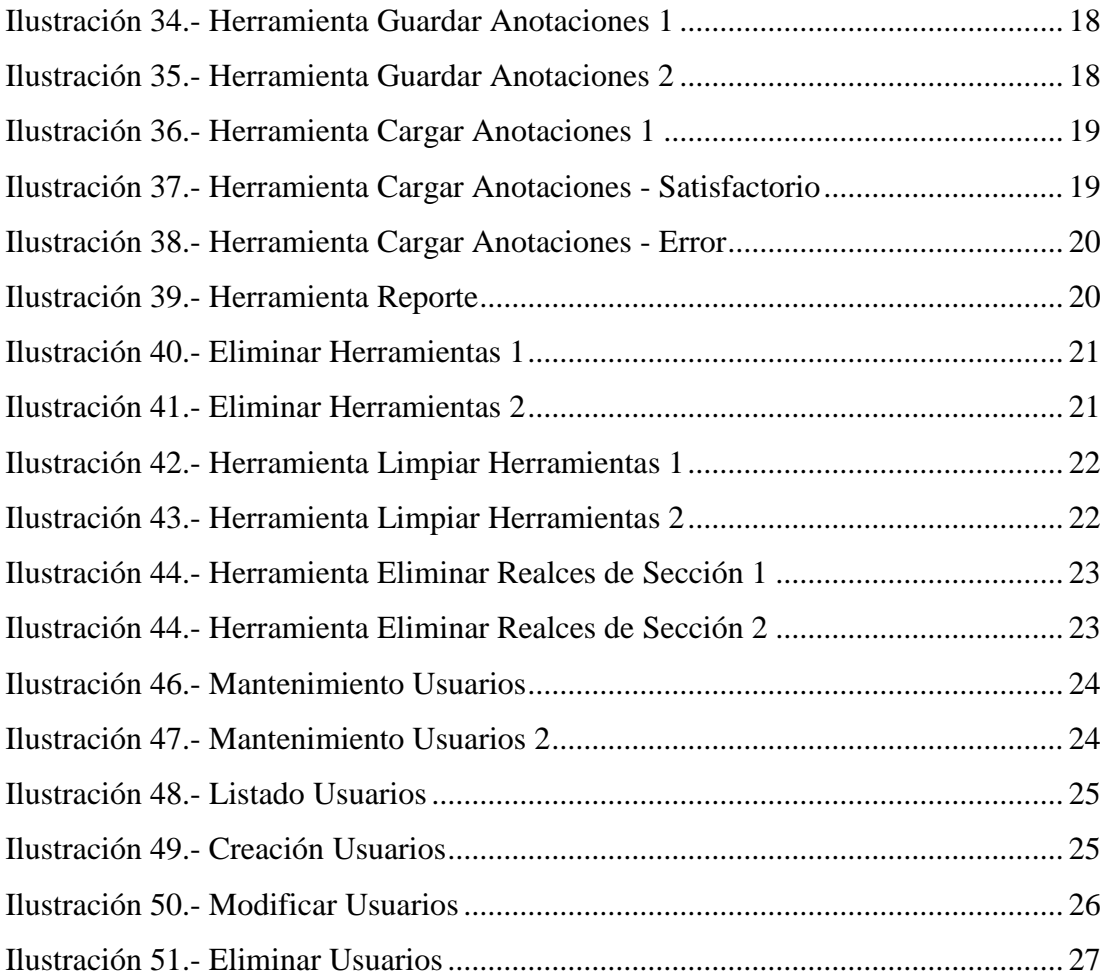

### <span id="page-82-0"></span>**1. INTRODUCCION**

En el presente documento se ha creado para el Hospital Guayaquil con el fin de describir de manera clara y precisa el funcionamiento del Sistema Web VisMedic junto a sus componentes.

### <span id="page-82-1"></span>**2. FUNCIONES DEL SISTEMA**

El sistema consta de las siguientes funciones:

• Autenticación por Usuarios

Para el ingreso al Sistema, se necesita poseer un usuario y una contraseña. Existen 2 roles para el ingreso que son Administrador y Doctor.

• Doctor

Posee permisos para usar todas las herramientas y el reporte del sistema, excepto del mantenimiento de los usuarios. Para adquirir un usuario y contraseña se debe solicitar a un Administrador la creación del perfil.

<span id="page-82-2"></span>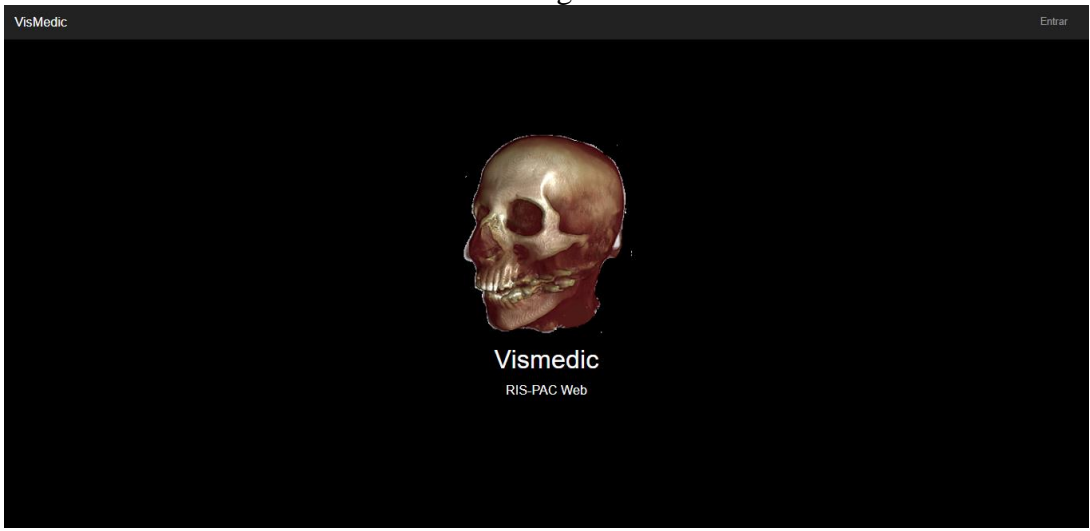

Ilustración 29.- Ingreso al Sistema

Elaborado por: Autor

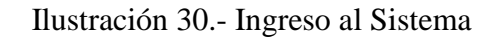

<span id="page-83-0"></span>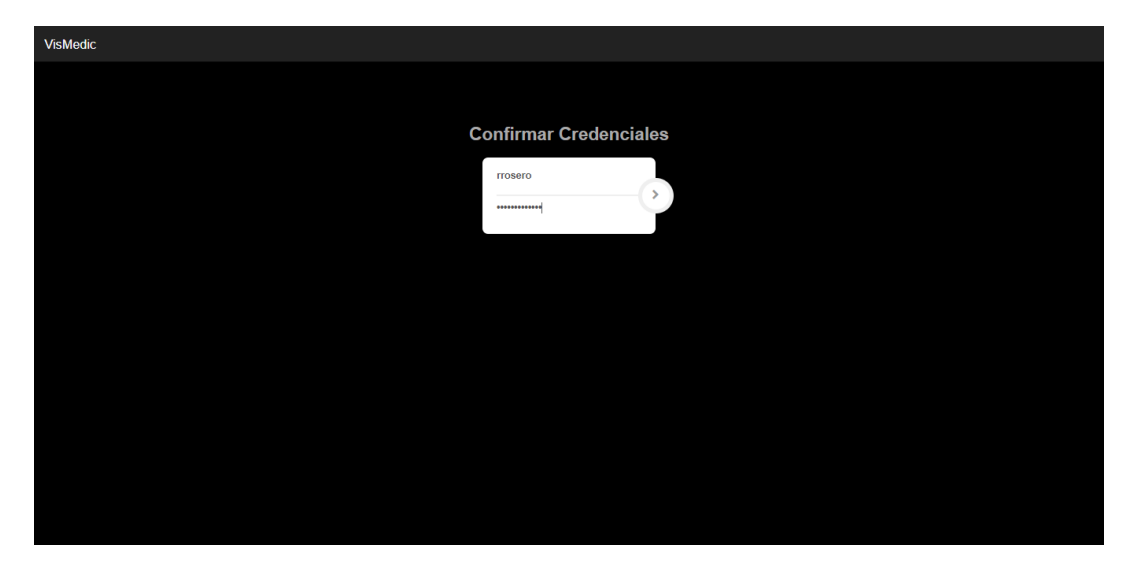

Elaborado por: Autor

• Administrador

Posee todos los permisos para todas las funciones del sistema. Por defecto el usuario es admin y su contraseña es admin.

<span id="page-83-1"></span>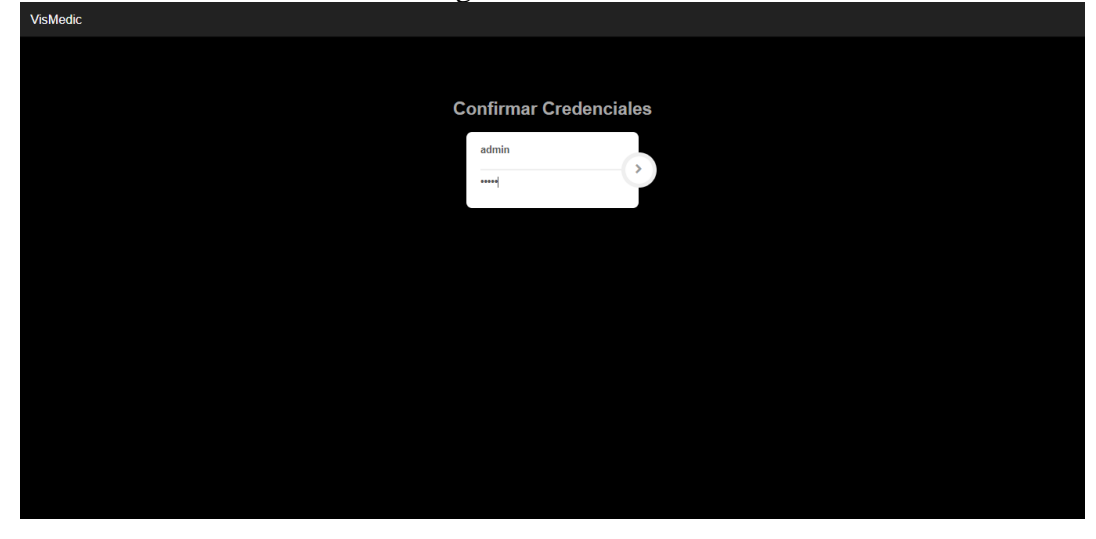

Ilustración 31.- Ingreso al Sistema - Administrador

Elaborado por: Autor

Una vez ingresado al sistema, se mostrará la siguiente ventana:

<span id="page-84-0"></span>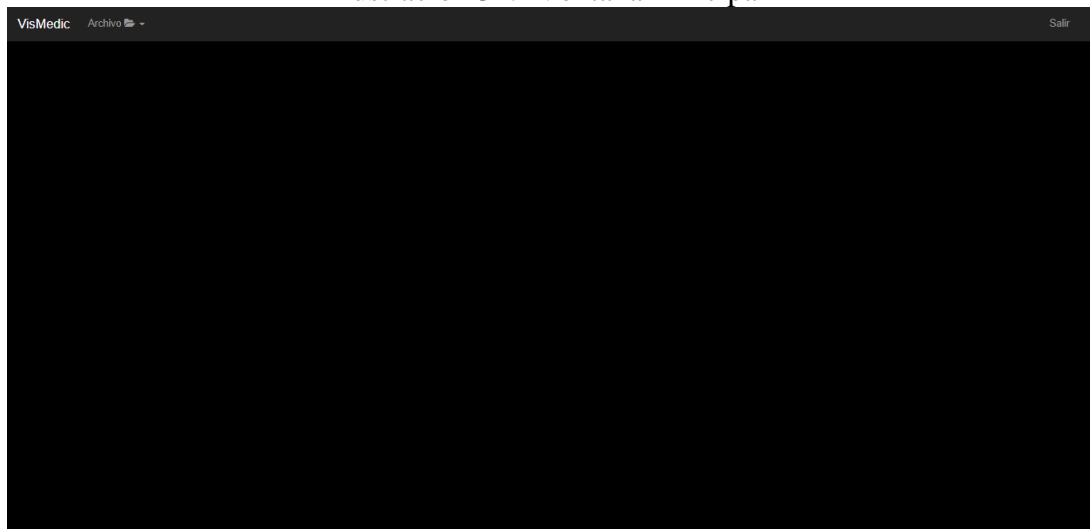

Ilustración 32.- Ventana Principal

Elaborado por: Autor

• Visualización de Imágenes

La funcionalidad principal del sistema es la de visualizar imágenes DICOM. Para el uso de esta función, el usuario debe haber ingresado al sistema, como se mostró en el punto anterior.

El sistema actualmente permite la visualización desde:

• Imagen

En la pantalla principal se elige la opción "Archivo" y a continuación la opción "Abrir Archivo(s)".

<span id="page-84-1"></span>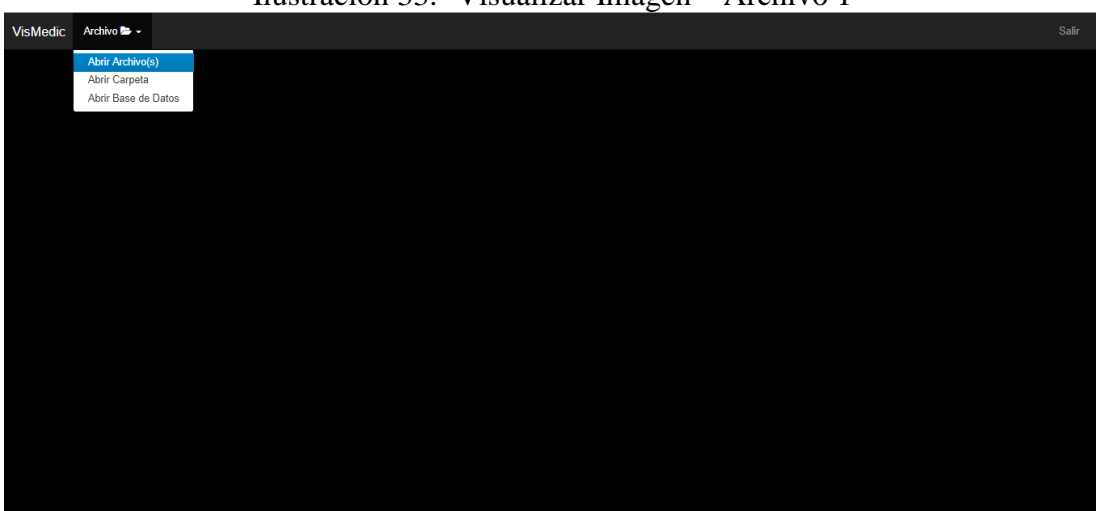

Ilustración 33.- Visualizar Imagen – Archivo 1

Elaborado por: Autor

Debe seleccionar el archivo en su ruta correspondiente y dar clic en "Open".

<span id="page-85-0"></span>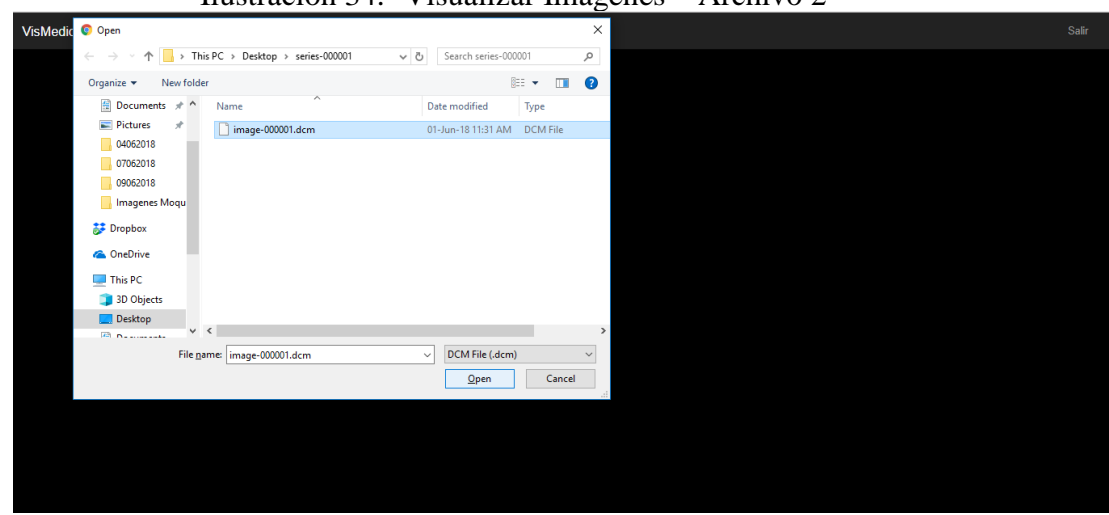

Ilustración 34.- Visualizar Imágenes – Archivo 2

Elaborado por: Autor

• Conjunto de Imágenes en Carpeta

En la pantalla principal se elige la opción "Archivo" y a continuación la opción "Abrir Carpeta".

<span id="page-85-1"></span>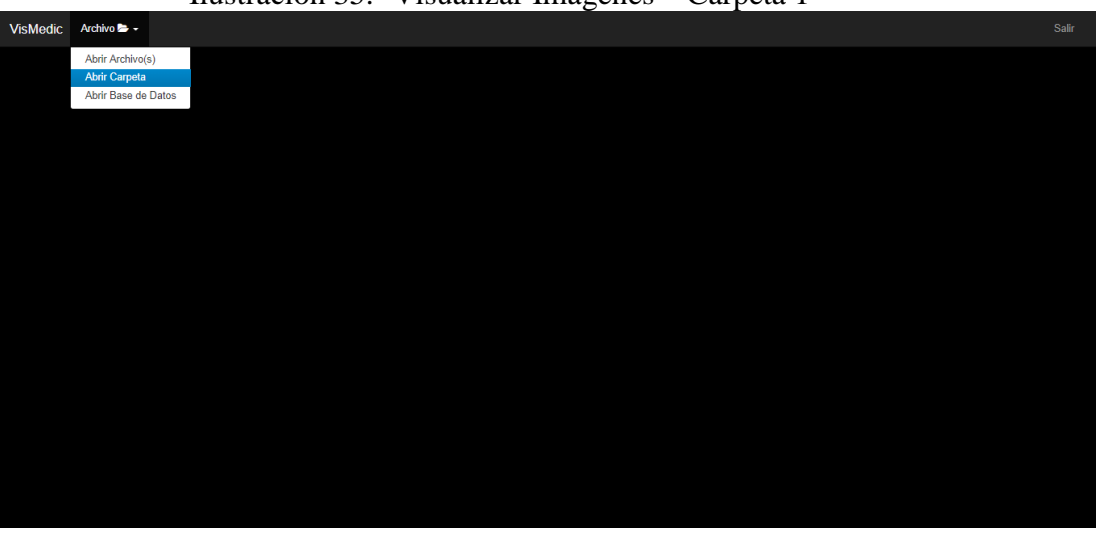

Ilustración 35.- Visualizar Imágenes – Carpeta 1

Elaborado por: Autor

Debe elegir la ruta de archivos que desea visualizar y presionar "Upload".

<span id="page-86-0"></span>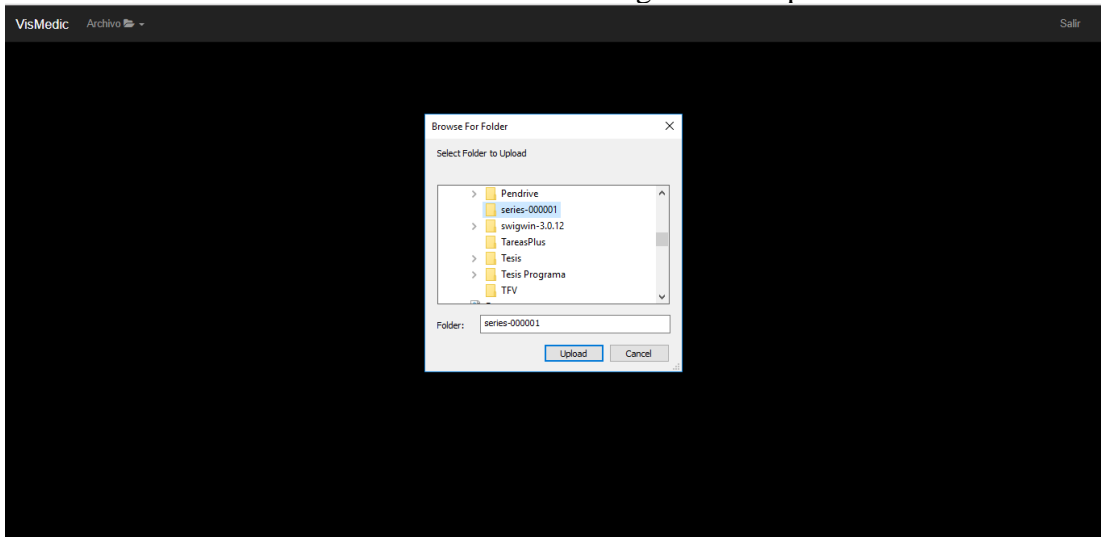

Ilustración 36.- Visualizar Imágenes – Carpeta 2

Elaborado por: Autor

Se consultará si desea cargar las imágenes, a lo que se deberá elegir la opción "Upload" nuevamente.

<span id="page-86-1"></span>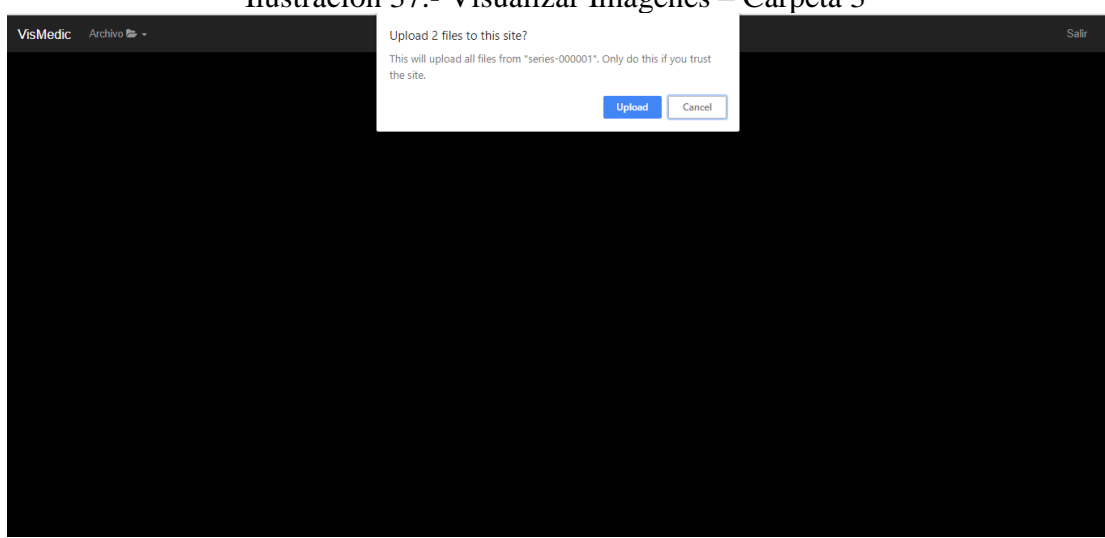

Ilustración 37.- Visualizar Imágenes – Carpeta 3

Elaborado por: Autor

• Base de Datos

En la pantalla principal se elige la opción "Archivo" y a continuación la opción "Abrir Base de Datos".

<span id="page-87-0"></span>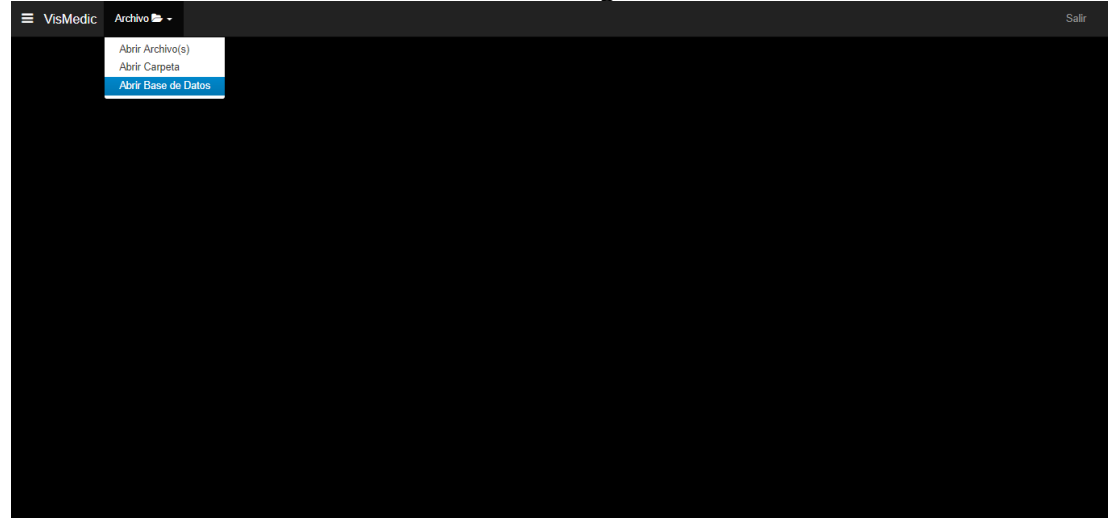

Ilustración 38.- Visualizar Imágenes – Base de Datos 1

Elaborado por: Autor

Puede ingresar algún filtro de búsqueda si lo conoce. Si desea visualizar todos, haga clic en la opción "Submit"

<span id="page-87-1"></span>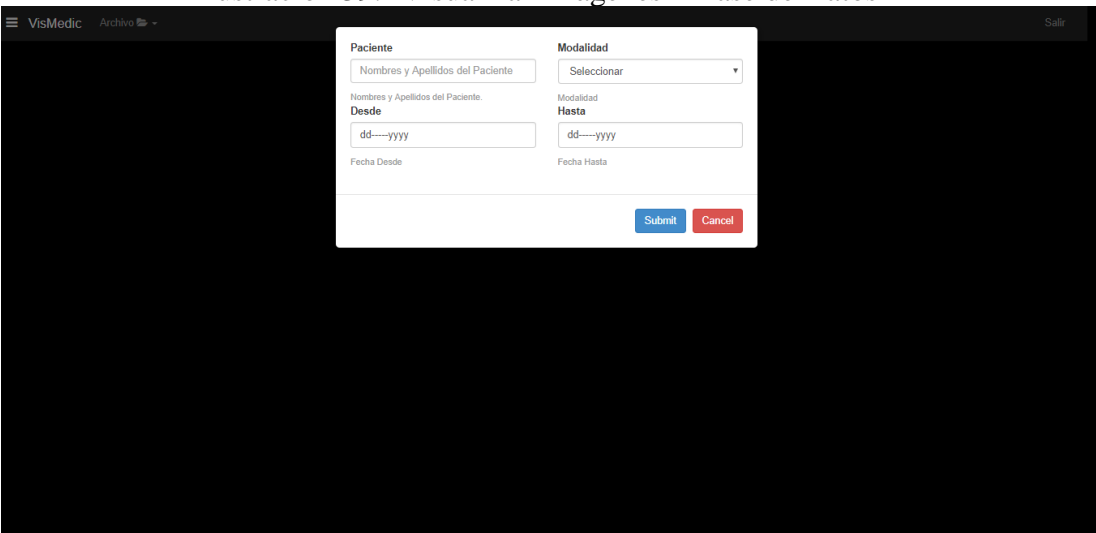

Ilustración 39.- Visualizar Imágenes – Base de Datos 2

Se mostrará un listado de los estudios, sus series y cantidad de imágenes. Elegir el que desea dando clic en el botón de la carpeta al lado derecho.

<span id="page-88-0"></span>

|                 | $\equiv$ VisMedic<br>Archivo $\blacktriangleright$ - |                                                         | ີ                                                        |              | Salir                           |  |  |
|-----------------|------------------------------------------------------|---------------------------------------------------------|----------------------------------------------------------|--------------|---------------------------------|--|--|
|                 | Archivos DICOM                                       |                                                         |                                                          |              |                                 |  |  |
|                 | Paciente                                             | <b>Estudio</b>                                          | Serie                                                    | Cant. Imagen |                                 |  |  |
|                 | <b>BONAL ROLANDO</b>                                 | 1.3.12.2.1107.5.1.4.54292.30000006112815552923400000001 | 1.3.12.2.1107.5.1.4.54292.30000006112815474914000000259  | 64           | $\triangleright$ 8              |  |  |
|                 | BONAL ROLANDO                                        | 1.3.12.2.1107.5.1.4.54292.30000006112815552923400000001 | 1.3.12.2.1107.5.1.4.54292.300000061128141605000000000085 |              | $B$ $B$                         |  |  |
|                 | NARVAEZ ALVEAR JORGE                                 | 1.2.392.200036.9116.3.1.22002128.4.0.2412449315921985   | 1.2.392.200036.9116.3.1.22002128.2.0.1280209126782371    |              | $B$ $B$                         |  |  |
|                 | NARVAEZ ALVEAR JORGE                                 | 1.2.392.200036.9116.3.1.22002128.4.0.2412449315921985   | 1.2.392.200036.9116.3.1.22002128.2.0.128021252879209     |              | $B$ $B$                         |  |  |
|                 | NARVAEZ ALVEAR JORGE                                 | 1.2.392.200036.9116.3.1.22002128.4.0.2412449315921985   | 1.2.392.200036.9116.3.1.22002128.2.0.128021592717206     |              | B                               |  |  |
| 6               | NARVAEZ ALVEAR JORGE                                 | 1 2 392 200036 9116 3 1 22002128 4 0 2412449315921985   | 1.2.392.200036.9116.3.1.22002128.2.0.1280219319942471    |              | <b>B</b>                        |  |  |
|                 | NARVAEZ ALVEAR JORGE                                 | 1.2.392.200036.9116.3.1.22002128.4.0.2412449315921985   | 1.2.392.200036.9116.3.1.22002128.2.0.1280222714302974    |              | B                               |  |  |
| 8               | NARVAEZ ALVEAR JORGE                                 | 1.2.392.200036.9116.3.1.22002128.4.0.2412449315921985   | 1.2.392.200036.9116.3.1.22002128.2.0.1280226167515128    |              | $B$ $B$                         |  |  |
| <sup>o</sup>    | NARVAEZ ALVEAR JORGE                                 | 1.2.392.200036.9116.3.1.22002128.4.0.2412449315921985   | 1.2.392.200036.9116.3.1.22002128.2.0.1280229518901048    |              | $\triangleright$ $\blacksquare$ |  |  |
| 10 <sup>1</sup> | NARVAEZ ALVEAR JORGE                                 | 1.2.392.200036.9116.3.1.22002128.4.0.2412449315921985   | 1.2.392.200036.9116.3.1.22002128.2.0.1280232912052513    |              | 會<br>$\triangleright$           |  |  |

Ilustración 40.- Visualizar Imágenes – Base de Datos 3

Elaborado por: Autor

El resultado en cualquiera de los casos deberá ser similar a esta pantalla:

<span id="page-88-1"></span>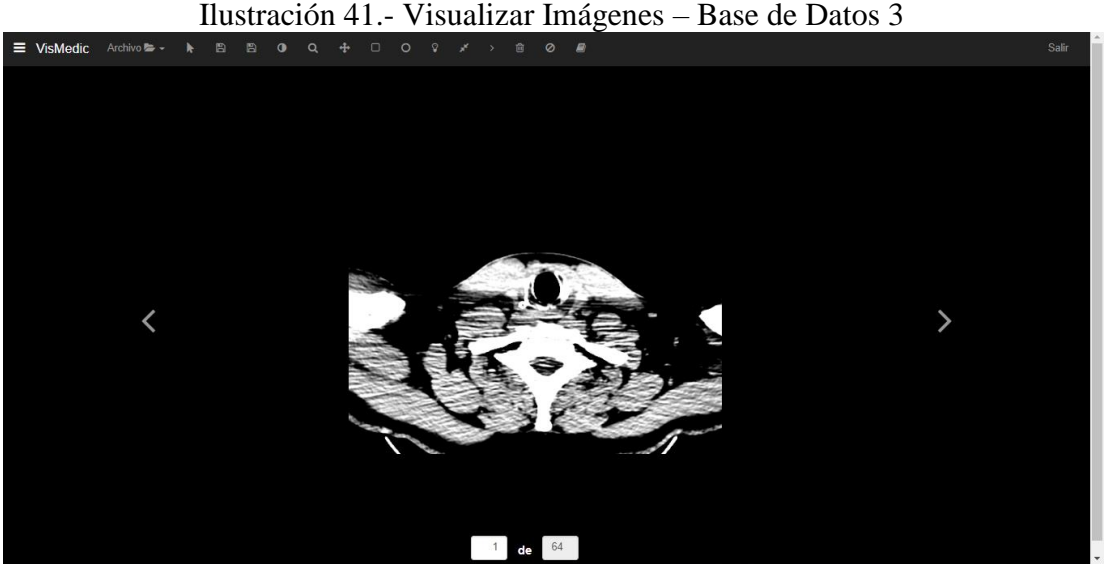

Elaborado por: Autor

Las flechas que se encuentran a los lados izquierdos o derechos, permiten cambiar la imagen en la que se encuentra.

• Uso de Herramientas:

Para el uso de herramientas deberá previamente haber ingresado al sistema y haber realizado cualquiera de los tipos de visualización anteriormente mencionados.

• Contraste:

Una vez la imagen se ha visualizado, elegir la herramienta "Contraste" ...

<span id="page-89-0"></span>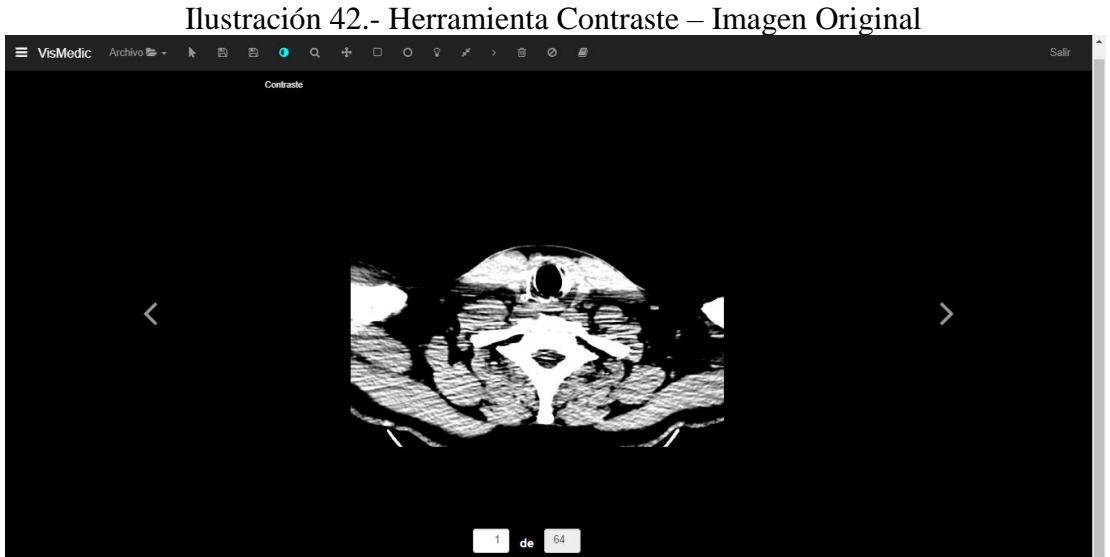

Elaborado por: Autor

Sobre la imagen, mantener presionado el botón izquierdo del mouse, deslizar hacia arriba, abajo, izquierda o derecha para conseguir diferentes tipos de contraste.

<span id="page-89-1"></span>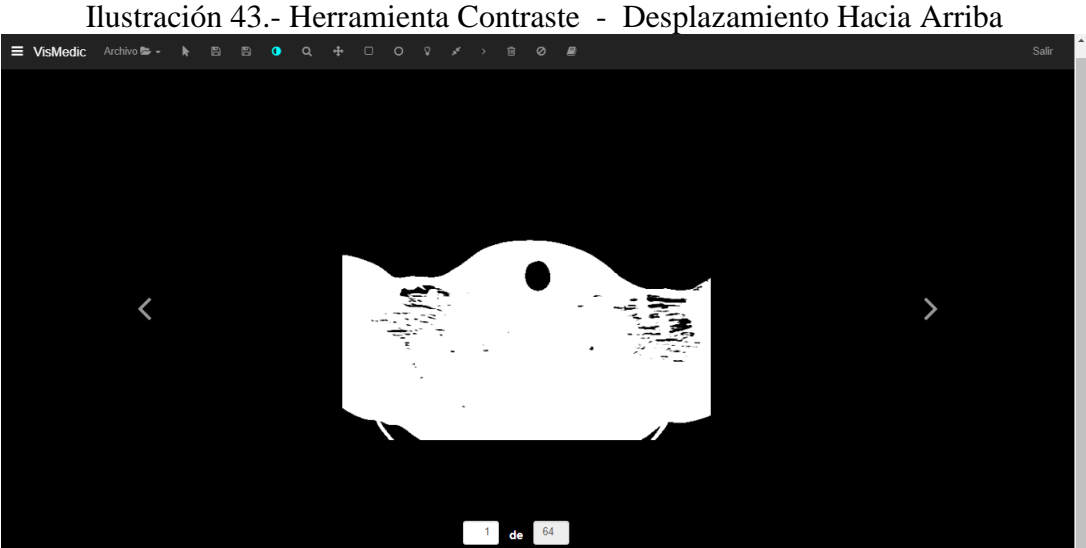

<span id="page-90-0"></span>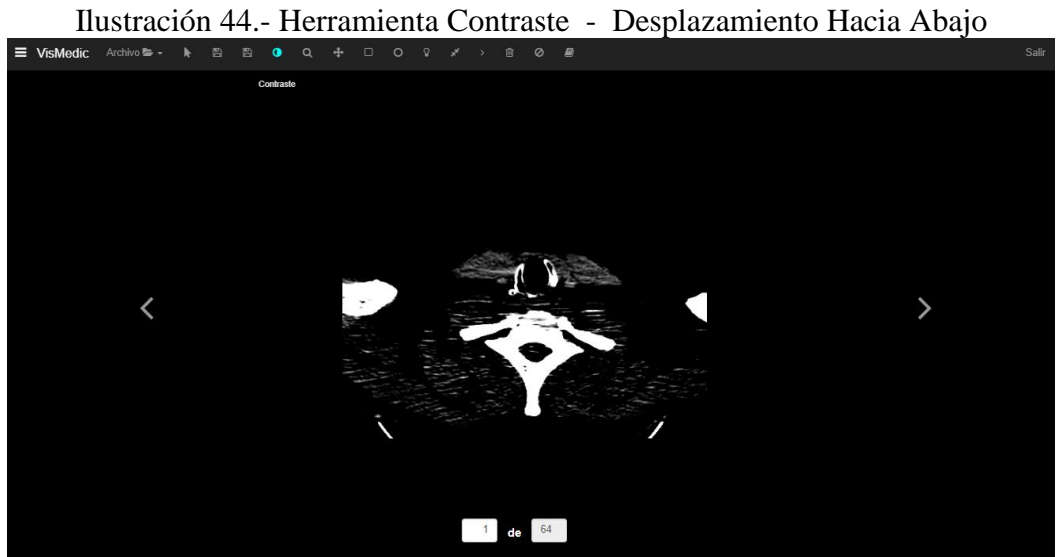

Elaborado por: Autor

<span id="page-90-1"></span>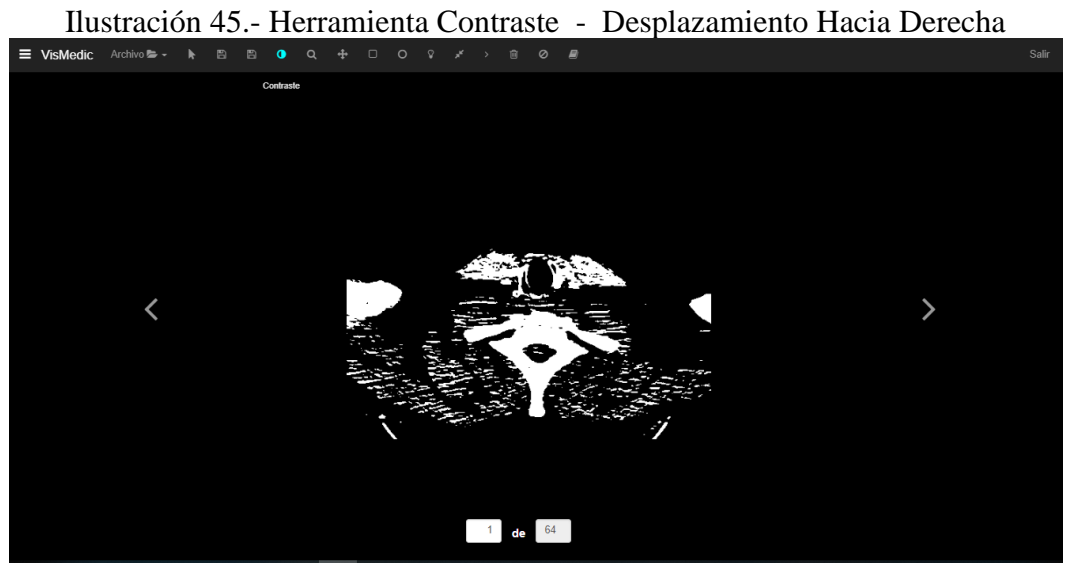

<span id="page-91-0"></span>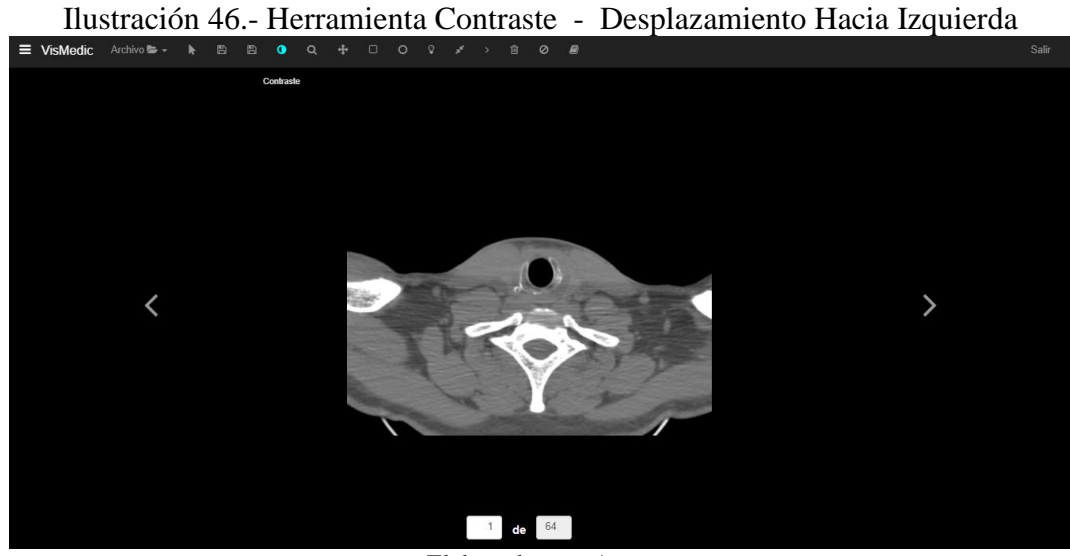

Elaborado por: Autor

• Acercar/Alejar

Una vez la imagen se ha visualizado, elegir la herramienta "Acercar/Alejar" <sup>Q</sup>

<span id="page-91-1"></span>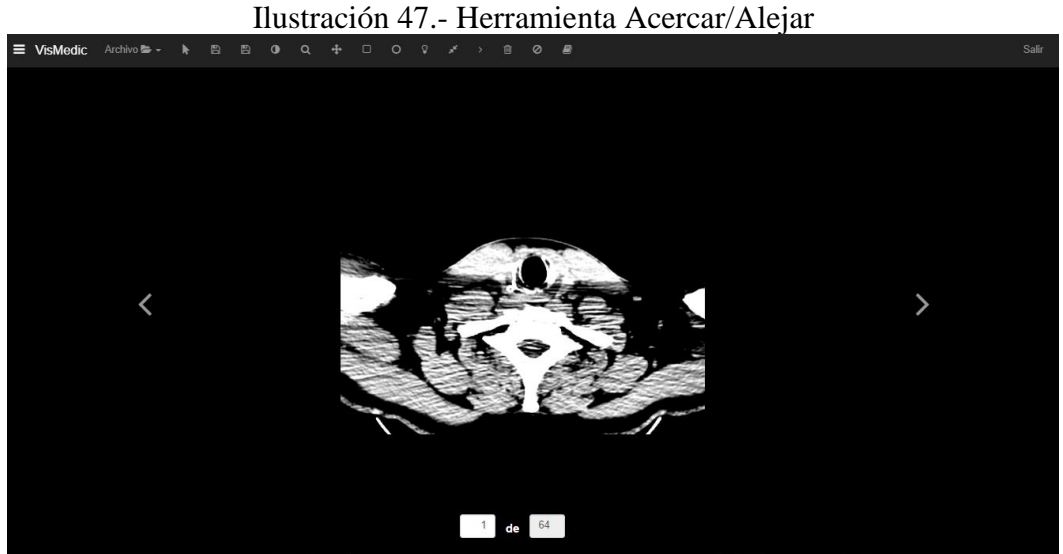

Elaborado por: Autor

De acuerdo al movimiento que se realice sobre la rueda del mouse, la imagen se acercará o alejará.

Para acercar, mover la rueda del mouse hacia abajo y para alejar, hacia arriba.

<span id="page-92-0"></span>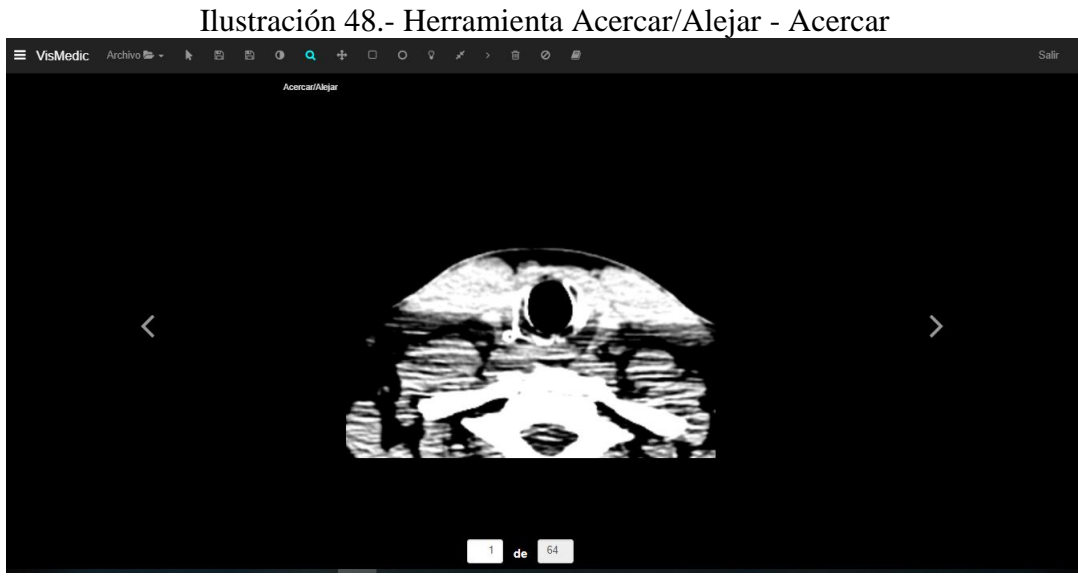

Elaborado por: Autor

<span id="page-92-1"></span>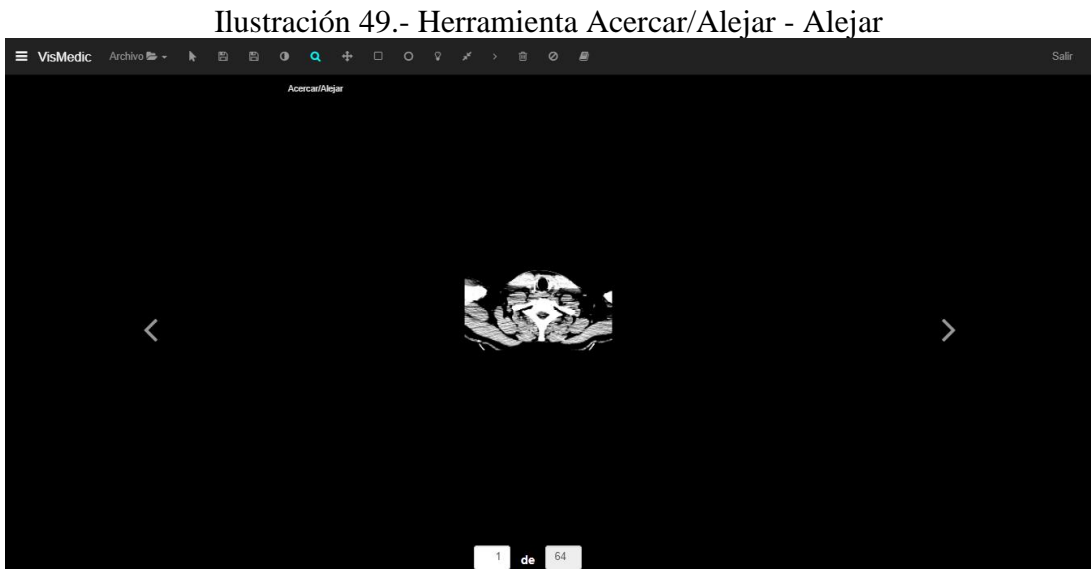

Elaborado por: Autor

• Mover

Una vez la imagen se ha visualizado, elegir la herramienta "Mover"

<span id="page-93-0"></span>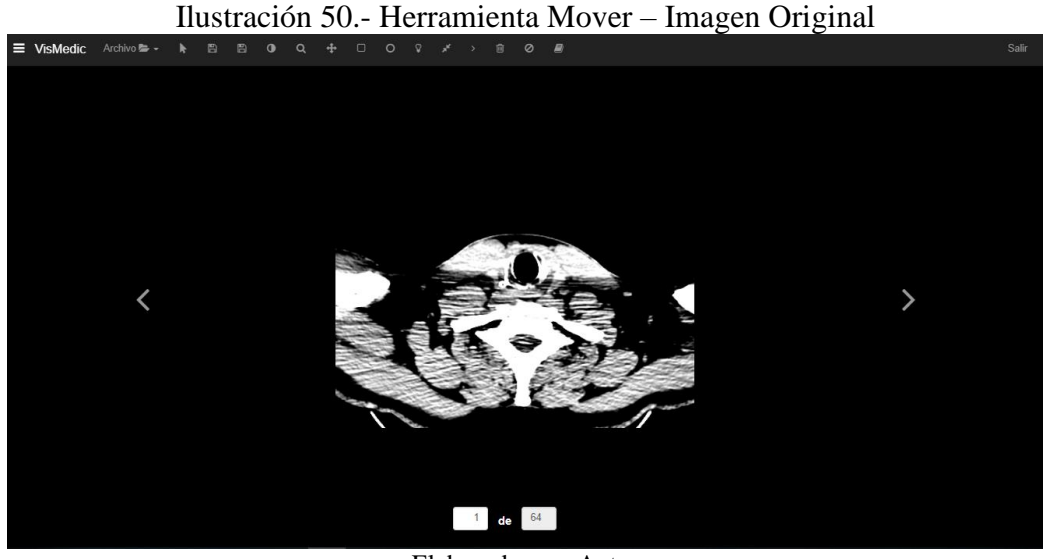

Elaborado por: Autor

Manteniendo presionado el botón izquierdo del mouse, arrastrar la imagen en la dirección que se desee.

<span id="page-93-1"></span>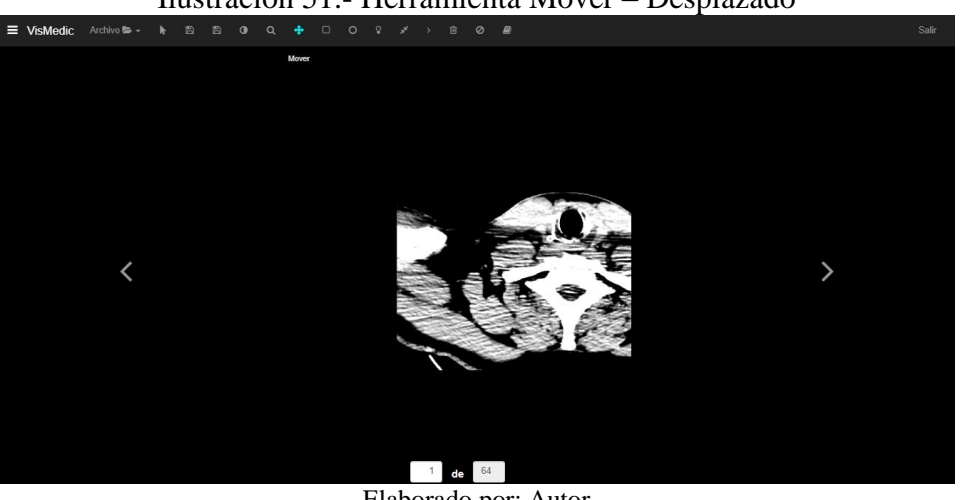

Ilustración 51.- Herramienta Mover – Desplazado

Elaborado por: Autor

• ROI Rectangular (Región de Interés - Rectángulo)

Una vez la imagen se ha visualizado, elegir la herramienta "Región de Interés –

Rectángulo"

<span id="page-94-0"></span>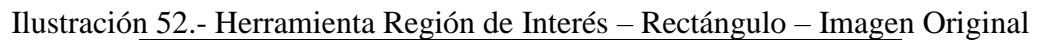

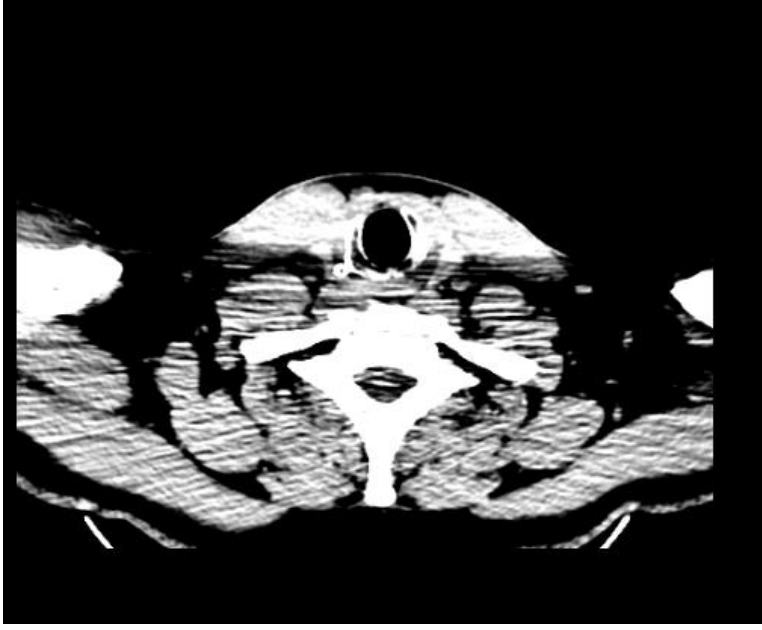

Elaborado por: Autor

<span id="page-94-1"></span>Manteniendo presionado el botón izquierdo del mouse, sombrear la región de interés.

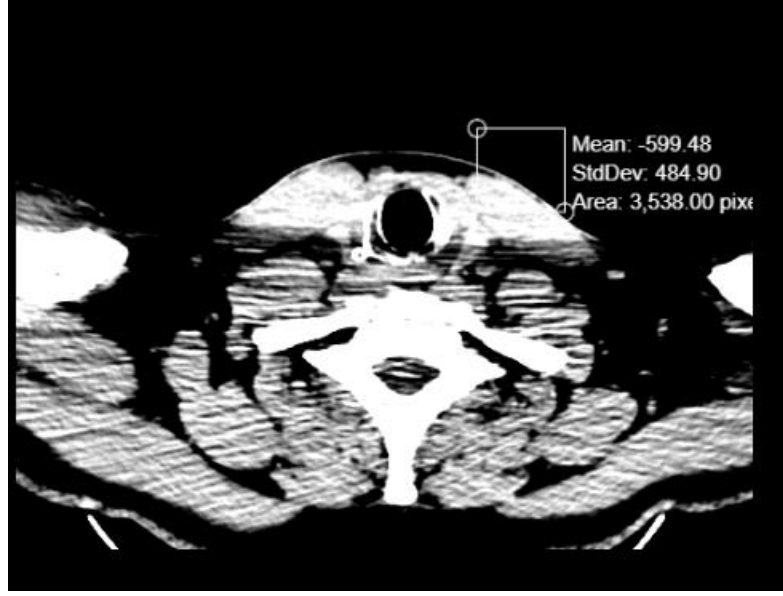

Ilustración 53.- Herramienta Región de Interés – Rectángulo

Elaborado por: Autor

Una vez se haya soltado el botón, aparecerá información, como la Media, la Desviación Estándar y el área sombreada en escala de píxeles.

• ROI Circular (Región de Interés - Círculo)

Una vez la imagen se ha visualizado, elegir la herramienta "Región de Interés –  $C$ írculo" $\overline{\circ}$ .

<span id="page-95-0"></span>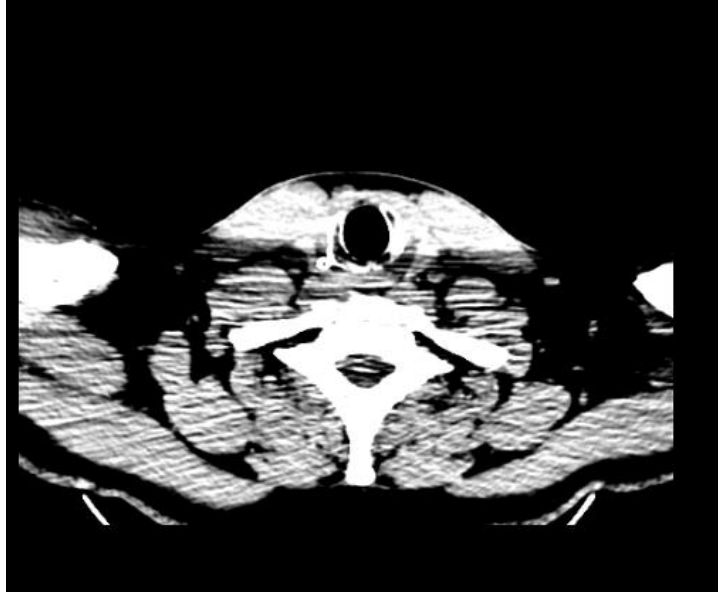

Ilustración 54.- Herramienta Región de Interés – Círculo – Imagen Original

Elaborado por: Autor

<span id="page-95-1"></span>Manteniendo presionado el botón izquierdo del mouse, sombrear el área de interés.

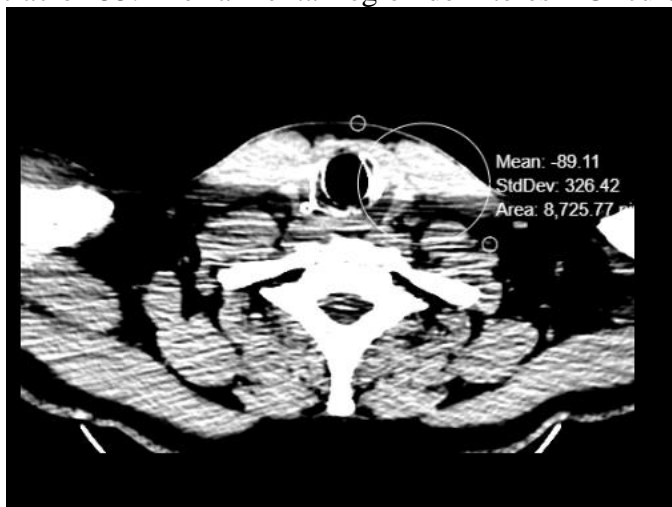

Ilustración 55.- Herramienta Región de Interés – Círculo

Elaborado por: Autor

Una vez se haya soltado el botón, aparecerá información, como la Media, la Desviación Estándar y el área sombreada en escala de píxeles.

• Realce de Secciones

<span id="page-96-0"></span>Una vez la imagen se ha visualizado, elegir la herramienta "Realzar Sección".

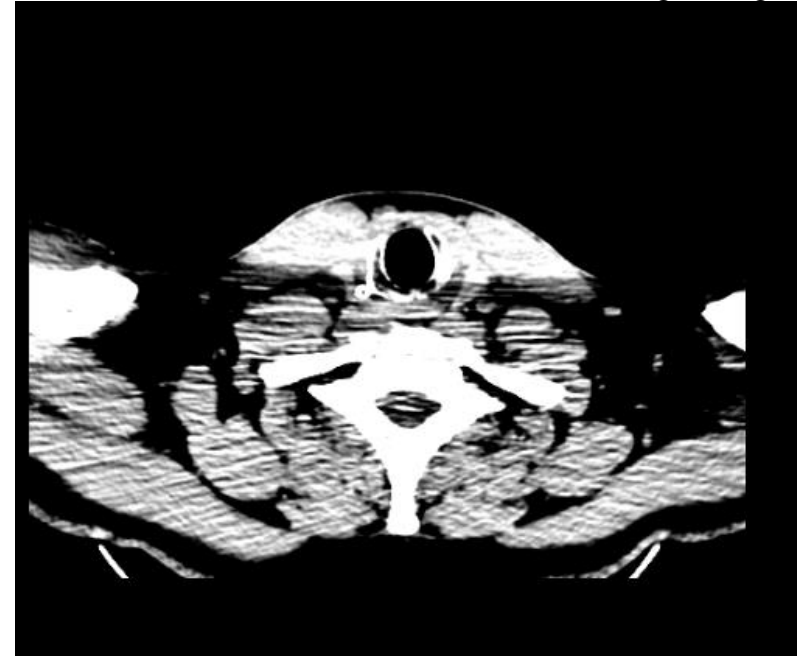

Ilustración 56.- Herramienta Realzar Sección – Imagen Original

Elaborado por: Autor

<span id="page-96-1"></span>Manteniendo presionado el botón izquierdo del mouse, sombrear el área de interés.

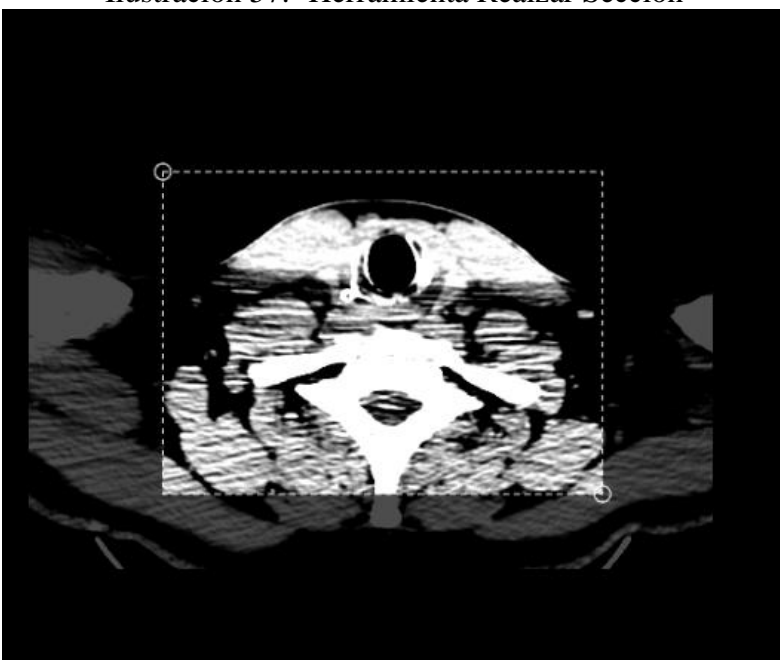

Ilustración 57.- Herramienta Realzar Sección

Elaborado por: Autor

• Longitud

<span id="page-97-0"></span> $\mathbf{x}_k$ Una vez la imagen se ha visualizado, elegir la herramienta "Longitud"

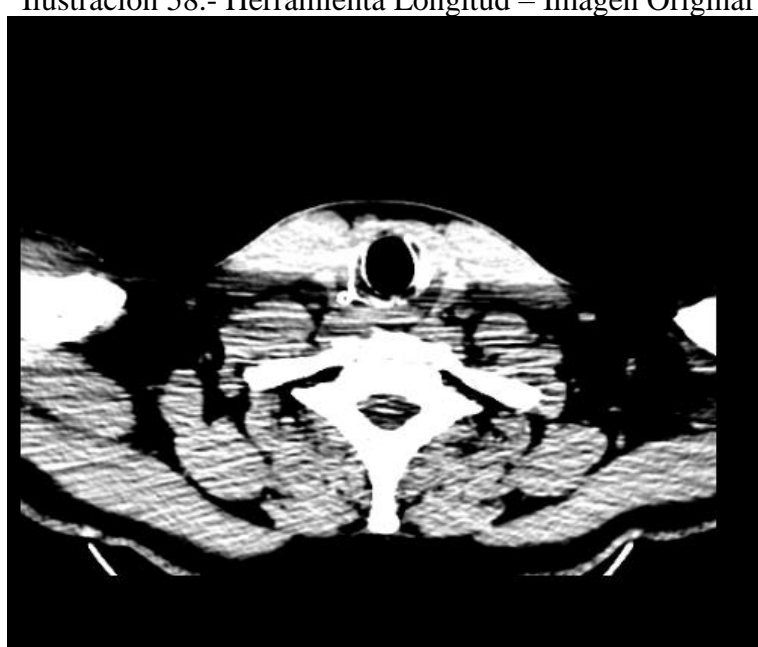

Ilustración 58.- Herramienta Longitud – Imagen Original

Elaborado por: Autor

<span id="page-97-1"></span>Manteniendo presionado el botón izquierdo del mouse, trazar una línea sobre la sección que se desea medir.

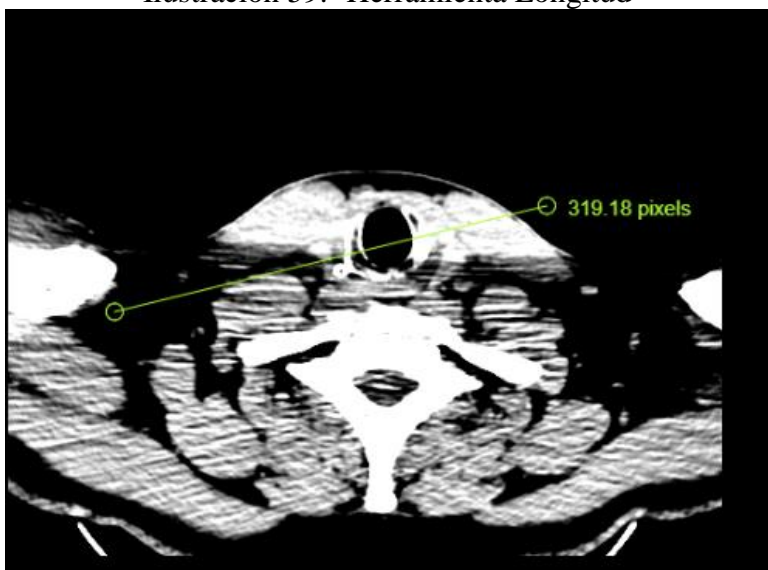

Ilustración 59.- Herramienta Longitud

Elaborado por: Autor

La medición resultante estará dada en píxeles.

# • Ángulo

<span id="page-98-0"></span>Una vez la imagen se ha visualizado, elegir la herramienta "Ángulo"

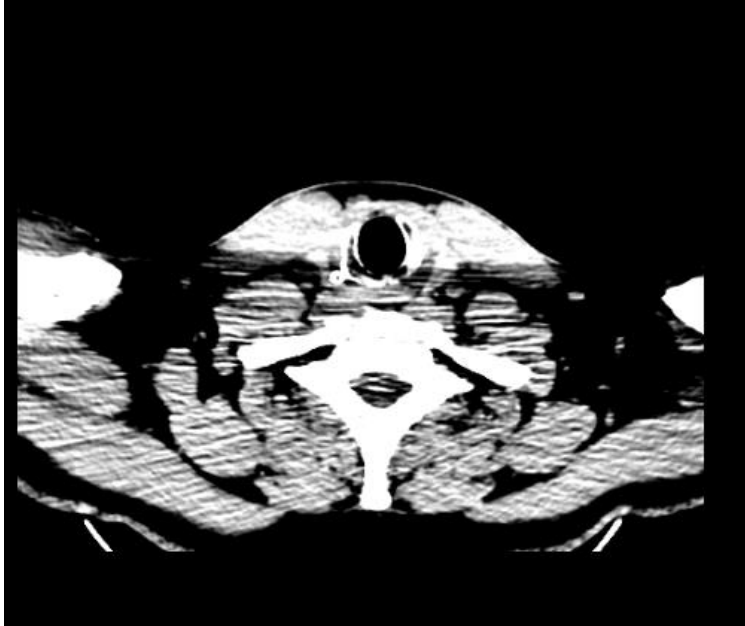

Ilustración 60.- Herramienta Ángulo – Imagen Original

Elaborado por: Autor

<span id="page-98-1"></span>Manteniendo el botón izquierdo del mouse presionado, elegir los puntos entre los que se desea saber el ángulo.

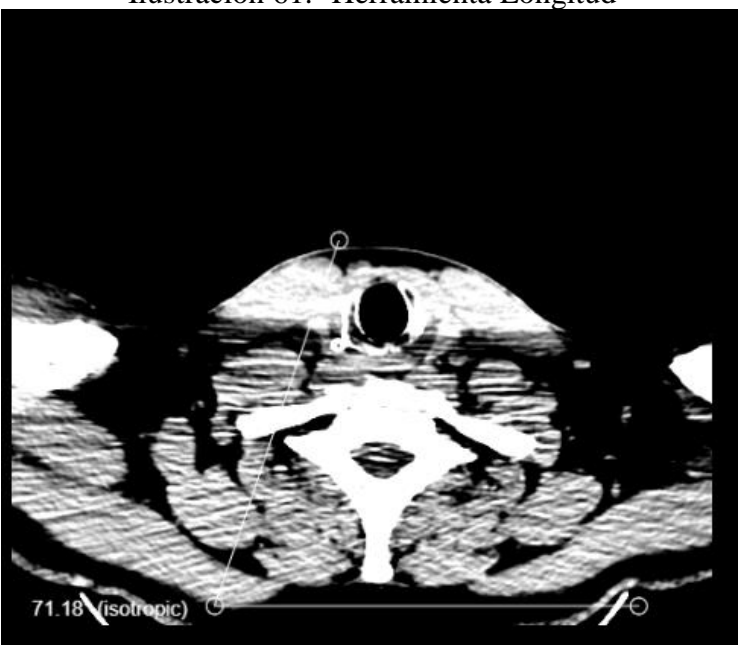

## Ilustración 61.- Herramienta Longitud

Elaborado por: Autor

• Guardar Anotaciones

Esta función sólo está disponible para las imágenes que se encuentren en la base de datos.

<span id="page-99-0"></span>Una vez la imagen se ha visualizado, se añaden las anotaciones de las herramientas que se desee.

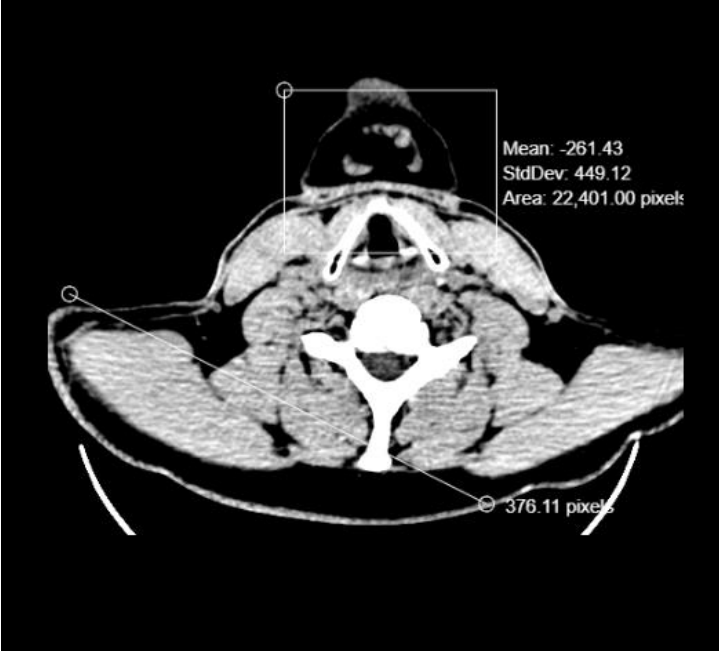

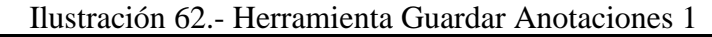

Elaborado por: Autor

<span id="page-99-1"></span>Posteriormente, elegir la herramienta "Guardar Anotaciones" **P** para guardar el estado actual de las herramientas.

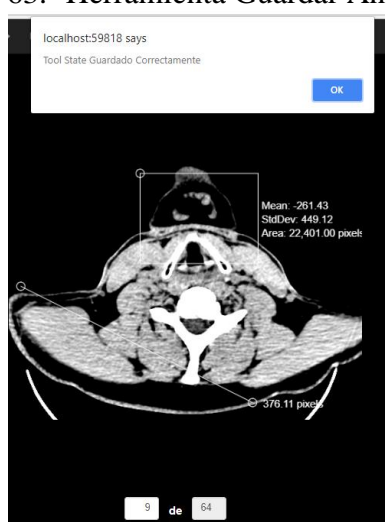

Ilustración 63.- Herramienta Guardar Anotaciones 2

Elaborado por: Autor

El sistema retornará un mensaje explicando que el estado de las herramientas ha sido guardado correctamente.

• Cargar Anotaciones

<span id="page-100-0"></span>Esta función sólo está disponible para las imágenes que se encuentren en la base de datos.

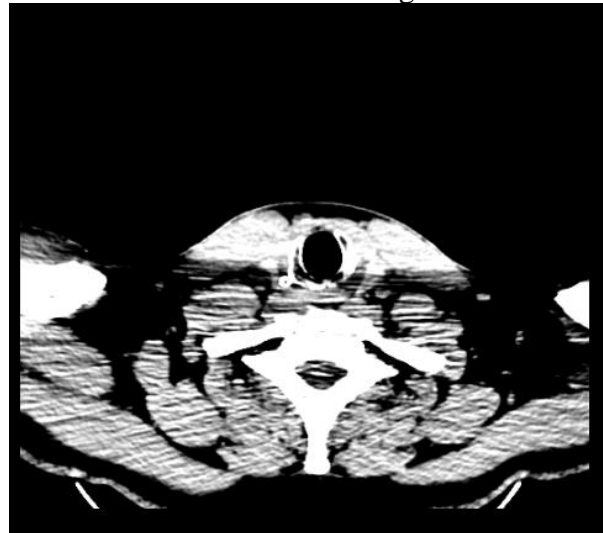

Ilustración 64.- Herramienta Cargar Anotaciones 1

Elaborado por: Autor

Una vez la imagen se ha visualizado, elegir la herramienta "Cargar Anotaciones" . Si la imagen posee anotaciones previas, se mostrarán.

<span id="page-100-1"></span>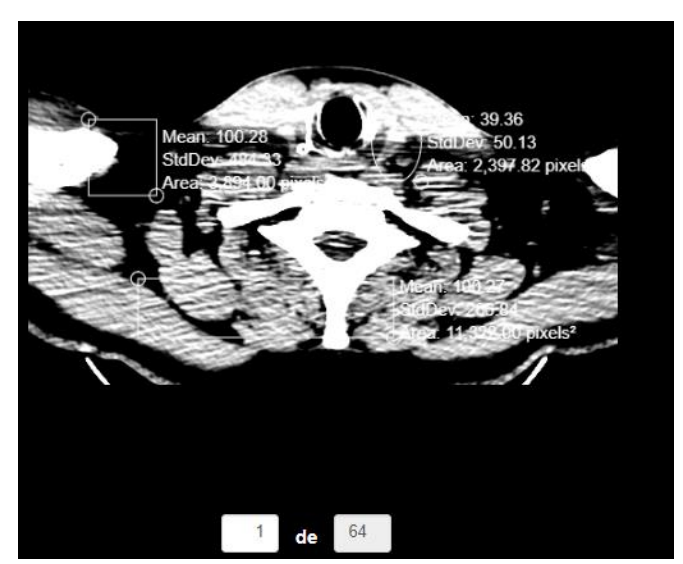

Ilustración 65.- Herramienta Cargar Anotaciones - Satisfactorio

Elaborado por: Autor

<span id="page-101-0"></span>De no tener anotaciones previas, mostrará un mensaje de alerta.

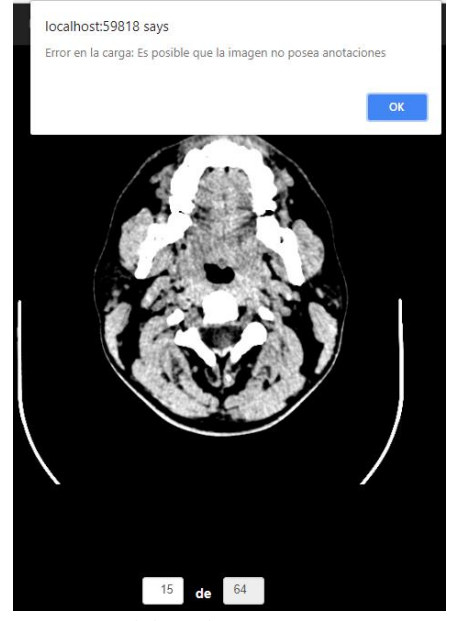

Ilustración 66.- Herramienta Cargar Anotaciones - Error

Elaborado por: Autor

• Reportes

Una vez la imagen se ha visualizado, y terminada la manipulación de la imagen, elegir

8 la herramienta "Reporte"

Se mostrará un reporte en el especialista deberá ingresar la información que desea.

<span id="page-101-1"></span>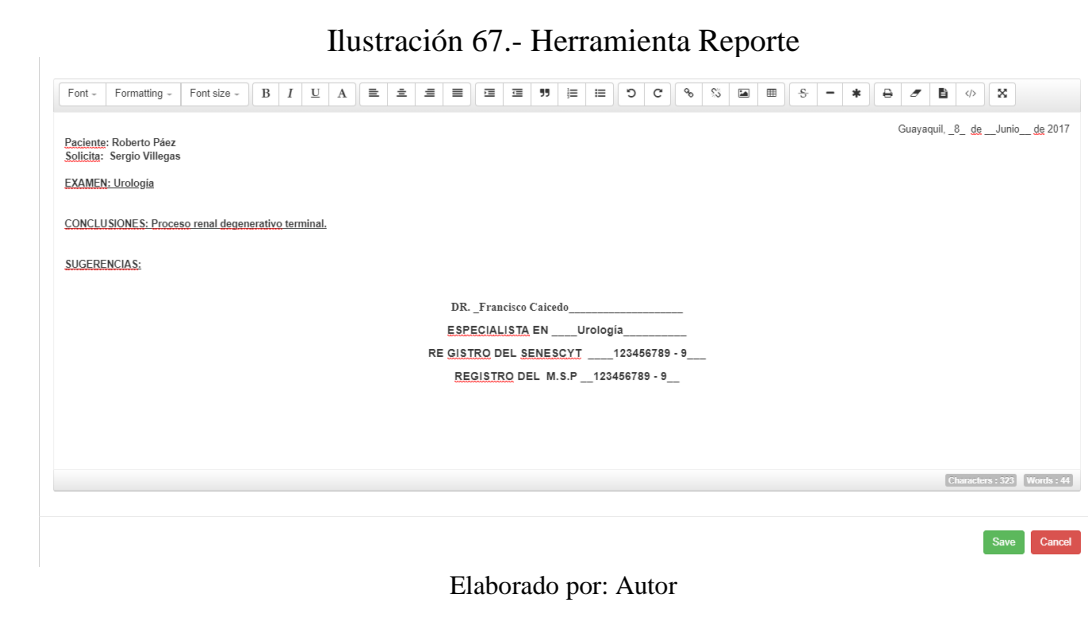

Y para guardarlo, presionar el botón "Save".

### <span id="page-102-0"></span>**3. ELIMINAR HERRAMIENTAS**

<span id="page-102-1"></span>Para poder eliminar una herramienta, a excepción de "Realzar Sección", se deberá desplazar la herramienta fuera del cuadro visible de la imagen.

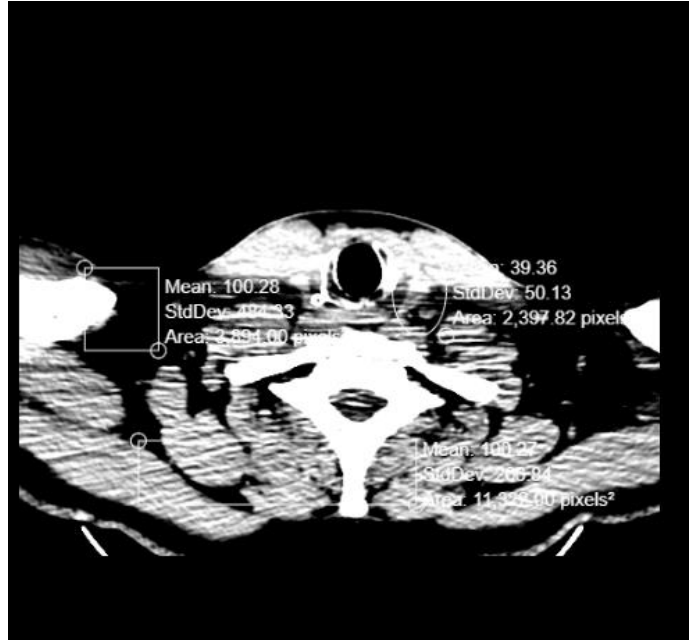

Ilustración 68.- Eliminar Herramientas 1

<span id="page-102-2"></span>Elaborado por: Autor

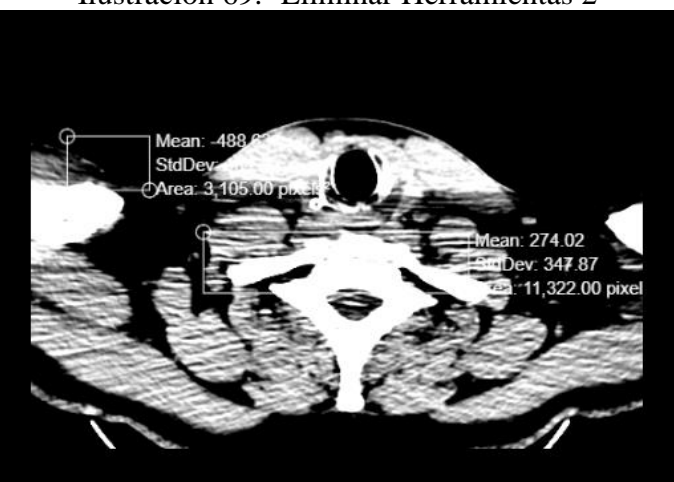

Ilustración 69.- Eliminar Herramientas 2

Elaborado por: Autor

En caso de necesitar eliminar todas las anotaciones por herramientas, incluyendo "Realzar Sección", se ha provisto de la herramienta "Limpiar Herramientas".

Ilustración 70.- Herramienta Limpiar Herramientas 1

<span id="page-103-1"></span>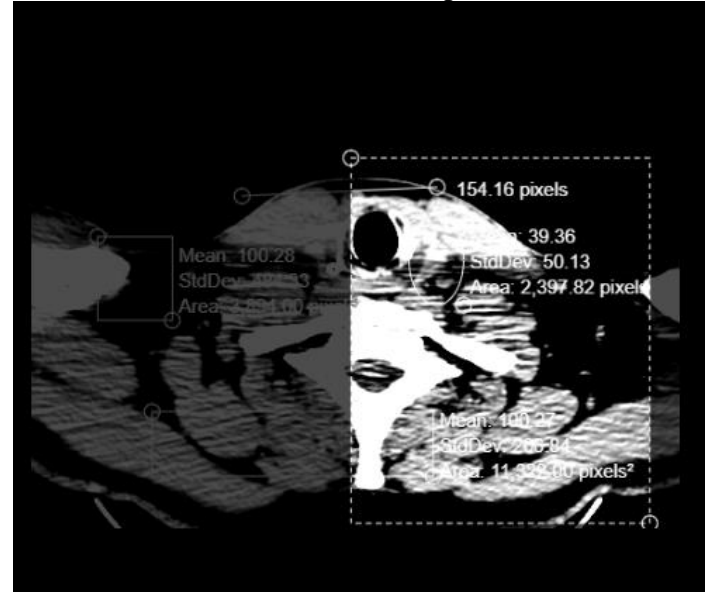

Elaborado por: Autor

<span id="page-103-2"></span>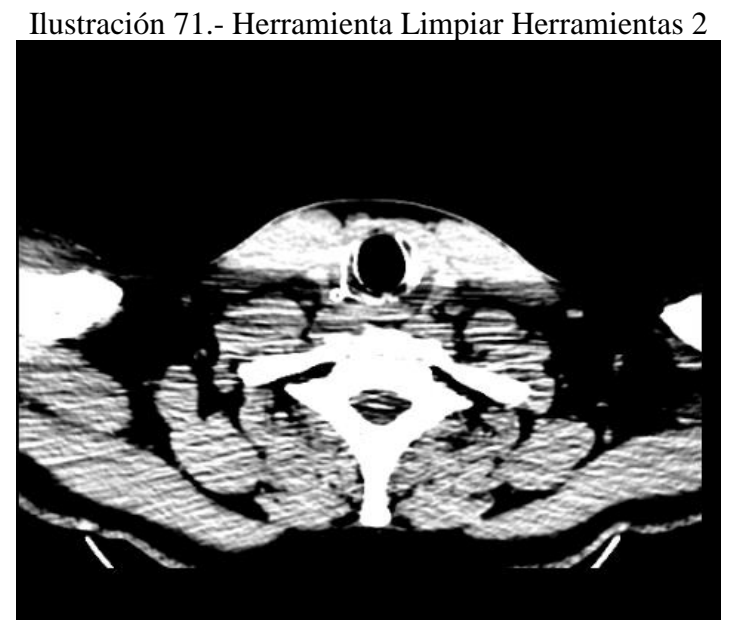

Elaborado por: Autor

## <span id="page-103-0"></span>**4. ELIMINAR HERRAMIENTA "REALZAR SECCION"**

Para eliminar la herramienta "Realzar Sección" se ha provisto de una herramienta específica para ello. Esta herramienta no afecta a ninguna otra anotación.

<span id="page-104-0"></span>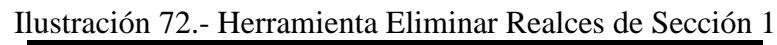

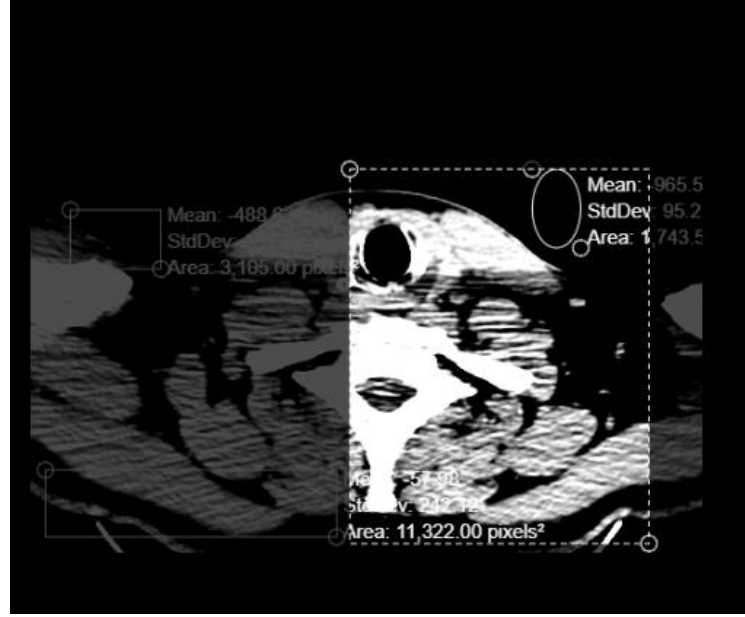

Elaborado por: Autor

<span id="page-104-1"></span>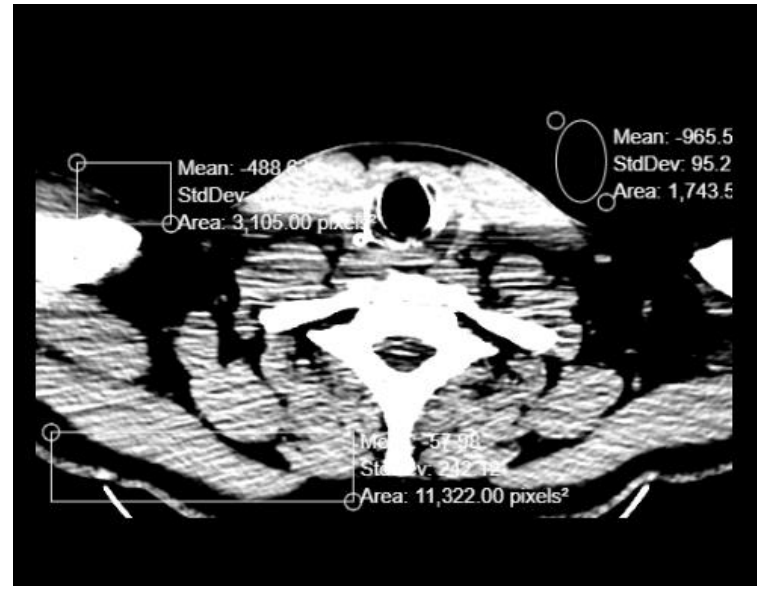

Ilustración 73.- Herramienta Eliminar Realces de Sección 2

Elaborado por: Autor

### <span id="page-105-0"></span>**5. MANTENIMIENTO DE USUARIOS**

Para el mantenimiento de Usuarios se debe poseer privilegios de administrador. Este módulo cuenta con las opciones básicas, las cuales son:

• Listado de Usuarios

Para poder visualizar todos los usuarios, en la página principal, escoger la opción "Mantenimiento" y posteriormente Usuarios.

<span id="page-105-1"></span>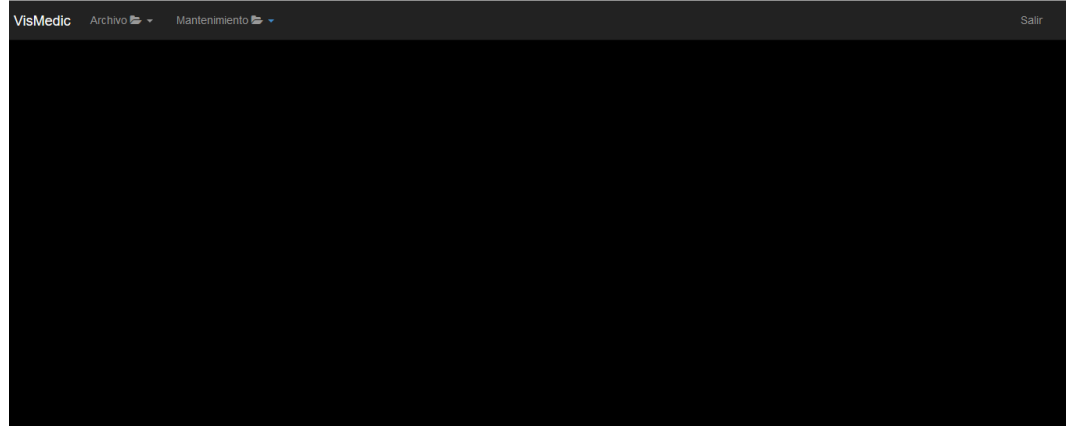

Ilustración 74.- Mantenimiento Usuarios

Elaborado por: Autor

<span id="page-105-2"></span>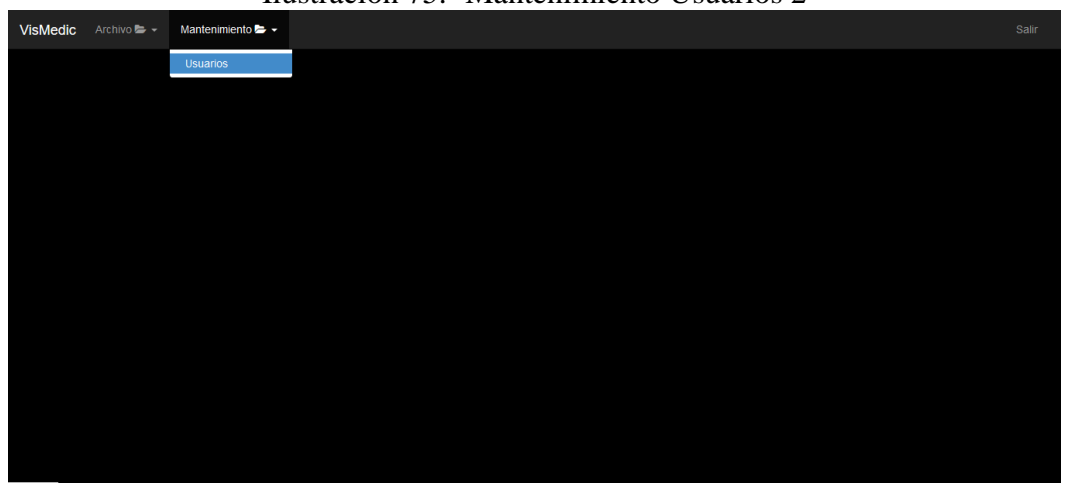

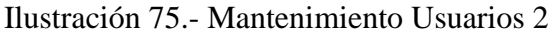

Elaborado por: Autor

Se mostrarán los usuarios en una lista con sus respectivas opciones de "Editar" y "Eliminar".

<span id="page-106-0"></span>

| Listado de Usuarios |                 |                |                 |               |               |                    |
|---------------------|-----------------|----------------|-----------------|---------------|---------------|--------------------|
| <b>Nuevo</b>        |                 |                |                 |               |               |                    |
| <b>Nombre</b>       | <b>Apellido</b> | <b>Usuario</b> | Especialización | <b>Estado</b> | Rol           | <b>Acciones</b>    |
| admin               | admin           | admin          | Administrador   | A             | Administrador | Eliminar<br>Editar |
| Roberto             | Paez            | doc            | Geriatria       | A             | Usuario       | Editar<br>Eliminar |
| Juan                | Perez           | jperez         | Cirujano        | A             | Administrador | Eliminar<br>Editar |
| José                | Villamar        | jvilla         | Imágenes        | A             | Administrador | Eliminar<br>Editar |
|                     |                 |                |                 |               |               |                    |

Ilustración 76.- Listado Usuarios

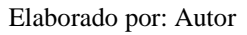

• Listado de Usuarios

Para la creación de Usuarios, estando en el listado de Usuarios, elegir el botón "Nuevo".

<span id="page-106-1"></span>Se redirigirá a una página en la cual debe ingresar los valores solicitados, como son Nombre, Apellidos, Especialización, Usuario, Contraseña, y Rol.

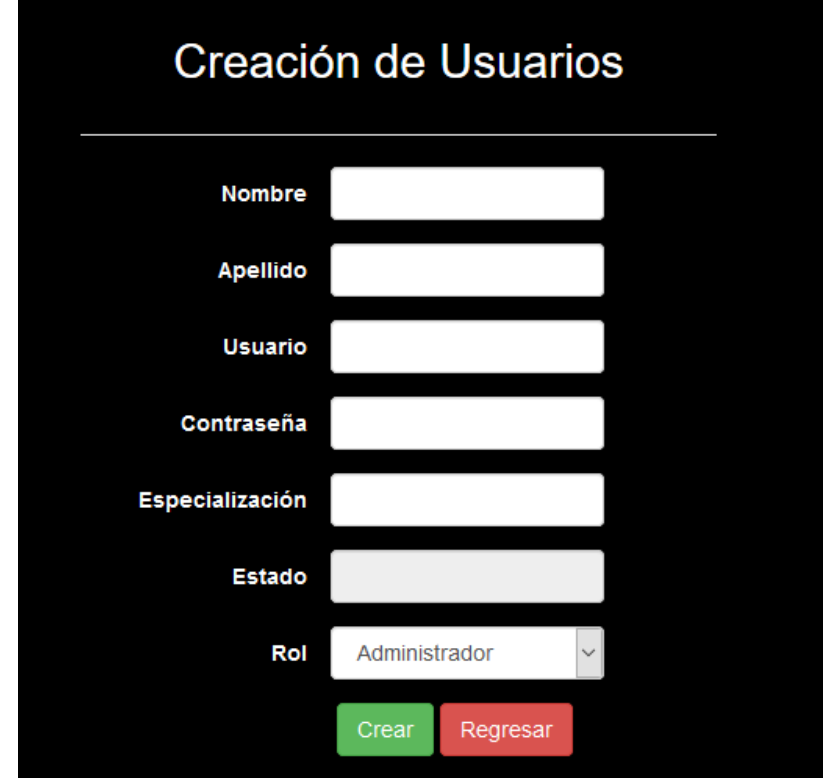

Ilustración 77.- Creación Usuarios

Elaborado por: Autor

• Modificación de Usuarios

Para la Modificación de un Usuario, estando en el listado de Usuarios, elegir el botón "Editar".

Se redirigirá a una página en la cual se mostrarán los datos que ya posee el Usuario con excepción de la contraseña, como son Nombre, Apellidos, Especialización, Usuario, Contraseña, y Rol.

<span id="page-107-0"></span>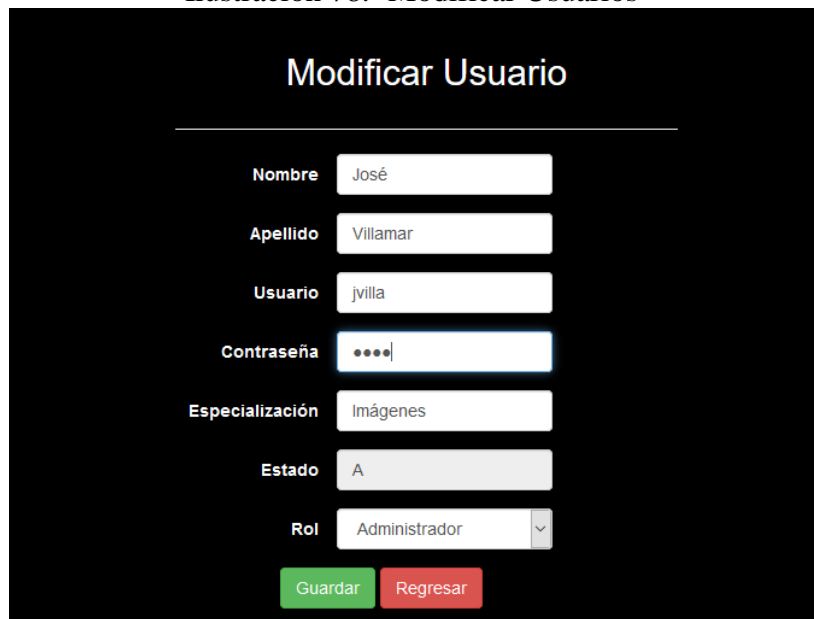

Ilustración 78.- Modificar Usuarios

Elaborado por: Autor

• Eliminación de Usuarios

Para la Eliminación de un Usuario, estando en el listado de Usuarios, elegir el botón "Eliminar".

Se levantará una ventana de confirmación. Si desea eliminar el usuario seleccionado, elegir "Eliminar", caso contrario "Cancelar".
## Ilustración 79.- Eliminar Usuarios

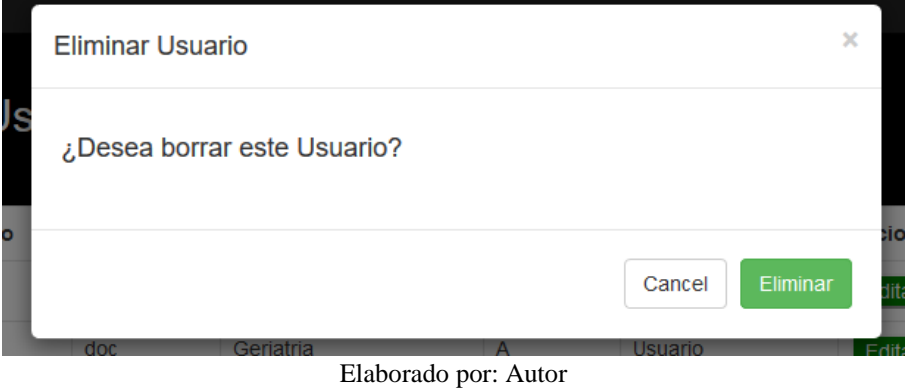